9200422 Edizione 3

#### DICHIARAZIONE DI CONFORMITÀ CE 0434

Con la presente, NOKIA CORPORATION, dichiara che questo RM-237/RM-274 è conforme ai requisiti essenziali ed alle altre disposizioni pertinenti stabilite dalla direttiva 1999/5/CE. È possibile consultare una copia della Dichiarazione di conformità al seguente indirizzo Internet [http://www.nokia.com/phones/](http://www.nokia.com/phones/declaration_of_conformity/) [declaration\\_of\\_conformity/.](http://www.nokia.com/phones/declaration_of_conformity/)

© 2007 Nokia. Tutti i diritti sono riservati.

Nokia, Nokia Connecting People, Nokia Care, Visual Radio e Navi sono marchi o marchi registrati di Nokia Corporation. Nokia tune è proprietà di Nokia Corporation. Altri nomi di prodotti e società citati nel presente documento possono essere marchi o marchi registrati dei rispettivi proprietari.

Il contenuto del presente documento, o parte di esso, non potrà essere riprodotto, trasferito, distribuito o memorizzato in qualsiasi forma senza il permesso scritto di Nokia.

US Patent No 5818437 and other pending patents. T9 text input software Copyright © 1997-2007. Tegic Communications, Inc. All rights reserved.

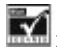

INCLUDED INCLUDES RSA BSAFE cryptographic or security protocol software from RSA Security.

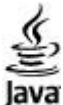

Java and all Java-based marks are trademarks or registered trademarks of Sun Microsystems, Inc.

This product is licensed under the MPEG-4 Visual Patent Portfolio License (i) for personal and noncommercial use in connection with information which has been encoded in compliance with the MPEG-4 Visual Standard by a consumer engaged in a personal and noncommercial activity and (ii) for use in connection with MPEG-4 video provided by a licensed video provider. No license is granted or shall be implied for any other use. Additional information, including that related to promotional, internal, and commercial uses, may be obtained from MPEG LA, LLC. See http:// www.mpegla.com.

Questo prodotto viene concesso in licenza ai sensi della MPEG-4 Visual Patent Portfolio License (i) per uso personale e non commerciale in relazione con dati codificati in conformità allo standard MPEG-4 Visual da parte di consumatori impegnati in attività personali e non commerciali e (ii) per essere utilizzato con video MPEG-4 forniti da distributori autorizzati. Nessuna licenza viene concessa o sarà considerata implicita per qualsiasi altro uso. Ulteriori informazioni, incluse quelle relative agli usi promozionali, interni e commerciali, possono richiedersi a MPEG LA, LLC. Vedere il sito http://www.mpegla.com.

Nokia adotta una politica di continuo sviluppo. Nokia si riserva il diritto di effettuare modifiche e miglioramenti a qualsiasi prodotto descritto nel presente documento senza previo preavviso. FINO AL LIMITE MASSIMO AUTORIZZATO DALLA LEGGE IN VIGORE, in nessuna circostanza Nokia o qualsivoglia dei suoi licenziatari SARÀ ritenuto responsabile di eventuali perdite di dati o di guadagni o di qualsiasi danno speciale, incidentale, consequenziale o indiretto in qualunque modo causato.

Il contenuto di questo documento viene fornito COME TALE, Fatta eccezione per quanto previsto dalla legge in vigore. non è avanzata alcuna garanzia, implicita o esplicita, tra cui, garanzie implicite di commerciabilità e idoneità per un fine particolare, in relazione all'accuratezza, all'affidabilità o al contenuto del presente documento. Nokia si riserva il diritto di modificare questo documento o di ritirarlo in qualsiasi momento senza preavviso.

La disponibilità di prodotti e servizi particolari può variare a seconda delle regioni. Per i dettagli e le informazioni sulle lingue disponibili, contattare il rivenditore Nokia più vicino.

Le applicazioni di altri produttori fornite con il dispositivo potrebbero essere state sviluppate da o essere di proprietà di persone fisiche o giuridiche non affiliate o facenti capo a Nokia. Nokia non detiene i copyright o diritti di proprietà intellettuale di queste applicazioni di altri produttori. In quanto tale, Nokia non è responsabile del supporto all'utente finale o della funzionalità di queste applicazioni, né delle informazioni presentate nelle applicazioni o in questi materiali. Nokia non fornisce alcuna garanzia per queste applicazioni di altri produttori.

UTILIZZANDO LE APPLICAZIONI L'UTENTE RICONOSCE CHE LE APPLICAZIONI VENGONO FORNITE "COSÌ COME SONO" SENZA GARANZIE DI ALCUN GENERE, ESPLICITE O IMPLICITE, E FINO AL LIMITE MASSIMO CONSENTITO DALLA LEGGE VIGENTE. L'UTENTE RICONOSCE ALTRESÌ CHE NÉ LA NOKIA, NÉ I SUOI LICENZIATARI O AFFILIATI RILASCIANO ALCUNA DICHIARAZIONE O GARANZIA, ESPLICITA O IMPLICITA, INCLUSE, MA NON A TITOLO LIMITATIVO, LE GARANZIE DI COMMERCIABILITÀ O IDONEITà PER UNO SCOPO PARTICOLARE NÉ DICHIARANO O GARANTISCONO CHE LE APPLICAZIONI NON VIOLERANNO BREVETTI, COPYRIGHT, MARCHI O ALTRI DIRITTI DI TERZI.

Questo dispositivo è conforme alla Direttiva 2002/95/CE sulle limitazioni all'uso di certe sostanze pericolose nelle apparecchiature elettriche ed elettroniche.

#### Controlli sull'esportazione

In questo dispositivo sono inclusi articoli, tecnologia o software soggetti alle normative relative all'esportazione degli Stati Uniti e di altri paesi. È vietata qualsiasi deroga a tali normative. AVVISO FCC/INDUSTRY CANADA

Questo dis[positivo potrebbe causare](http://www.nokia.com/support) interferenze radio o TV (ad esempio, quando si utilizza un telefono nelle immediate vicinanze dell'apparecchiatura di ricezione). FCC o Industry Canada potrebbe richiedere all'utente di non utilizzare più il telefono, qualora non fosse possibile eliminare tale interferenza. In caso di difficoltà, rivolgersi al centro di assistenza più vicino. Questo dispositivo è conforme alla parte 15 delle norme FCC. Il suo utilizzo è soggetto alle seguenti due condizioni: (1) Il dispositivo non deve causare interferenze dannose, nonché (2) il dispositivo deve accettare qualsivoglia interferenza ricevuta, inclusa l'interferenza che ne provoca funzionamenti indesiderati. Qualunque modifica o alterazione non espressamente approvata da Nokia potrebbe invalidare il diritto dell'utente ad utilizzare questo dispositivo.

Controllare www.nokia.com/support per ottenere la versione più aggiornata della presente guida oltre a informazioni, dati di contatto e servizi aggiuntivi, nonché per **NOKIA** scaricare PC Suite e altro software. Rivolgersi al punto di assistenza più vicino e configurare il telefono cellulare. Care

9200422/Edizione 3

# **Indice**

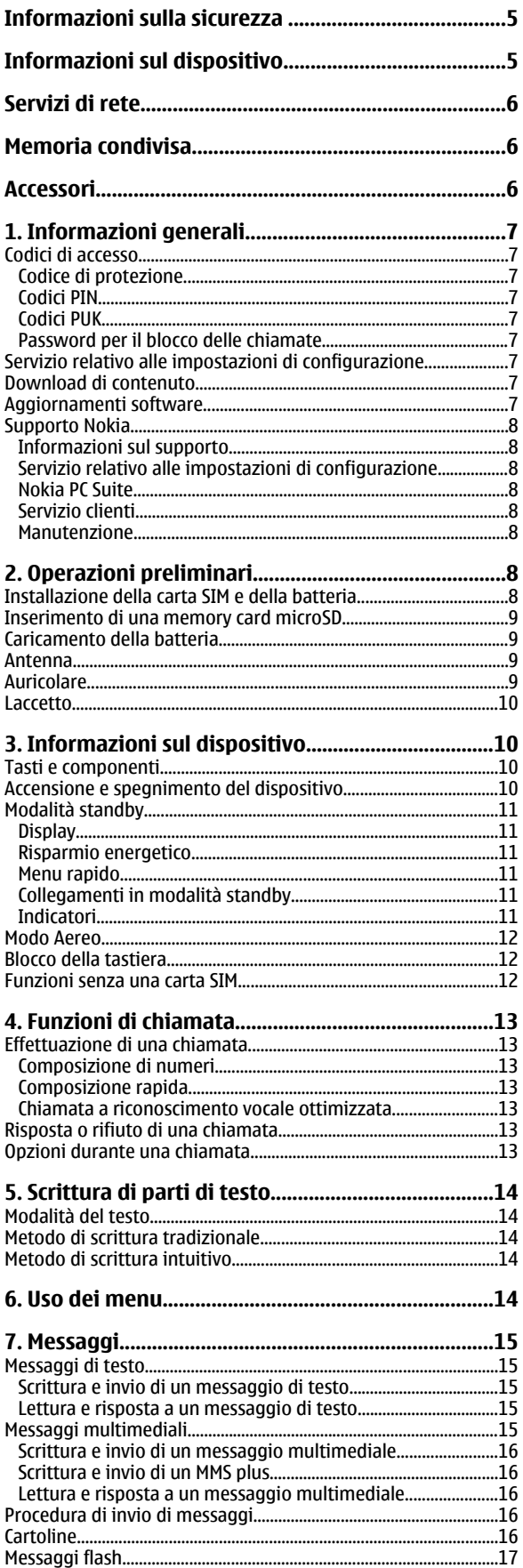

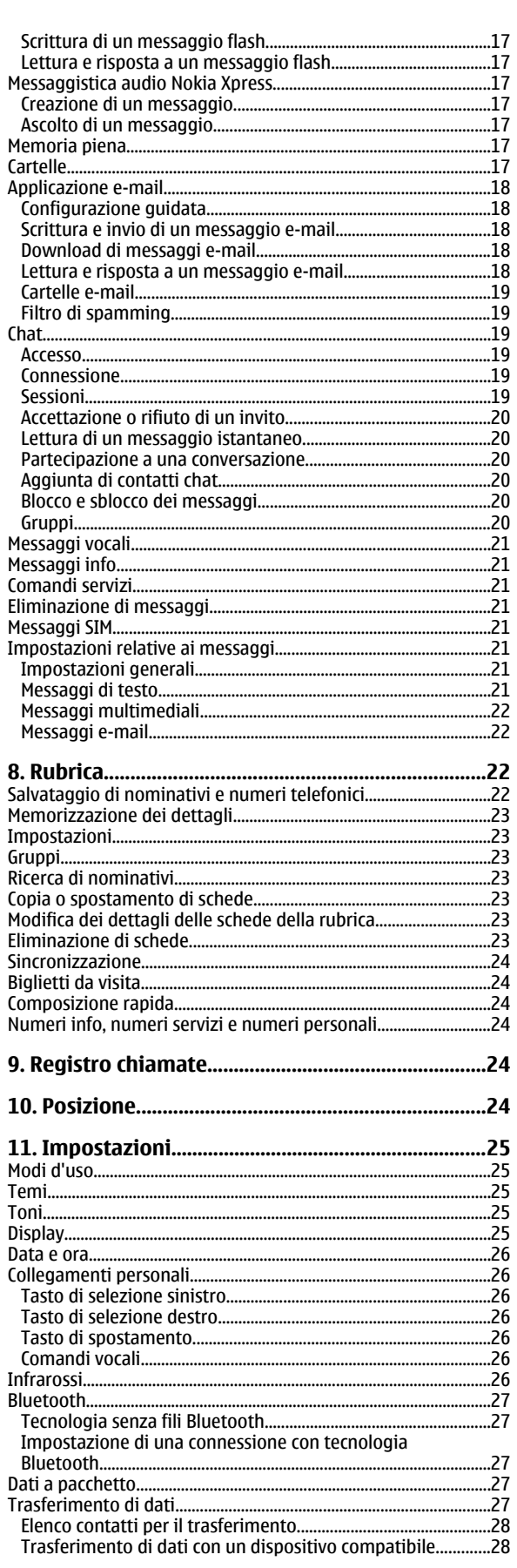

ľ

#### Indice

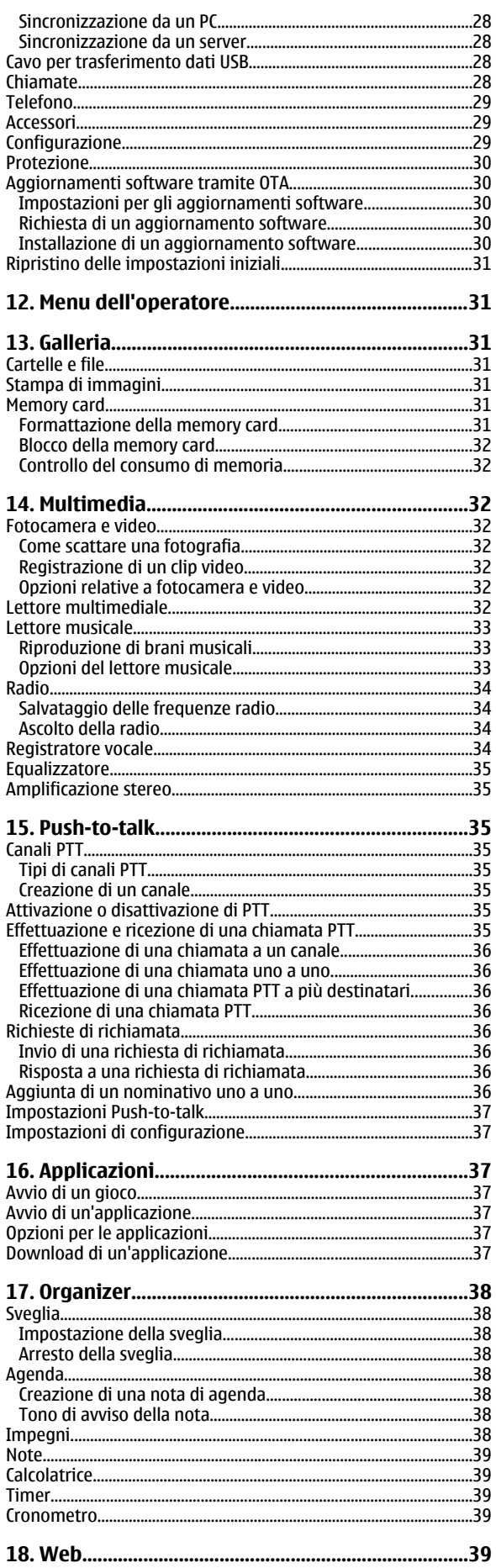

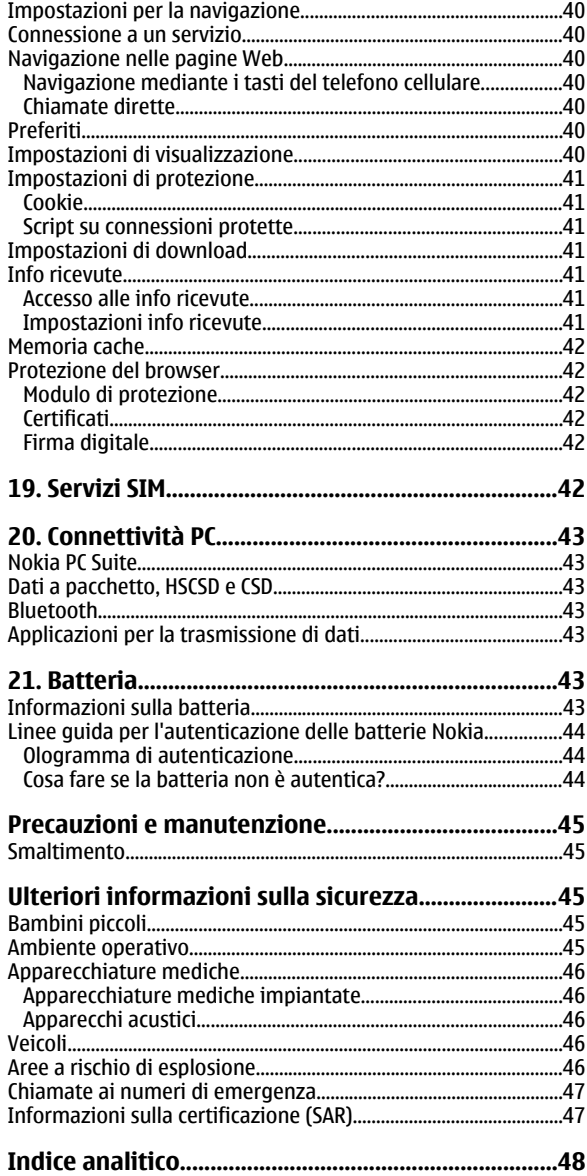

# <span id="page-4-0"></span>**Informazioni sulla sicurezza**

Leggere le semplici norme di seguito riportate. Il mancato rispetto di tali norme può essere pericoloso o illegale. Leggere la versione integrale del manuale d'uso per ulteriori informazioni.

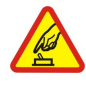

#### **ACCENSIONE IN AMBIENTI SICURI**

Non accendere il dispositivo quando è vietato l'uso di telefoni senza fili o quando può causare interferenze o situazioni di pericolo.

#### **SICUREZZA STRADALE**

Rispettare tutte le leggi locali per la sicurezza stradale. Durante la guida, le mani devono essere sempre tenute libere per poter condurre il veicolo. La sicurezza stradale deve essere la priorità assoluta durante la guida.

#### **INTERFERENZE**

Tutti i dispositivi senza fili sono soggetti a interferenze che possono influire sulle prestazioni dell'apparecchio.

#### **SPEGNERE ALL'INTERNO DEGLI OSPEDALI**

Rispettare tutte le restrizioni. Spegnere il dispositivo in prossimità di apparecchiature mediche.

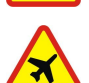

#### **SPEGNERE IN AEREO**

Rispettare tutte le restrizioni. I dispositivi senza fili e digitali possono causare interferenze con la strumentazione dell'aereo.

#### **SPEGNERE DURANTE IL RIFORNIMENTO DI CARBURANTE**

Non usare il dispositivo nelle stazioni di servizio. Non usare il dispositivo in prossimità di combustibili o prodotti chimici.

#### **SPEGNERE IN PROSSIMITÀ DI MATERIALI ESPLOSIVI**

Rispettare tutte le restrizioni. Non usare il dispositivo in luoghi in cui sono in corso operazioni che prevedono l'uso di materiali esplosivi.

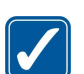

#### **USARE IN MODO APPROPRIATO**

Usare l'apparecchio solo nella sua posizione normale, così come descritta nella documentazione relativa al prodotto. Non toccare l'antenna, se non è strettamente necessario.

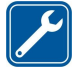

**PERSONALE QUALIFICATO**

Soltanto il personale qualificato può installare o eseguire interventi di assistenza tecnica su questo prodotto.

#### **ACCESSORI E BATTERIE**

Utilizzare esclusivamente accessori e batterie approvati. Non collegare prodotti incompatibili.

#### **IMPERMEABILITÀ**

Il dispositivo non è impermeabile. Evitare che si bagni.

#### **BACKUP**

Ricordarsi di effettuare il backup o di tenere una copia scritta di tutti i dati importanti memorizzati sul dispositivo.

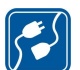

#### **COLLEGAMENTO AD ALTRI DISPOSITIVI**

Quando si effettua il collegamento a qualunque altro dispositivo, leggere la relativa guida d'uso per informazioni dettagliate sulla sicurezza. Non collegare prodotti incompatibili.

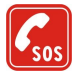

#### **CHIAMATE AI NUMERI DI EMERGENZA**

Accertarsi che la funzione telefono del dispositivo sia accesa e operativa. Premere il tasto di fine chiamata tante volte quante necessarie per azzerare il display e tornare alla modalità standby. Digitare il numero di emergenza, quindi premere il tasto di chiamata. Indicare il luogo in cui ci si trova. Pertanto non terminare la chiamata fino a che non si sarà stati autorizzati a farlo.

## **Informazioni sul dispositivo**

Il dispositivo senza fili descritto in questo manuale è stato omologato per essere utilizzato sulle reti EGSM 900 e GSM 1800 e 1900. Rivolgersi al proprio operatore per ulteriori informazioni sulle reti.

Durante l'uso delle funzioni del presente dispositivo, assicurarsi di rispettare tutte le leggi e gli usi locali, nonché la privacy ed i diritti altrui, inclusi i diritti di copyright.

I diritti di copyright potrebbero impedire la copia, la modifica, il trasferimento o l'inoltro di alcune immagini, musica (inclusi i toni di chiamata) e altri elementi.

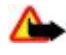

**Avvertenza:** Per usare tutte le funzioni di questo dispositivo, ad eccezione della sveglia, il dispositivo deve essere acceso. Non accendere il dispositivo senza fili quando l'uso può causare interferenze o situazioni di pericolo.

## <span id="page-5-0"></span>**Servizi di rete**

Per usare il telefono è necessario richiedere il servizio al relativo operatore. Molte delle funzioni richiedono speciali funzionalità di rete. Queste funzionalità non sono disponibili su tutte le reti; altre reti potrebbero richiedere la stipula di speciali accordi con il proprio operatore per l'utilizzo di certi servizi di rete. L'operatore potrà fornire le necessarie istruzioni e tutte le informazioni tariffarie relative ai servizi. Alcune reti potrebbero avere limitazioni che incidono sulle modalità d'uso dei servizi di rete. Ad esempio, alcune reti potrebbero non supportare tutti i servizi e/o i caratteri di una lingua.

L'operatore potrebbe aver richiesto la disabilitazione o la non attivazione di alcune funzioni sul dispositivo dell'utente. In questo caso, tali funzioni non appariranno sul menu del dispositivo. Il dispositivo potrebbe anche avere una configurazione speciale, ad esempio, variazioni nei nomi, nell'ordine e nelle icone dei menu. Rivolgersi al proprio operatore per ulteriori informazioni.

Questo dispositivo supporta i protocolli WAP 2.0 (HTTP e SSL) che funzionano sui protocolli TCP/IP. Alcune funzioni di questo dispositivo, quali messaggi multimediali (MMS), applicazione E-mail, chat, sincronizzazione remota e download di contenuto tramite browser o via MMS, richiedono il supporto di rete delle relative tecnologie.

## **Memoria condivisa**

Le seguenti funzioni di questo dispositivo potrebbero condividere la stessa memoria: galleria, rubrica, messaggi di testo, messaggi multimediali, messaggi istantanei, e-mail, agenda, impegni, giochi e applicazioni Java™ e applicazione Note. L'uso di una o più di queste funzioni potrebbe ridurre la quantità di memoria disponibile per le restanti funzioni che la condividono. Sul proprio dispositivo potrebbe apparire un messaggio secondo cui la memoria è piena quando si tenta di utilizzare una funzione della memoria condivisa. In questo caso, cancellare alcuni dei dati o delle voci memorizzate nelle funzioni della memoria condivisa prima di proseguire.

## **Accessori**

Alcune regole pratiche per l'uso degli accessori

- Tenere tutti gli accessori fuori dalla portata dei bambini.
- Quando si scollega il cavo di alimentazione di un qualsiasi accessorio, afferrare e tirare la spina e non il cavo.
- Eseguire controlli periodici per accertarsi che tutti gli accessori installati all'interno del veicolo siano montati e funzionino regolarmente.
- L'installazione di qualsiasi accessorio per auto di una certa complessità deve essere eseguita soltanto da personale qualificato.

## <span id="page-6-0"></span>**1. Informazioni generali**

## **Codici di accesso**

### **Codice di protezione**

Il codice di protezione (da 5 a 10 cifre) consente di proteggere il telefono cellulare da un uso non autorizzato. Il codice preimpostato è **12345**. Può essere modificato. Inoltre è possibile impostare il telefono cellulare in modo che richieda il codice. [Vedere "Protezione" a p. 30.](#page-29-0)

## **Codici PIN**

Il codice PIN (Personal Identification Number) e il codice UPIN (Universal Personal Identification Number) (da 4 a 8 cifre) consentono di proteggere la carta SIM da un uso non autorizzato. [Vedere "Protezione" a p. 30.](#page-29-0)

Il codice PIN2 (da 4 a 8 cifre) può essere fornito con la carta SIM ed è necessario per alcune funzioni.

Il PIN modulo è necessario per accedere alle informazioni contenute nel modulo di protezione. [Vedere "Modulo di](#page-41-0) [protezione" a p. 42.](#page-41-0)

Il PIN firma è necessario per la firma digitale. [Vedere "Firma digitale" a p. 42.](#page-41-0)

## **Codici PUK**

Il codice PUK (Personal Unblocking Key) e il codice UPUK (Universal Personal Unblocking Key) (8 cifre) sono necessari per modificare, rispettivamente, un codice PIN e un codice UPIN bloccati. Il codice PUK2 (8 cifre) è necessario per modificare un codice PIN2 bloccato. Se i codici non sono forniti in dotazione con la carta SIM, rivolgersi al fornitore di servizi locale per ottenerli.

## **Password per il blocco delle chiamate**

La password di blocco (4 cifre), è necessaria quando si utilizza il **Servizio blocco chiamate**. [Vedere "Protezione" a p. 30.](#page-29-0)

## **Servizio relativo alle impostazioni di configurazione**

Per utilizzare alcuni dei servizi di rete, quali servizi Internet, MMS, messaggi audio Nokia Xpress oppure la sincronizzazione dei server per Internet, il dispositivo necessita delle impostazioni di configurazione corrette. Per ulteriori informazioni sulla disponibilità, rivolgersi al fornitore di servizi, al rivenditore Nokia autorizzato più vicino oppure accedere all'area di supporto del sito Web Nokia. [Vedere "Supporto Nokia" a p. 8.](#page-7-0)

Una volta ricevute le impostazioni come messaggio di configurazione e prima che queste vengano salvate e attivate automaticamente, viene visualizzato **Ricevute impostazioni config.**.

Per salvare le impostazioni, selezionare **Visual.** > **Salva**. Se richiesto, immettere il codice PIN assegnato dal fornitore di servizi .

Per rifiutare le impostazioni ricevute, selezionare **Esci** o **Visual.** > **Rifiuta**.

## ■ Download di contenuto

È possibile scaricare nuovo contenuto (ad esempio, temi) sul telefono cellulare (servizio di rete).

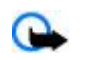

**Importante:** Usare esclusivamente servizi affidabili e che offrono un livello adeguato di sicurezza e protezione da software pericolosi.

Per informazioni sulla disponibilità dei diversi servizi, sui prezzi e sulle tariffe, rivolgersi al fornitore di servizi.

## **Aggiornamenti software**

Nokia può produrre aggiornamenti software che offrono nuove funzioni, funzioni migliorate o prestazioni migliorate. Tali aggiornamenti possono essere richiesti tramite l'applicazione Nokia Software Updater per il PC. Per aggiornare il software del dispositivo, occorrono l'applicazione Nokia Software Updater e un PC compatibile con il sistema operativo Microsoft Windows 2000 o XP, l'accesso a Internet a banda larga e un cavo per trasferimento dati con cui collegare il PC al dispositivo.

Per ulteriori informazioni sull'applicazione Nokia Software Updater, visitare [www.nokia.com/softwareupdate](http://www.nokia.com/softwareupdate) o il sito Web Nokia nella propria lingua.

Se gli aggiornamenti software in rete sono supportati dalla propria rete, è anche possibile richiederli tramite il dispositivo. [Vedere "Aggiornamenti software tramite OTA" a p. 30.](#page-29-0)

Il download di aggiornamenti software può comportare la trasmissione di grandi quantità di dati attraverso la rete del fornitore di servizi. Rivolgersi al proprio operatore di rete per informazioni sulle tariffe della trasmissione dati.

<span id="page-7-0"></span>Assicurarsi che la batteria del dispositivo sia sufficientemente carica oppure collegare il caricabatterie prima di avviare l'aggiornamento.

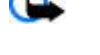

**Importante:** Usare esclusivamente servizi affidabili e che offrono un livello adeguato di sicurezza e protezione da software pericolosi.

## **■ Supporto Nokia**

## **Informazioni sul supporto**

Visitare i siti Web agli indirizzi [www.nokia.com/support](http://www.nokia.com/support) oppure il sito Web Nokia del proprio paese per ottenere la versione più aggiornata del presente manuale, ulteriori informazioni, scaricare contenuto e visualizzare servizi correlati al prodotto Nokia in uso.

### **Servizio relativo alle impostazioni di configurazione**

È inoltre possibile scaricare gratuitamente le impostazioni di configurazione, ad esempio per MMS, GPRS, e-mail e altri servizi, per il modello di dispositivo in uso all'indirizzo [www.nokia.com/support.](http://www.nokia.com/support)

### **Nokia PC Suite**

PC Suite e le relative informazioni sono disponibili presso il sito Web Nokia [www.nokia.com/support](http://www.nokia.com/support).

### **Servizio clienti**

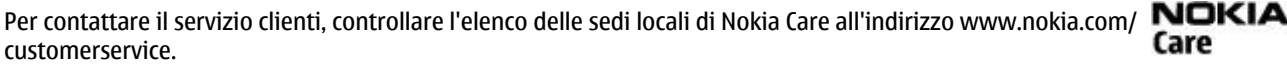

#### **Manutenzione**

Per i servizi di manutenzione, rivolgersi a un centro assistenza Nokia locale; a tale scopo, accedere all'indirizzo [www.nokia.com/](http://www.nokia.com/repair) [repair.](http://www.nokia.com/repair)

## **2. Operazioni preliminari**

In tutti i grafici è riportato il telefono cellulare Nokia 3110 Classic.

## **Installazione della carta SIM e della batteria**

Spegnere sempre il dispositivo e scollegare il caricabatterie prima di rimuovere la batteria.

Per la disponibilità e le informazioni sui servizi delle carte SIM, rivolgersi al rivenditore della carta SIM, ad esempio l'operatore della rete o altri fornitori di servizi.

Questo dispositivo è stato progettato per essere utilizzato con una batteria BL5C. Usare sempre batterie originali Nokia. [Vedere](#page-43-0) ["Linee guida per l'autenticazione delle batterie Nokia" a p. 44.](#page-43-0)

La carta SIM e i relativi contatti possono graffiarsi e piegarsi facilmente; prestare attenzione durante la manipolazione, l'inserimento o la rimozione della carta.

- 1. Fare scorrere il tasto di rilascio (1) per sbloccare e rimuovere il cover posteriore (2). Rimuovere la batteria come mostrato in figura (3).
- 2. Aprire il fermo della carta SIM (4). Inserire nel fermo la carta SIM (5) con la superficie di contatto rivolta in basso. Chiudere il fermo della carta SIM (6).
- 3. Osservare la posizione del contatti della batteria (7), quindi inserire la batteria (8). Collocare la parte superiore del cover posteriore sul dispositivo (9) e chiuderla (10).

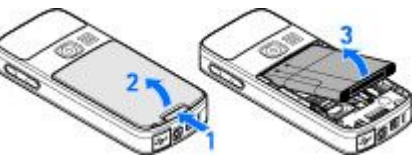

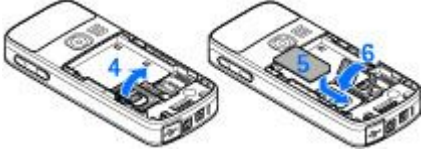

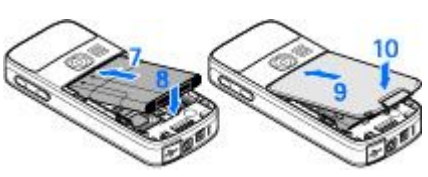

## <span id="page-8-0"></span>**Inserimento di una memory card microSD**

Con il dispositivo vanno usate solo memory card microSD compatibili approvate da Nokia. Nokia utilizza gli standard industriali approvati per le memory card, tuttavia alcune marche potrebbero non essere totalmente compatibili con questo dispositivo. L'uso di una memory card incompatibile potrebbe danneggiare la memory card o i dati memorizzati su di essa.

- 1. Spegnere il dispositivo, quindi rimuovere il cover posteriore e la batteria del dispositivo.
- 2. Fare scorrere il fermo della memory card per sbloccare (1).
- 3. Aprire il fermo della carta (2) e inserire la memory card nell'apposito fermo con la superficie di contatto rivolta verso l'interno (3).
- 4. Chiudere il fermo della carta (4), quindi farlo scorrere per bloccarla (5).
- 5. Inserire la batteria, quindi attaccare il cover posteriore sul dispositivo.

## **Caricamento della batteria**

Controllare il numero del modello di caricabatterie prima di utilizzarlo con questo dispositivo. Questo dispositivo è stato progettato per essere collegato al caricabatterie AC-3 o AC-4.

**Avvertenza:** Usare esclusivamente tipi di batterie, caricabatterie e accessori approvati da Nokia per il proprio modello di apparecchio. L'uso di tipi diversi da quelli indicati può far decadere qualsiasi garanzia o approvazione e potrebbe risultare pericoloso.

Per la disponibilità degli accessori approvati, rivolgersi al proprio rivenditore. Quando si scollega il cavo di alimentazione di un qualsiasi accessorio, afferrare e tirare la spina e non il cavo.

- 1. Collegare il caricabatterie a una presa a muro.
- 2. Collegare il cavo del caricabatterie alla presa presente nella base del dispositivo.

Se la batteria è completamente scarica, potrebbe passare qualche minuto prima che l'indicatore di carica appaia sul display o prima di poter effettuare una qualsiasi chiamata.

Il tempo di carica dipende dal tipo di caricabatterie utilizzato. Il caricamento di una batteria BL-5C mediante il caricabatterie AC-3 richiede circa 2 ore e 45 minuti mentre il dispositivo è in modalità standby.

## **Antenna**

Il dispositivo è dotato di un'antenna interna.

## **Auricolare**

**Avvertenza:** Ascoltare la musica a un volume moderato. L'esposizione continua all'alto volume potrebbe danneggiare l'udito.

Prestare particolare attenzione al livello del volume se si collegano altri auricolari al dispositivo.

**Avvertenza:** Quando si usa l'auricolare, potrebbe risultare difficile udire i suoni all'esterno. Non usare l'auricolare se questo può mettere a rischio la propria sicurezza.

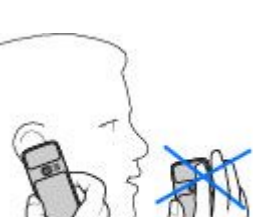

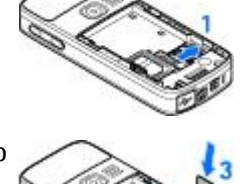

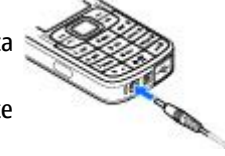

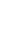

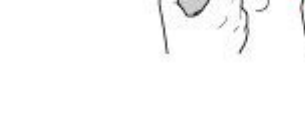

<span id="page-9-0"></span>Non collegare prodotti che generano segnali in uscita in quanto ciò potrebbe causare danni al dispositivo. Non collegare alcuna fonte di tensione al connettore Nokia AV.

Quando si collega al connettore Nokia AV un dispositivo esterno o un auricolare diverso da quello approvato da Nokia per l'uso con questo dispositivo, prestare speciale attenzione ai livelli di volume.

## ■ Laccetto

- 1. Aprire il cover posteriore.
- 2. Stringere un laccetto dietro il morsetto come indicato nell'immagine (1) e chiudere il cover posteriore (2).

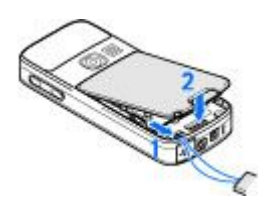

## **3. Informazioni sul dispositivo**

## **Tasti e componenti**

È illustrato il telefono cellulare Nokia 3110 Classic.

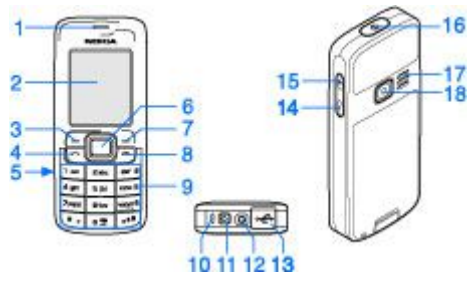

- 1 Altoparlante integrato
- 2 Display
- 3 Tasto di selezione sinistro
- 4 Tasto di chiamata
- 5 Porta a infrarossi (IR)
- 6 Tasto Navi™: tasto di scorrimento a 4 direzioni e tasto di selezione centrale
- 7 Tasto di selezione destro
- 8 Tasto Fine
- 9 Tastiera
- 10 Microfono
- 11 Connettore del caricabatterie
- 12 Connettore AV Nokia (2,5 mm)
- 13 Connettore del cavo USB mini
- 14 Tasto di riduzione del volume
- 15 Tasto di aumento del volume
- 16 Tasto di accensione e spegnimento
- 17 Altoparlante
- 18 Obiettivo della fotocamera (solo Nokia 3110 Classic)

## **Accensione e spegnimento del dispositivo**

Per accendere o spegnere il dispositivo, tenere premuto il tasto di accensione e spegnimento.

Se viene richiesto un codice PIN o UPIN, digitare il codice (visualizzato come \*\*\*\*) e selezionare **OK**.

Può essere richiesto di impostare la data e l'ora. Immettere l'ora locale, selezionare il fuso orario della propria zona in base alla differenza di orario con l'ora GMT (Greenwich Mean Time), quindi immettere la data. [Vedere "Data e ora" a p. 26.](#page-25-0)

#### <span id="page-10-0"></span>**I n f o r m a z i o n i s u l d i s p o s i t i v o**

Se si accende il dispositivo per la prima volta e lo si lascia in modalità standby, potrebbero essere richieste le impostazioni di configurazione dal fornitore di servizi (servizio di rete). Per ulteriori informazioni fare riferimento a **Connetti a suppor-to fornitore servizi**. [Vedere "Configurazione" a p. 29.](#page-28-0) [Vedere "Servizio relativo alle impostazioni di configurazione" a p. 7.](#page-6-0)

## ■ Modalità standby

Il dispositivo è in modalità standby quando è pronto per essere utilizzato e non è stato digitato alcun carattere.

### **Display**

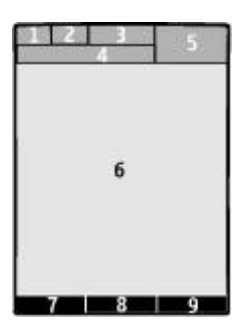

- 1 Potenza del segnale della rete cellulare F.III
- 2 Stato della carica della batteria
- 3 Indicatori
- 4 Nome della rete o logo dell'operatore
- 5 Orologio
- 6 Schermata principale

7 — La funzione del tasto di selezione sinistro è **Prefer.** o il collegamento a un'altra funzione. [Vedere "Tasto di selezione](#page-25-0) [sinistro" a p. 26.](#page-25-0)

8 — La funzione del tasto di selezione centrale è **Menu**.

9 — La funzione del tasto di selezione destro è **Nomi** o il collegamento a un'altra funzione. [Vedere "Tasto di selezione](#page-25-0) [destro" a p. 26.](#page-25-0) In alcune varianti del modello principale, potrebbe corrispondere al nome di un operatore per accedere al sito Web dell'operatore stesso.

## **Risparmio energetico**

Il dispositivo è dotato delle funzioni **Risparmio energetico** e **Modalità di sospensione** che consentono di risparmiare l'energia della batteria in modalità standby quando non viene premuto alcun tasto. Queste funzioni possono essere attivate. [Vedere](#page-24-0) ["Display" a p. 25.](#page-24-0)

## **Menu rapido**

Il Menu rapido visualizza l'elenco delle funzioni del dispositivo selezionate e le informazioni a cui è possibile accedere direttamente.

Per attivare o disattivare il Menu rapido, selezionare **Menu** > **Impostazioni** > **Display** > **Menu rapido** > **Funzionalità Menu rapido** > **Sì** o **No**.

In modalità standby scorrere l'elenco verso l'alto o verso il basso, quindi selezionare **Selez.** o **Visual.**. Le frecce indicano che sono disponibili altre informazioni. Per interrompere lo scorrimento, selezionare **Esci**.

Per organizzare e cambiare il contenuto del Menu rapido, selezionare **Opzioni**, quindi l'opzione desiderata.

## **Collegamenti in modalità standby**

Per accedere all'elenco dei numeri composti, premere una volta il tasto di chiamata. Scorrere fino al numero telefonico o al nominativo desiderato, quindi premere il tasto di chiamata per chiamare il numero.

Per aprire il browser Web, tenere premuto il tasto **0**.

Per chiamare la propria segreteria telefonica, tenere premuto **1**.

Usare i tasti come collegamento. [Vedere "Collegamenti personali" a p. 26.](#page-25-0)

## **Indicatori**

 $\blacksquare$  Messaggi non letti

- <span id="page-11-0"></span>messaggi non inviati o di cui è stato annullato o non è riuscito l'invio
- stranda senza risposta
- / Il telefono cellulare è connesso al servizio di chat e lo stato di disponibilità è online o offline.
- **in** messaggi chat ricevuti
- **EU** La tastiera è bloccata.
- Il telefono cellulare non emette un tono di chiamata quando si riceve una chiamata o un messaggio di testo.
- **La sveglia è attivata.**
- **Il conto alla rovescia è attivo.**
- Il cronometro è attivo sullo sfondo.
- / Il telefono cellulare è registrato in una rete GPRS o EGPRS.
- $\boxed{6}$  /  $\boxed{6}$  E stata stabilita una connessione GPRS o EGPRS.
- $\mathbb{G}/\mathbb{X}$  La connessione GPRS o EGPRS è sospesa (in attesa).
- Una connessione Bluetooth è attiva.
- **d** / **d** Una connessione PTT è attiva o sospesa.
- Se sono disponibili due linee telefoniche, indica che è stata selezionata la seconda linea.
- $\uparrow$  Tutte le chiamate in entrata vengono deviate a un altro numero.
- L'altoparlante vivavoce è stato attivato oppure il music stand è stato collegato al dispositivo.
- Le chiamate sono limitate a un gruppo chiuso di utenti.
- È selezionato il modo d'uso a tempo.

 $\bigcirc$  / $\cong$  /  $\perp$  Un auricolare, un kit vivavoce o un dispositivo per portatori di apparecchi acustici è connesso al dispositivo.

## ■ Modo Aereo

È possibile disattivare tutte le funzioni radio e accedere comunque ai giochi, all'agenda e alla rubrica offline.

Usare il modo Aereo negli ambienti sensibili alle connessioni radio, ovvero sugli aerei o negli ospedali. Quando il modo Aereo è attivo, viene visualizzata l'icona .

Selezionare **Menu** > **Impostazioni** > **Modi d'uso** > **Aereo** > **Attiva** o **Personalizza** per attivare o configurare il modo Aereo.

Per disattivare il modo Aereo, selezionare qualsiasi altro modo d'uso.

**Chiamata di emergenza nel modo Aereo -** Immettere il numero della chiamata di emergenza, premere il tasto di chiamata, quindi selezionare **Sì** quando viene visualizzato **Uscire dal modo d'uso Aereo?**. Il telefono cellulare tenta di effettuare una chiamata di emergenza.

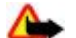

**Avvertenza:** Nelle modalità aereo non è possibile effettuare o ricevere chiamate, incluse le chiamate di emergenza, oppure utilizzare altre funzioni che richiedono la copertura di rete. Per effettuare chiamate, è necessario prima attivare la funzione telefono modificando la modalità. Se il dispositivo è stato bloccato, inserire il codice di sblocco. Per effettuare una chiamata di emergenza quando il dispositivo è bloccato o in modalità Aereo, è anche possibile inserire il numero di emergenza programmato sul dispositivo nel campo del codice di sblocco e premere il tasto di chiamata. Il dispositivo avverte che si sta per uscire dalla modalità Aereo per avviare una chiamata di emergenza.

## ■ Blocco della tastiera

Per evitare la pressione accidentale dei tasti, selezionare **Menu**, quindi premere **\*** entro 3,5 secondi per bloccare la tastiera.

Per sbloccare la tastiera, selezionare **Sblocca**, quindi premere **\*** entro 1,5 secondi. Se **Blocco di protezione tastiera** è impostato su **Sì**, immettere il codice di protezione, se richiesto.

Per rispondere a una chiamata se è stato attivato il blocco della tastiera, premere il tasto di chiamata. Se una chiamata viene terminata o rifiutata, la tastiera si blocca automaticamente.

Ulteriori funzionalità sono **Blocco tastiera automatico** e **Blocco di protezione tastiera**. [Vedere "Telefono" a p. 29.](#page-28-0) Quando il blocco della tastiera è attivato, è comunque possibile chiamare il numero di emergenza programmato sul dispositivo.

## **Funzioni senza una carta SIM**

Diverse funzioni del telefono cellulare potrebbero essere utilizzate anche senza installare una carta SIM (ad esempio il trasferimento di dati con un PC o altro dispositivo compatibile). Alcune funzioni appaiono ombreggiate nei menu e non possono essere utilizzate.

# <span id="page-12-0"></span>**4. Funzioni di chiamata**

## **Effettuazione di una chiamata**

### **Composizione di numeri**

1. Digitare il numero telefonico, incluso il prefisso teleselettivo.

Per effettuare chiamate internazionali, premere due volte il tasto **\*** per il prefisso internazionale (il carattere + sostituisce il codice di accesso internazionale), quindi inserire il prefisso teleselettivo del paese, il prefisso teleselettivo della città senza lo 0 iniziale, se necessario, infine il numero telefonico.

- 2. Per chiamare il numero, premere il tasto di chiamata. Per regolare il volume durante una chiamata, premere il tasto volume su o volume giù.
- 3. Per terminare la chiamata o annullare il tentativo di chiamata, premere il tasto Fine.

È possibile cercare un nominativo o un numero telefonico salvato nella **Rubrica**. [Vedere "Ricerca di nominativi" a p. 23.](#page-22-0) Premere il tasto di chiamata per chiamare il numero.

Per accedere all'elenco dei numeri composti, premere una volta il tasto di chiamata nella modalità standby. Per chiamare il numero, selezionare un numero o un nominativo, quindi premere il tasto di chiamata.

### **Composizione rapida**

È possibile assegnare un numero telefonico a uno dei tasti numeri compresi fra 2 e 9. [Vedere "Composizione rapida" a p. 24.](#page-23-0)

È possibile chiamare il numero in uno dei seguenti modi:

Premere il tasto numerico, quindi il tasto di chiamata.

**OPPURE** 

Se la funzione **Chiamate rapide** è impostata su **Sì**, tenere premuto un tasto numerico fino all'avvio della chiamata. Ulteriori dettagli sono disponibili in **Chiamate rapide**. [Vedere "Chiamate" a p. 28.](#page-27-0)

### **Chiamata a riconoscimento vocale ottimizzata**

È possibile effettuare una chiamata pronunciando il nominativo salvato nella rubrica del dispositivo.

I comandi vocali dipendono dalla lingua. Vedere **Lingua riconoscimento vocale** prima di usare la funzione di chiamata a riconoscimento. [Vedere "Telefono" a p. 29.](#page-28-0)

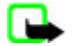

**Nota:** L'uso dei nomi vocali potrebbe rivelarsi difficile in un ambiente rumoroso o durante un'emergenza; pertanto, non confidare mai esclusivamente nella chiamata a riconoscimento vocale.

- 1. In modalità standby, tenere premuto il tasto di selezione destro o il tasto volume giù. Viene emesso un breve tono e viene visualizzato il testo **Parlare ora**.
- 2. Pronunciare chiaramente il nome del contatto che si desidera chiamare. Se il riconoscimento vocale ha esito positivo, viene visualizzato un elenco di nominativi corrispondenti. Viene riprodotto il comando vocale della prima corrispondenza nell'elenco. Se il risultato non è corretto, scorrere fino ad un altro nominativo.

L'uso dei comandi vocali per attivare una funzione del dispositivo è simile alla chiamata a riconoscimento vocale. [Vedere](#page-25-0) ["Comandi vocali" a p. 26.](#page-25-0)

## **Risposta o rifiuto di una chiamata**

Per rispondere a una chiamata in arrivo, premere il tasto di chiamata. Per terminare la chiamata, premere il tasto di fine chiamata.

Per rifiutare una chiamata in arrivo, premere il tasto di fine chiamata. Per disattivare l'audio del tono di chiamata, selezionare **Muto**.

Per rispondere a una chiamata in attesa durante una chiamata attiva (servizio di rete), premere il tasto di chiamata. La prima chiamata viene messa in attesa. Per terminare la chiamata attiva, premere il tasto di fine chiamata. Inoltre è possibile attivare la funzione **Avviso di chiamata**. [Vedere "Chiamate" a p. 28.](#page-27-0)

## ■ Opzioni durante una chiamata

Molte delle opzioni che è possibile utilizzare durante una chiamata sono servizi di rete. Per la disponibilità di tali opzioni, rivolgersi al fornitore di servizi.

Durante una chiamata, selezionare **Opzioni**, quindi una delle opzioni riportate di seguito:

<span id="page-13-0"></span>Le opzioni di chiamata disponibili sono **Disattiva microf.** o **Attiva microfono**, **Rubrica**, **Menu**, **Blocca tastiera**, **Registra**, **Chiarezza vocale**, **Altoparlante** o **Telefono**.

Le opzioni di rete sono **Rispondi** o **Rifiuta**, **Trattieni** o **Rilascia**, **Nuova chiamata**, **Aggiungi a confer.**, **Chiudi chiamata**, **Chiudi tutte**, e le seguenti:

- **Invia DTMF** per inviare stringhe di toni
- **Commuta** per passare dalla chiamata attiva a quella in attesa
- **Trasferisci** per collegare una chiamata in attesa ad una chiamata attiva e per scollegarsi dalle chiamate
- **Conferenza** per partecipare a una chiamata in conferenza
- **Chiamata privata** per avere una conversazione privata durante una chiamata in conferenza

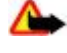

**Avvertenza:** Non tenere il telefono vicino all'orecchio quando l'altoparlante è in uso, in quanto il volume potrebbe essere troppo alto.

# **5. Scrittura di parti di testo**

## **Modalità del testo**

Per scrivere il testo (ad esempio nei messaggi) è possibile utilizzare il metodo di scrittura intuitivo o quello tradizionale.

Durante la scrittura di testo, tenere premuto **Opzioni** per passare dal metodo di scrittura tradizionale, indicato dall'icona , a quello intuitivo, indicato dall'icona  $\Box$ . Non tutte le lingue sono supportate dal metodo di scrittura intuitivo.

Le maiuscole e le minuscole sono indicate dalle icone **DE, EE e PEG** Per passare dalle maiuscole alle minuscole e viceversa, premere il tasto **#**. Per passare dalla modalità di immissione delle lettere a quella di immissione dei numeri, indicata dall'icona , tenere premuto il tasto **#** e selezionare **Modalità numerica**. Per passare dalla modalità di immissione dei numeri a quella di immissione delle lettere, tenere premuto il tasto **#**.

Per impostare la lingua utilizzata per la scrittura, selezionare **Opzioni** > **Lingua scrittura**.

## ■ Metodo di scrittura tradizionale

Premere più volte un tasto numerico, da **2** a **9**, finché non viene visualizzato il carattere desiderato. I caratteri disponibili dipendono dalla lingua impostata per la scrittura.

Se la lettera desiderata si trova in corrispondenza dello stesso tasto di quella corrente, attendere finché non viene visualizzato il cursore, quindi digitare la lettera.

Per accedere ai segni di punteggiatura più comuni e ai caratteri speciali, premere ripetutamente il tasto **1** o **\*** per selezionare un carattere speciale.

## **Metodo di scrittura intuitivo**

Il metodo di scrittura intuitivo si basa su un dizionario incorporato in cui è possibile anche aggiungere nuove parole.

- 1. Iniziare a scrivere la parola desiderata utilizzando i tasti da **2** a **9**. Premere ogni tasto una sola volta per ogni lettera.
- 2. Al termine della scrittura della parola e dopo averne verificato la correttezza, confermarla premendo **0** per aggiungere lo spazio.

Se la parola non è corretta, premere più volte **\*** e selezionare la parola dall'elenco.

Se dopo la parola desiderata viene visualizzato il carattere ?, significa che questa non è presente nel dizionario. Per aggiungere la parola al dizionario, selezionare **Tradiz.**. Immettere la parola utilizzando il metodo di scrittura tradizionale e selezionare **Salva**. Per scrivere una parola composta, immettere la prima parte della parola e premere il tasto di spostamento destro per confermarla. Scrivere l'ultima parte della parola e confermarla.

3. Iniziare a scrivere la parola successiva.

# **6. Uso dei menu**

Questo dispositivo offre una vasta gamma di funzioni, che sono raggruppate all'interno di menu.

- 1. Per accedere al menu, selezionare **Menu**.
- 2. Scorrere il menu e selezionare un'opzione (ad esempio, **Impostazioni**).
- 3. Se il menu selezionato contiene ulteriori sottomenu, selezionarne uno (ad esempio, **Chiamate**).

© 2007 Nokia. Tutti i diritti sono riservati. **14**

- <span id="page-14-0"></span>4. Se il sottomenu selezionato contiene altri sottomenu, ripetere il passo 3.
- 5. Selezionare l'impostazione desiderata.
- 6. Per tornare al livello di menu precedente, selezionare **Indietro**.
	- Per uscire dal menu, selezionare **Esci**.

Per cambiare il tipo di visualizzazione del menu, selezionare **Opzioni** > **Vista menu princip.** > **Elenco**, **Griglia**, **Griglia con etichet.** o **Scheda**.

Per riorganizzare il menu, scorrere fino al menu da spostare, quindi selezionare **Opzioni** > **Organizza** > **Sposta**. Scorrere fino al punto in cui si desidera spostare il menu, quindi selezionare **OK**. Per salvare la modifica, selezionare **Chiudi** > **Sì**.

## **7. Messaggi**

È possibile leggere, scrivere, inviare e salvare messaggi di testo, multimediali, e-mail, audio, flash e cartolina. Tutti i messaggi vengono inseriti all'interno di cartelle.

## ■ Messaggi di testo

Il dispositivo supporta l'invio di messaggi di testo con un numero di caratteri superiore al limite per un singolo messaggio. I messaggi più lunghi verranno suddivisi e inviati in due o più messaggi in serie che verranno addebitati di conseguenza dal proprio operatore. I caratteri che usano accenti o altri segni e i caratteri di alcune lingue occupano più spazio e limitano ulteriormente il numero di caratteri che possono essere inviati con un singolo messaggio.

Mediante il servizio SMS (Short Message Service) è possibile inviare e ricevere messaggi di testo e ricevere messaggi contenenti disegni (servizio di rete).

Prima di inviare un messaggio di testo, occorre memorizzare il numero telefonico del centro messaggi. [Vedere "Impostazioni](#page-20-0) [relative ai messaggi" a p. 21.](#page-20-0)

Per verificare la disponibilità e iscriversi al servizio di e-mail SMS, rivolgersi al fornitore di servizi. È possibile salvare un indirizzo email nella **Rubrica**. [Vedere "Memorizzazione dei dettagli" a p. 23.](#page-22-0)

#### **Scrittura e invio di un messaggio di testo**

- 1. Selezionare **Menu** > **Messaggi** > **Crea messaggio** > **SMS**.
- 2. Digitare uno o più numeri di telefono o indirizzi e-mail nel campo **A:**. Per recuperare un numero di telefono o un indirizzo e-mail, selezionare **Aggiungi**.
- 3. Per un messaggio e-mail SMS, immettere un oggetto nel campo **Oggetto:**.
- 4. Scrivere il messaggio nel campo **Messaggio:**.

L'indicatore sulla parte superiore del display mostra quanti caratteri è ancora possibile immettere e il numero di messaggi in cui sarà eventualmente diviso il testo da inviare. Ad esempio, 673/2 indica che è possibile digitare ancora 673 caratteri e che il testo verrà diviso e inviato in due messaggi.

5. Per inviare il messaggio, selezionare **Invia**. [Vedere "Procedura di invio di messaggi" a p. 16.](#page-15-0)

#### **Lettura e risposta a un messaggio di testo**

- 1. Per visualizzare un messaggio ricevuto, selezionare **Visual.**. Per visualizzarlo in un secondo momento, selezionare **Esci**.
- 2. Per leggere il messaggio in un momento successivo, selezionare **Menu** > **Messaggi** > **Ricevuti**. Se nella cartella Ricevuti sono presenti messaggi non letti, viene visualizzata l'icona
- 3. Per rispondere a un messaggio, selezionare **Rispondi** e il tipo di messaggio.
- 4. Creare il messaggio di risposta.
- 5. Per inviare il messaggio, selezionare **Invia**. [Vedere "Procedura di invio di messaggi" a p. 16.](#page-15-0)

## **Messaggi multimediali**

Solo i dispositivi con funzioni compatibili possono ricevere e visualizzare messaggi multimediali. L'aspetto di un messaggio può variare a seconda del dispositivo ricevente.

La rete cellulare potrebbe imporre dei limiti per le dimensioni dei messaggi MMS. Se l'immagine inserita supera questi limiti, il dispositivo potrebbe ridurla per poterla inviare tramite MMS.

Un messaggio multimediale può contenere testo e oggetti, quali immagini, clip audio o clip video.

Per verificare la disponibilità e iscriversi al servizio di messaggistica multimediale (MMS), rivolgersi al fornitore di servizi. [Vedere](#page-20-0) ["Impostazioni relative ai messaggi" a p. 21.](#page-20-0)

## <span id="page-15-0"></span>**Scrittura e invio di un messaggio multimediale**

- 1. Selezionare **Menu** > **Messaggi** > **Crea messaggio** > **MMS**.
- 2. Creare il messaggio.

Il dispositivo supporta i messaggi multimediali contenenti più pagine (diapositive). I messaggi possono contenere una nota d'agenda e un biglietto da visita come allegati. Una diapositiva può contenere testo, un'immagine e un clip audio oppure testo e un clip video. Per inserire una diapositiva nel messaggio, selezionare **Nuova**; oppure selezionare **Opzioni** > **Inserisci** > **Diapositiva**. Per inserire un file nel messaggio, selezionare **Inserisci**.

- 3. Per visualizzare il messaggio prima di inviarlo, selezionare **Opzioni** > **Anteprima**.
- 4. Per inviare il messaggio, selezionare **Invia**.
- 5. Digitare uno o più numeri di telefono o indirizzi e-mail nel campo **A:**. Per recuperare un numero di telefono o un indirizzo e-mail, selezionare **Aggiungi**.
- 6. Per un messaggio e-mail SMS, immettere un oggetto nel campo **Oggetto:**.
- 7. Per inviare il messaggio, selezionare **Invia**. Vedere "Procedura di invio di messaggi" a p. 16.

## **Scrittura e invio di un MMS plus**

È possibile aggiungere qualsiasi tipo di contenuto al messaggio MMS plus. Tale contenuto può essere costituito da immagini, clip video, clip audio, biglietti da visita, note di agenda, temi, collegamenti in streaming o anche file non supportati (ad esempio, file ricevuti con una e-mail).

- 1. Selezionare **Menu** > **Messaggi** > **Crea messaggio** > **MMS plus**.
- 2. Digitare uno o più numeri di telefono o indirizzi e-mail nel campo **A:**. Per recuperare un numero di telefono o un indirizzo e-mail, selezionare **Aggiungi**.
- 3. Immettere un oggetto e scrivere il messaggio.
- 4. Per inserire un file nel messaggio, selezionare **Inserisci** o **Opzioni** > **Inserisci** e il tipo di file.
- 5. Per visualizzare il messaggio prima di inviarlo, selezionare **Opzioni** > **Anteprima**.
- 6. Per inviare il messaggio, selezionare **Invia**. Vedere "Procedura di invio di messaggi" a p. 16.

#### **Lettura e risposta a un messaggio multimediale**

**Importante:** Fare attenzione durante l'apertura dei messaggi. Gli oggetti inclusi nei messaggi di posta elettronica o multimediali potrebbero contenere software pericolosi o essere altrimenti dannosi per il proprio dispositivo o PC.

- 1. Per visualizzare il messaggio ricevuto, selezionare **Visual.**. Per visualizzarlo in un secondo momento, selezionare **Esci**.
- 2. Per visualizzare per intero un messaggio ricevuto contenente una presentazione, selezionare **Riproduci**. Per visualizzare i file nella presentazione o gli allegati, selezionare **Opzioni** > **Oggetti** o **Allegati**.
- 3. Per rispondere al messaggio, selezionare **Opzioni** > **Rispondi** e il tipo di messaggio.
- 4. Creare il messaggio di risposta.
- 5. Per inviare il messaggio, selezionare **Invia**. Vedere "Procedura di invio di messaggi" a p. 16.

## **Procedura di invio di messaggi**

Per inviare il messaggio, selezionare **Invia**. Il telefono cellulare salva il messaggio nella cartella **In uscita** e il messaggio viene inviato.

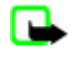

Œ

**Nota:** Il dispositivo potrebbe indicare che il messaggio è stato inviato al numero telefonico del centro servizi messaggi programmato sul dispositivo. Il dispositivo potrebbe non indicare che il messaggio è stato inoltrato alla destinazione desiderata. Per ulteriori informazioni sui servizi SMS, rivolgersi all'operatore della rete.

Se si verifica un'interruzione durante l'invio del messaggio, il telefono cellulare tenta di inviarlo di nuovo alcune volte. Se l'invio non viene comunque eseguito, il messaggio rimane nella cartella **In uscita**. Per annullare l'invio dei messaggi nella cartella **In uscita**, scorrere fino al messaggio desiderato e selezionare **Opzioni** > **Annulla invio**.

## **■ Cartoline**

Grazie al servizio di invio di messaggi cartolina (servizio di rete), è possibile creare e inviare cartoline contenenti un'immagine e un messaggio di saluto. La cartolina viene inviata al fornitore di servizi tramite MMS. Il fornitore di servizi stampa la cartolina e la invia all'indirizzo postale riportato nel messaggio. Il servizio MMS deve essere attivato prima di poter utilizzare questo servizio.

Per poter utilizzare il servizio per l'invio di cartoline, è necessario abbonarsi a tale servizio. Per controllare la disponibilità e i costi e per iscriversi a tale servizio, rivolgersi al fornitore di servizi.

<span id="page-16-0"></span>Per inviare una cartolina, selezionare **Menu** > **Messaggi** > **Crea messaggio** > **Cartolina**. Inserire l'indirizzo; i campi obbligatori sono contrassegnati da un asterisco (\*). Scorrere fino al campo dell'immagine, selezionare **Inserisci** e un'immagine della galleria o **Nuova immagine** per inserire un'immagine recente, quindi scrivere il messaggio di saluto. Per inviare il messaggio, selezionare **Invia**.

### **Messaggi flash**

I messaggi flash sono messaggi di testo che vengono visualizzati istantaneamente quando vengono ricevuti. I messaggi flash non vengono salvati automaticamente.

#### **Scrittura di un messaggio flash**

Selezionare **Menu** > **Messaggi** > **Crea messaggio** > **Messaggio flash**. Digitare il numero telefonico del destinatario e scrivere il messaggio. Il messaggio flash può essere composto da un massimo di 70 caratteri. Per inserire un testo lampeggiante nel messaggio, selezionare **Opzioni** > **Ins. car. lampegg.** per impostare un cursore. Il testo dopo il cursore lampeggia. Inserire un secondo cursore per definire dove deve terminare il testo lampeggiante.

#### **Lettura e risposta a un messaggio flash**

Un messaggio flash ricevuto viene indicato dal testo **Messaggio:** e dalle parole iniziali del messaggio.

Per leggere il messaggio, selezionare **Leggi**.

Per estrarre numeri e indirizzi dal messaggio corrente, selezionare **Opzioni** > **Usa dettaglio**.

Per salvare il messaggio, selezionare **Salva** e la cartella in cui si desidera salvarlo.

### **Messaggistica audio Nokia Xpress**

È possibile utilizzare il servizio MMS per creare e inviare comodamente un messaggio audio. È necessario attivare il servizio MMS prima di poter usare i messaggi audio.

#### **Creazione di un messaggio**

- 1. Selezionare **Menu** > **Messaggi** > **Crea messaggio** > **Msg. audio**. Si apre il registratore vocale. [Vedere "Registratore](#page-33-0) [vocale" a p. 34.](#page-33-0)
- 2. Pronunciare il messaggio.
- 3. Immettere uno o più numeri telefonici nel campo **A:** oppure selezionare **Aggiungi** per recuperare un numero.
- 4. Per inviare il messaggio, selezionare **Invia**.

#### **Ascolto di un messaggio**

Per aprire un messaggio audio ricevuto, selezionare **Riproduci**.

Se sono stati ricevuti più messaggi, selezionare **Visual.** > **Riproduci**.

Per ascoltare il messaggio in un secondo momento, selezionare **Esci**.

### **Memoria piena**

Quando si riceve un messaggio, ma la memoria allocata per i messaggi è piena, viene visualizzato il messaggio **Memoria piena. Impossibile ricevere msgg.**.

Per eliminare i messaggi meno recenti, selezionare **OK** > **Sì**, quindi la cartella. Scorrere fino al messaggio desiderato, quindi selezionare **Elimina**.

Per eliminare più messaggi, selezionare **Selez.**. Contrassegnare tutti i messaggi da eliminare e selezionare **Opzioni** > **Elimina segnati**.

#### **■ Cartelle**

Il dispositivo salva i messaggi ricevuti nella cartella **Ricevuti**. I messaggi non ancora inviati vengono salvati nella cartella **In uscita**.

Per impostare il dispositivo in modo che i messaggi inviati vengano salvati nella cartella **Inviati**, selezionare **Menu** > **Messaggi** > **Impostazioni** > **Impostaz. generali** > **Salva messaggi inviati**.

Per modificare e inviare i messaggi scritti e salvati nella cartella delle bozze, selezionare **Menu** > **Messaggi** > **Bozze**.

È possibile spostare i messaggi nella cartella **Salvati**. Per organizzazione le sottocartelle della cartella **Salvati**, selezionare **Menu** > **Messaggi** > **Salvati**.

<span id="page-17-0"></span>Per aggiungere una cartella, selezionare **Opzioni** > **Aggiungi cartella**.

Per eliminare o rinominare una cartella, selezionare la cartella desiderata, quindi **Opzioni** > **Elimina cartella** o **Rinomina cartella**.

Per creare un nuovo modello, salvare un messaggio come modello oppure accedere all'elenco dei modelli, quindi selezionare **Menu** > **Messaggi** > **Salvati** > **Modelli**.

## **Applicazione e-mail**

L'applicazione e-mail utilizza la connessione dati a pacchetto (servizio di rete) per consentire l'accesso al proprio account email. L'applicazione email è diversa dalla funzione e-mail tramite SMS. Per utilizzare la funzione email sul dispositivo, è necessario un sistema e-mail compatibile.

È possibile scrivere, inviare e leggere messaggi e-mail con il dispositivo, che supporta i server e-mail POP3 e IMAP4. Questa applicazione non supporta i toni della tastiera.

Prima di inviare e recuperare messaggi e-mail, è necessario ottenere un nuovo account e-mail o usare quello corrente. Per controllare la disponibilità dell'account e-mail, rivolgersi al fornitore del servizio e-mail.

Verificare le impostazioni email con il proprio fornitore di servizi e-mail. È possibile ricevere le impostazioni di configurazione e-mail come messaggio di configurazione. [Vedere "Servizio relativo alle impostazioni di configurazione" a p. 7.](#page-6-0)

Per attivare le impostazioni e-mail, selezionare **Menu** > **Messaggi** > **Impostazioni** > **Messaggi e-mail**. [Vedere "Messaggi](#page-21-0) [e-mail" a p. 22.](#page-21-0)

### **Configurazione guidata**

La configurazione guidata viene avviata automaticamente se non vi sono impostazioni e-mail definite sul telefono.

Per immettere le impostazioni manualmente, selezionare **Menu** > **Messaggi** > **E-mail** > **Opzioni** > **Gestisci account** > **Opzioni** > **Nuovo**. Le opzioni della funzione **Gestisci account** consentono di aggiungere, eliminare e modificare le impostazioni e-mail. Accertarsi di avere definito il punto di accesso preferito corretto per l'operatore. [Vedere](#page-28-0) ["Configurazione" a p. 29.](#page-28-0)

L'applicazione e-mail richiede un punto di accesso Internet senza proxy. I punti di accesso WAP includono normalmente un proxy e non funzionano con l'applicazione e-mail.

### **Scrittura e invio di un messaggio e-mail**

È possibile scrivere i messaggi e-mail prima di connettersi al servizio di posta elettronica o viceversa.

- 1. Selezionare **Menu** > **E-mail** > **Scrivi nuovo msg.**.
- 2. Se sono definiti più account e-mail, selezionare l'account da cui si desidera inviare l'e-mail.
- 3. Immettere l'indirizzo e-mail del destinatario, scrivere un oggetto e digitare il messaggio e-mail. Per allegare un file dalla **Galleria**, selezionare **Opzioni** > **Allega file**.
- 4. Per inviare il messaggio e-mail, selezionare **Invia** > **Invia ora**.

Per salvare il messaggio e-mail nella cartella **In uscita** affinché sia inviato più tardi, selezionare **Invia** > **Invia in seguito**. Per modificare o continuare a scrivere il messaggio e-mail in un secondo momento, selezionare **Opzioni** > **Salva come bozza**. Il messaggio e-mail viene salvato nella cartella **In uscita** > **Bozze**.

Per inviare il messaggio e-mail in un altro momento, selezionare **Menu** > **Messaggi** > **E-mail** > **Opzioni** > **Invia ora** o **Invia/contr. msgg.**.

## **Download di messaggi e-mail**

Per scaricare i messaggi e-mail inviati al proprio account e-mail, selezionare **Menu** > **Messaggi** > **E-mail** > **Contr. nuovi msgg.**. Se sono definiti più account e-mail, selezionare l'account da cui si desidera scaricare l'e-mail. L'applicazione e-mail scarica prima solo le intestazioni delle e-mail. Selezionare **Indietro** > **Ricevuti**, il nome dell'account e il nuovo messaggio, quindi **Recup.** per scaricare l'intero messaggio e-mail.

Per scaricare nuovi messaggi e-mail e per inviare i messaggi e-mail salvati nella cartella **In uscita**, selezionare **Opzioni** > **Invia/ contr. msgg.**.

#### **Lettura e risposta a un messaggio e-mail**

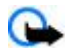

**Importante:** Fare attenzione durante l'apertura dei messaggi. Gli oggetti inclusi nei messaggi di posta elettronica o multimediali potrebbero contenere software pericolosi o essere altrimenti dannosi per il proprio dispositivo o PC.

1. Selezionare **Menu** > **Messaggi** > **E-mail** > **Ricevuti**, il nome dell'account e il messaggio desiderato.

2. Per rispondere a un messaggio e-mail, selezionare **Rispondi** > **Testo originale** o **Messaggio vuoto**. Per rispondere a più messaggi, selezionare **Opzioni** > **Rispondi a tutti**. Confermare o modificare l'indirizzo e l'oggetto del messaggio e-mail, quindi scrivere la risposta.

<span id="page-18-0"></span>3. Per inviare il messaggio, selezionare **Invia** > **Invia ora**.

#### **Cartelle e-mail**

I messaggi e-mail scaricati dall'account e-mail vengono salvati sul telefono cellulare in **Ricevuti**. **Ricevuti** contiene le seguenti cartelle: "nome account" per i messaggi e-mail in ingresso, **Archivio** per l'archiviazione dei messaggi email, **Personalizzata 1** —**Personalizzata 3** per l'ordinamento dei messaggi e-mail, **Posta indesiderata** dove viene archiviata tutta la posta indesiderata, **Bozze** per il salvataggio dei messaggi email non completati, **In uscita** per il salvataggio dei messaggi email non ancora inviati e **Messaggi inviati** per il salvataggio dei messaggi email inviati.

Per gestire le cartelle e i messaggi e-mail in esse contenuti, selezionare **Opzioni** per visualizzare le opzioni disponibili per ogni cartella.

### **Filtro di spamming**

Il filtro di spamming consente di inserire mittenti specifici in una lista nera o bianca. I messaggi dei mittenti inclusi nella lista nera vengono scaricati nella cartella **Posta indesiderata**. I messaggi provenienti da mittenti sconosciuti o inseriti nella lista bianca vengono scaricati nella cartella Ricevuti dell'account.

Per attivare il filtro di spamming e definirne le impostazioni, selezionare **Opzioni** > **Filtro di spamming** > **Impostazioni** nella schermata principale dei messaggi e-mail.

Per inserire un mittente nella lista nera, selezionare il messaggio e-mail nella cartella **Ricevuti**, quindi **Opzioni** > **Mitt. in lista nera**.

### **Chat**

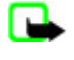

**Nota:** La possibilità di accedere o meno a tutte le funzioni descritte in questo manuale dipende dal fornitore del servizio di chat.

La funzione relativa ai messaggi istantanei (Chat) (servizio di rete) consente di inviare a utenti online brevi messaggi di testo. È necessario iscriversi al servizio e registrarsi con il servizio di chat che si desidera utilizzare. Per ulteriori informazioni sull'iscrizione ai servizi di chat, rivolgersi al proprio fornitore di servizi.

Per impostare le necessarie impostazioni per il servizio di chat, utilizzare l'opzione **Impostazioni conn.**. Vedere "Accesso" a p. 19.

Le icone e i testi visualizzati sul display possono variare in base al servizio di chat in uso.

#### **Accesso**

Selezionare **Menu** > **Messaggi** > **Chat**. Il termine **Chat** potrebbe essere sostituito da un altro termine a seconda del fornitore di servizi. Se per il servizio di chat sono disponibili più set di impostazioni di connessione, selezionare quello desiderato.

Selezionare una delle seguenti opzioni:

- **Accedi** per effettuare la connessione al servizio di chat. Per impostare il telefono cellulare in modo che stabilisca automaticamente la connessione al servizio di chat all'accensione; nella sessione di accesso selezionare **Accesso autom.:** > **Attiva**.
- **Convers. salvate** per visualizzare, cancellare o rinominare le conversazioni salvate durante una sessione di chat
- **Impostazioni conn.** per modificare le impostazioni necessarie per la connessione ai servizi Chat e My presence

#### **Connessione**

Per stabilire la connessione al servizio, accedere al menu chat, selezionare il servizio di chat, se necessario, quindi **Accedi**.

Per disconnettersi dal servizio di chat, selezionare **Opzioni** > **Disconnetti**.

#### **Sessioni**

Una volta connessi al servizio, il proprio stato di disponibilità è visibile per gli altri in un apposito campo: **Stato: In linea**, **Stato: Occupato** o **Stato: Invisibile** Per cambiare il proprio stato, selezionare **Cambia**.

Sotto la riga relativa allo stato vi sono tre cartelle contenenti i nominativi della rubrica e che mostrano il loro stato: **Conversazioni**, **In linea ()** e **Non in lin. ()**. Per espandere la cartella, selezionarla e quindi selezionare **Espandi** (o scorrere verso destra).

Per comprimere la cartella, selezionare **Compr.** (o scorrere verso sinistra).

- **Conversazioni** visualizza l'elenco dei messaggi istantanei nuovi o letti o gli inviti alla sessione di chat durante la sessione di chat attiva:
	- indica un nuovo messaggio di gruppo
	- indica un messaggio di gruppo letto

- <span id="page-19-0"></span>indica un nuovo messaggio istantaneo
- indica un messaggio istantaneo letto
- **indica un invito**
- Le icone e i testi visualizzati sul display possono variare in base al servizio di chat in uso.
- **In linea ()** indica il numero di contatti in linea
- **Non in lin. ()** indica il numero di contatti non in linea

Per iniziare una conversazione, espandere la cartella in linea o non in linea, scorrere fino al contatto con cui si desidera conversare, quindi selezionare **Chat**. Per rispondere a un invito o a un messaggio, espandere la cartella **Conversazioni**, scorrere fino al contatto con cui si desidera conversare, quindi selezionare **Apri**.

- **Gruppi** > **Gruppi pubblici** L'elenco dei preferiti per i gruppi pubblici forniti dal fornitore di servizi (non visibile se i gruppi non sono supportati dalla rete). Per avviare una sessione di chat con un gruppo, scorrere fino a un gruppo e selezionare **Entra**. Digitare il nome da utilizzare come alias durante la conversazione. Una volta entrati nella conversazione di gruppo, è possibile avviare una conversazione di gruppo. È possibile creare un gruppo privato. Vedere "Gruppi" a p. 20.
- **Cerca** > **Utenti** o **Gruppi** per ricercare altri utenti o gruppi pubblici di chat sulla rete in base a numero telefonico, alias, indirizzo e-mail o nominativo. Selezionando **Gruppi** è possibile ricercare un gruppo in base a un membro del gruppo, al nome del gruppo, a un argomento o all'ID.
- **Opzioni** > **Chat** o **Entra nel gruppo** per avviare la conversazione una volta rilevato l'utente o il gruppo desiderato

### **Accettazione o rifiuto di un invito**

Se si riceve un nuovo invito, per leggerlo selezionare **Leggi**. Se sono stati ricevuti più inviti, selezionarne uno, quindi **Apri**. Per partecipare alla conversazione di gruppo privata, selezionare **Accetta**, quindi digitare il nome da utilizzare come alias. Per rifiutare o eliminare l'invito, selezionare **Opzioni** > **Rifiuta** o **Elimina**.

#### **Lettura di un messaggio istantaneo**

Se si riceve un nuovo messaggio non relativo alla conversazione in corso, viene visualizzato l'avviso **Nuovo messaggio istantaneo**. Per leggere il messaggio, selezionare **Leggi**. Se sono stati ricevuti più messaggi, selezionarne uno, quindi **Apri**.

I nuovi messaggi ricevuti durante una conversazione attiva vengono conservati in **Chat** > **Conversazioni**. Se viene ricevuto un messaggio da un utente il cui nominativo non è incluso tra i **Contatti chat**, viene visualizzato l'ID del mittente. Per salvare un nuovo nominativo non presente nella memoria del telefono cellulare, selezionare **Opzioni** > **Salva contatto**.

#### **Partecipazione a una conversazione**

Per avviare o partecipare a una sessione di chat, scrivere il messaggio e selezionare **Invia**.

Se viene ricevuto un nuovo messaggio durante una conversazione da un utente che non partecipa alla sessione corrente, viene visualizzata l'icona **e e il telefono cellulare emette un tono di avviso**. Scrivere il messaggio e selezionare **Invia**. Viene visualizzato il proprio messaggio con sotto il messaggio di risposta.

## **Aggiunta di contatti chat**

Una volta connessi al servizio di chat, nel menu chat principale selezionare **Opzioni** > **Aggiungi contatto** > **Usa num. cellulare**, **Inserisci manualm.**, **Cerca dal server** o **Copia dal server** (a seconda del fornitore di servizi). Per iniziare una conversazione, selezionare un partecipante e **Chat**.

#### **Blocco e sblocco dei messaggi**

Per bloccare i messaggi durante una conversazione, selezionare **Opzioni** > **Blocca contatto**.

Per bloccare i messaggi provenienti da un contatto specifico incluso nell'elenco dei contatti, scorrere fino al contatto desiderato in **Conversazioni**, quindi selezionare **Opzioni** > **Blocca contatto** > **OK**.

Per sbloccare un contatto, nel menu chat principale selezionare **Opzioni** > **Elenco bloccati**. Scorrere fino al contatto che si desidera sbloccare, quindi selezionare **Sblocca** > **OK**.

#### **Gruppi**

È possibile utilizzare i gruppi pubblici assegnati dal fornitore di servizi oppure creare gruppi privati per una conversazione in chat.

È possibile contrassegnare i gruppi pubblici gestiti dal fornitore di servizi. Dopo avere eseguito la connessione al servizio di chat, selezionare **Gruppi** > **Gruppi pubblici**. Selezionare un gruppo, quindi **Entra**. Se non si fa parte del gruppo, digitare l'alias da utilizzare per il gruppo.

Per eliminare un gruppo dall'elenco, selezionare **Opzioni** > **Elimina gruppo**.

Per ricercare un gruppo, selezionare **Gruppi** > **Gruppi pubblici** > **Cerca gruppi**.

<span id="page-20-0"></span>Per creare un gruppo privato, connettersi al servizio di chat e dal menu principale selezionare **Opzioni** > **Crea gruppo**. Immettere il nome per il gruppo e l'alias che si desidera utilizzare. Contrassegnare i membri del gruppo privato nell'elenco dei contatti, quindi scrivere un invito.

## ■ Messaggi vocali

La segreteria telefonicaè un servizio di rete a cui potrebbe essere necessario abbonarsi. Per ulteriori informazioni, rivolgersi al fornitore di servizi.

Per chiamare la propria segreteria telefonica, selezionare **Menu** > **Messaggi** > **Messaggi vocali** > **Ascolta messaggi vocali**.

Per immettere, ricercare o modificare il proprio numero di segreteria telefonica, selezionare **Numero segreteria telefonica**.

Se la rete supporta tale funzione, indicherà la presenza di nuovi messaggi vocali. Per chiamare il numero di segreteria, selezionare**Ascolta**.

## **Messaggi info**

È possibile ricevere messaggi su diversi argomenti dal fornitore di servizi (servizio di rete). Per ulteriori informazioni, rivolgersi all'operatore di rete.

Selezionare **Menu** > **Messaggi** > **Messaggi info**, quindi una delle opzioni disponibili.

## **■ Comandi servizi**

Scrivere e inviare al proprio fornitore di servizi le richieste di servizio (comandi USSD), quali i comandi di attivazione per i servizi di rete.

Per scrivere e inviare una richiesta di servizio, selezionare **Menu** > **Messaggi** > **Comandi servizi**. Per ulteriori informazioni, rivolgersi al fornitore di servizi.

## **Eliminazione di messaggi**

È possibile eliminare un singolo messaggio, tutti i messaggi o una cartella.

Per eliminare i messaggi, selezionare **Menu** > **Messaggi** > **Elimina messaggi** > **Per messaggio** per eliminare un singolo messaggio, **Per cartella** per eliminare tutti i messaggi di una cartella oppure **Tutti i messaggi**.

## **Messaggi SIM**

I messaggi SIM sono messaggi di testo salvati nella carta SIM.

È possibile copiare o spostare tali messaggi nella memoria del telefono, ma non ripristinarli nella carta SIM.

Per leggere i messaggi SIM, selezionare **Menu** > **Messaggi** > **Opzioni** > **Messaggi SIM**.

## **Impostazioni relative ai messaggi**

#### **Impostazioni generali**

Le impostazioni generali sono applicabili ai messaggi di testo e ai messaggi multimediali.

Selezionare **Menu** > **Messaggi** > **Impostazioni** > **Impostaz. generali**, quindi una delle seguenti opzioni:

- **Salva messaggi inviati** Selezionare **Sì** per salvare i messaggi inviati nella cartella **Messaggi inviati**.
- **Sovrascrittura in Messaggi inviati** Selezionare **Consentita** per sovrascrivere i messaggi inviati meno recenti con quelli nuovi quando la memoria destinata ai messaggi è piena. Questa impostazione è disponibile solo se viene selezionato **Salva messaggi inviati** > **Sì**.
- **Dimensione carattere** Selezionare le dimensioni dei caratteri utilizzati per la scrittura dei messaggi.
- **Smile grafici** Selezionare **Sì** per impostare il dispositivo affinché sostituisca gli smile creati con i caratteri con quelli grafici.

#### **Messaggi di testo**

Le impostazioni dei messaggi di testo riguardano l'invio, la ricezione e la visualizzazione dei messaggi di testo e dei messaggi e-mail SMS.

Selezionare **Menu** > **Messaggi** > **Impostazioni** > **SMS**, quindi una delle seguenti opzioni:

- **Rapporti di consegna messaggi** Selezionare **Sì** per richiedere alla rete di inviare i rapporti di consegna relativi ai messaggi (servizio di rete).
- **Centri servizi messaggi** Selezionare **Aggiungi centro** per impostare il numero telefonico e il nome del centro messaggi necessario per l'invio dei messaggi di testo. Tale numero è fornito dal fornitore di servizi.

#### <span id="page-21-0"></span>**R u b r i c a**

- **Centro servizi messaggi in uso** per selezionare il centro messaggi in uso.
- **Centri servizi messaggi e-mail** Selezionare **Aggiungi centro** per impostare i numeri telefonici e il nome del centro messaggi e-mail necessario per l'invio dei messaggi e-mail SMS.
- **Centro e-mail in uso** per selezionare il centro messaggi e-mail SMS in uso
- **Validità messaggi** per scegliere l'intervallo di tempo in base al quale la rete deve tentare di inviare il messaggio
- **Messaggi inviati come** per selezionare il formato dei messaggi da inviare: **Testo**, **Cercapersone** o **Fax** (servizio di rete)
- **Usa connessione dati a pacchetto** Selezionare **Sì** per impostare GPRS come servizio di trasporto SMS preferito.
- **Supporto caratteri** Selezionare **Completo** per fare in modo che tutti i caratteri dei messaggi vengano inviati come appaiono. Se si seleziona **Ridotto**, i caratteri con accenti e altri simboli potrebbero essere convertiti in altri caratteri.
- **Risposta via stesso centro** Selezionare **Sì** per consentire al destinatario del messaggio di inviare una risposta tramite il proprio centro messaggi (servizio di rete).

#### **Messaggi multimediali**

Le impostazioni dei messaggi multimediali riguardano l'invio, la ricezione e la visualizzazione dei messaggi.

È possibile ricevere le impostazioni di configurazione per i messaggi multimediali come messaggio di configurazione. [Vedere](#page-6-0) ["Servizio relativo alle impostazioni di configurazione" a p. 7.](#page-6-0) È inoltre possibile inserire le impostazioni manualmente. [Vedere](#page-28-0) ["Configurazione" a p. 29.](#page-28-0)

Selezionare **Menu** > **Messaggi** > **Impostazioni** > **MMS**, quindi una delle seguenti opzioni:

- **Rapporti di consegna messaggi** Selezionare **Sì** per richiedere alla rete di inviare i rapporti di consegna relativi ai messaggi (servizio di rete).
- **Dimensioni immagine (MMS plus)** per impostare le dimensioni delle immagini nei messaggi multimediali plus
- **Dimensioni immagine (MMS)** per impostare le dimensioni delle immagini nei messaggi multimediali
- **Intervallo diapositive predefinito** per definire l'intervallo di tempo predefinito tra le diapositive dei messaggi multimedial
- **Consenti ricezione messaggi multim.** Selezionare **Sì** o **No** per ricevere o per bloccare il messaggio multimediale. Selezionando **Nella propria rete**, non è possibile ricevere messaggi multimediali al di fuori della rete locale. L'impostazione predefinita del servizio relativo ai messaggi multimediali è, in genere, **Nella propria rete**. La disponibilità di questo menu dipende dal proprio telefono cellulare.
- **MMS entranti** per consentire la ricezione dei messaggi multimediali in modo automatico o solo dietro richiesta oppure per impedire la ricezione. Se **Consenti ricezione messaggi multim.** è impostato su **No**, questa impostazione non viene visualizzata.
- **Consenti pubblicità** per ricevere o rifiutare annunci pubblicitari. Questa impostazione non viene visualizzata se **Consenti ricezione messaggi multim.** è impostato su **No** o se **MMS entranti** è impostato su **Rifiuta**.
- **Impostazioni di configurazione** Selezionare **Configurazione** per visualizzare le configurazioni che supportano i messaggi multimediali. Selezionare un fornitore di servizi,**Impostaz. predef.**, o **Config. personale** per la funzione dei messaggi multimediali. Selezionare **Account**, quindi un account MMS incluso nelle impostazioni di configurazione attive.

#### **Messaggi e-mail**

Le impostazioni riguardano l'invio, la ricezione e la visualizzazione dei messaggi e-mail. È possibile ricevere le impostazioni come messaggio di configurazione. [Vedere "Servizio relativo alle impostazioni di configurazione" a p. 7.](#page-6-0) È inoltre possibile immettere le impostazioni manualmente. [Vedere "Configurazione" a p. 29.](#page-28-0)

Selezionare **Menu** > **Messaggi** > **Impostazioni** > **Messaggi e-mail** per visualizzare le opzioni.

## **8. Rubrica**

È possibile memorizzare i nominativi e i numeri telefonici nella memoria del dispositivo o nella memoria della carta SIM.

La memoria del dispositivo consente di salvare i nominativi con dettagli aggiuntivi, ad esempio più numeri telefonici e note di testo. È anche possibile salvare un'immagine per un numero limitato di nominativi della rubrica.

La memoria della carta SIM consente di salvare i nominativi con un solo numero telefonico associato. I nominativi salvati nella memoria della carta SIM sono indicati dall'icona .

## **Salvataggio di nominativi e numeri telefonici**

I nominativi e i numeri vengono salvati nella memoria in uso.

Per salvare un nominativo e un numero telefonico, selezionare **Menu** > **Rubrica** > **Nomi** > **Opzioni** > **Aggiungi scheda**.

## <span id="page-22-0"></span>**Memorizzazione dei dettagli**

Nella memoria del dispositivo assegnata alla rubrica, è possibile salvare vari tipi di numeri telefonici e brevi note di testo per ciascun nominativo.

Il primo numero memorizzato viene impostato automaticamente come numero predefinito e viene indicato da una cornice attorno all'indicatore del tipo di numero (ad esempio ). Se un nominativo viene selezionato dalla rubrica (ad esempio per effettuare una chiamata), verrà utilizzato il numero predefinito a meno che non ne venga selezionato un altro.

Accertarsi che la memoria in uso sia **Telefono** o **Telefono e SIM**. Vedere "Impostazioni" a p. 23.

Ricercare la scheda a cui aggiungere i dettagli, quindi selezionare **Dettagli** > **Opzioni** > **Aggiungi dettaglio**.

Selezionare una delle opzioni disponibili.

## **Impostazioni**

Queste impostazioni definiscono dove sono memorizzate le informazioni dei nominativi, come vengono visualizzate e quanta memoria rimane libera.

Selezionare **Menu** > **Rubrica** > **Impostazioni**, quindi una delle seguenti opzioni:

- **Memoria in uso** per selezionare la memoria della carta SIM o del telefono cellulare per la rubrica. Selezionare **Telefono e SIM** per richiamare i nominativi e i numeri memorizzati in entrambe le rubriche. In tal caso, i nominativi e i numeri telefonici che si desidera memorizzare vengono salvati nella memoria del telefono cellulare.
- **Vista Rubrica** per selezionare la modalità di visualizzazione di nominativi e numeri nella **Rubrica**
- **Visualizzazione nome** per selezionare se debba essere visualizzato prima il nome o il cognome del nominativo
- **Dimensione carattere** per impostare le dimensioni dei caratteri utilizzati nella rubrica
- **Stato memoria** per visualizzare lo spazio disponibile e quello utilizzato in memoria

## **Gruppi**

Selezionare **Menu** > **Rubrica** > **Gruppi** per organizzare i nominativi e i numeri telefonici salvati nella memoria in gruppi di chiamanti con differenti toni di chiamata e immagini di gruppo.

## **Ricerca di nominativi**

Selezionare **Menu** > **Rubrica** > **Nomi** e scorrere l'elenco dei nominativi oppure immettere i primi caratteri del nominativo da ricercare.

## **Copia o spostamento di schede**

Per copiare o spostare una scheda dalla memoria della carta SIM a quella del telefono cellulare e viceversa, selezionare **Menu** > **Rubrica** > **Nomi**. Selezionare la scheda da copiare o spostare, quindi selezionare **Opzioni** > **Copia scheda** o **Sposta scheda**.

Per copiare o spostare più schede, selezionare la prima scheda da copiare o spostare, quindi selezionare **Opzioni** > **Seleziona**. Contrassegnare le altre schede, quindi selezionare **Opzioni** > **Copia selezione** o **Sposta selezione**.

Per copiare o spostare tutte le schede dalla memoria della carta SIM a quella del telefono cellulare e viceversa, selezionare **Menu** > **Rubrica** > **Copia schede** o **Sposta schede**.

La memoria della carta SIM consente di salvare i nominativi con un solo numero telefonico associato.

## **Modifica dei dettagli delle schede della rubrica**

Cercare il nominativo, quindi selezionare **Dettagli**.

Per modificare un nominativo, un numero telefonico, una nota di testo o l'immagine, selezionare **Opzioni** > **Modifica**.

Per cambiare il tipo di numero, scorrere fino al numero desiderato, quindi selezionare **Opzioni** > **Cambia tipo**. Per impostare il numero selezionato come predefinito, selezionare **Opzioni** > **Predefinito**.

## **Eliminazione di schede**

Per eliminare una scheda, ricercare quella desiderata, quindi selezionare **Opzioni** > **Elimina scheda**.

Per eliminare tutte le schede e i relativi dettagli dalla memoria del telefono cellulare o da quella della carta SIM, selezionare **Menu** > **Rubrica** > **Elimina tutte le schede** > **Da mem. telefono** o **Da carta SIM**.

Per eliminare un numero telefonico, una nota di testo o un'immagine associati al nominativo, ricercare quello desiderato, quindi selezionare **Dettagli**. Scorrere fino al dettaglio desiderato, quindi selezionare **Opzioni** > **Elimina** e una delle opzioni disponibili.

## <span id="page-23-0"></span>**Sincronizzazione**

È possibile sincronizzare le voci dell'agenda, i nominativi della rubrica e le note con un server Internet remoto (servizio di rete). [Vedere "Sincronizzazione da un server" a p. 28.](#page-27-0)

## **Biglietti da visita**

È possibile inviare e ricevere le informazioni relative a un utente sotto forma di biglietto da visita da un dispositivo compatibile che supporti lo standard vCard.

Per inviare un biglietto da visita, ricercare la scheda, quindi selezionare **Dettagli** > **Opzioni** > **Invia biglietto**.

Se viene ricevuto un biglietto da visita, selezionare **Visual.** > **Salva** per salvarlo nella memoria del telefono cellulare. Per eliminare il biglietto da visita, selezionare **Esci** > **Sì**.

## **Composizione rapida**

Il dispositivo è in grado di comporre un numero di telefono con un solo tasto. Ai tasti numerici da **2** a **9** possono essere associati numeri di telefono. Per assegnare un numero di telefono a un tasto numerico, selezionare **Menu** > **Rubrica** > **Chiamate rapide**, quindi scorrere fino al numero da assegnare come composizione rapida per **Chiamate rapide**.

Selezionare **Assegna** oppure, se al tasto è già stato assegnato un numero telefonico, selezionare **Opzioni** > **Cambia**.

Selezionare **Cerca** e quindi il contatto a cui assegnare il tasto di composizione rapida. Se la funzione **Chiamate rapide** è disattivata, viene richiesto se si desidera attivarla.

Per effettuare una chiamata utilizzando i tasti di composizione rapida, premere e tenere premuto il corrispondente tasto. [Vedere](#page-12-0) ["Composizione rapida" a p. 13.](#page-12-0)

## **Numeri info, numeri servizi e numeri personali**

Selezionare **Menu** > **Rubrica** e da uno dei seguenti sottomenu:

- **Numeri info** per chiamare i numeri di informazioni del fornitore di servizi, se tali numeri sono inclusi nella carta SIM (servizio di rete)
- **Numeri servizi** per chiamare i numeri dei servizi del fornitore di servizi se tali numeri sono inclusi nella carta SIM (servizio di rete)
- **Numeri personali** per visualizzare i numeri telefonici assegnati alla carta SIM in uso, se presenti.

## **9. Registro chiamate**

Il dispositivo registra le chiamate ricevute ed effettuate, così come quelle a cui non si è risposto, se la rete supporta tale funzione, se il dispositivo è acceso e se è situato entro l'area coperta dal servizio di rete.

Per visualizzare le informazioni relative alle proprie chiamate, selezionare **Menu** > **Registro** > **Chiamate senza risp.**, **Chiamate ricevute** o **Chiamate effettuate**.

Per visualizzare in ordine cronologico le chiamate ricevute, effettuate e quelle a cui non si è risposto, selezionare **Registro chiamate**. Per visualizzare i nominativi a cui sono stati recentemente inviati dei messaggi, selezionare **Destinatari del msg.**.

Per visualizzare informazioni approssimative sulle comunicazioni più recenti, selezionare **Menu** > **Registro** > **Durata chiamate**, **Contat. dati a pacchetto** o **Timer conn. dati a pacch.**.

Per visualizzare il numero di messaggi di testo e multimediali inviati e ricevuti, selezionare **Menu** > **Registro** > **Registro messaggi**.

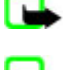

**Nota:** L'effettivo importo da pagare per le chiamate e i servizi di cui si usufruisce può variare a seconda delle funzioni disponibili sulla rete, del tipo di arrotondamento usato nelle bollette, delle imposte applicate e così via.

**Nota:** Alcuni timer, inclusa la durata totale delle chiamate, potrebbero essere azzerati durante gli interventi di assistenza o gli aggiornamenti software.

## **10. Posizione**

È possibile che la rete invii una richiesta di posizione (servizio di rete). Per effettuare l'iscrizione al servizio e concordare l'invio di informazioni sulla posizione, rivolgersi al proprio fornitore di servizi.

<span id="page-24-0"></span>Per accettare o rifiutare la richiesta di posizione, selezionare **Accetta** o **Rifiuta**. In caso di perdita della richiesta, il telefono cellulare l'accetta o la respinge automaticamente a seconda di quanto concordato con l'operatore di rete o il fornitore di servizi. Viene visualizzato il messaggio **1 richiesta posizione persa**. Per visualizzare la richiesta di posizione che è stata persa, selezionare **Visual.**.

Per visualizzare le informazioni sulle ultime 10 notifiche e richieste relative alla privacy oppure per eliminarle, selezionare **Menu** > **Registro** > **Ricerca posizione** > **Registro posizioni** > **Apri cartella** o **Elimina tutto**.

## **11. Impostazioni**

## **Modi d'uso**

Il telefono cellulare dispone di vari gruppi di impostazioni, denominati modi d'uso, che consentono di personalizzare i toni del telefono cellulare per eventi e ambienti diversi.

Selezionare **Menu** > **Impostazioni** > **Modi d'uso**, il modo d'uso desiderato e quindi una delle seguenti opzioni:

- **Attiva** per attivare il modo d'uso selezionato
- **Personalizza** per personalizzare il modo d'uso. Selezionare l'impostazione che si desidera modificare, quindi apportare le modifiche.
- **Definisci scadenza** per impostare il modo d'uso affinché sia attivo per un determinato periodo di tempo, fino a un massimo di 24 ore, impostando poi la scadenza. Allo scadere dell'intervallo di tempo impostato, viene attivato l'ultimo modo d'uso utilizzato per il quale non è stata impostata una scadenza.

## **Temi**

Un tema contiene diversi elementi per la personalizzazione del dispositivo.

Selezionare **Menu** > **Impostazioni** > **Temi**, quindi una delle seguenti opzioni:

- **Seleziona tema** per impostare un tema. Viene visualizzato l'elenco delle cartelle incluse nel menu **Galleria**. Aprire la cartella **Temi**, quindi selezionare un tema.
- **Download temi** per aprire un elenco di collegamenti per scaricare altri temi

## **Toni**

È possibile modificare le impostazioni relative ai toni del modo d'uso attivo selezionato.

Selezionare **Menu** > **Impostazioni** > **Toni**. Le stesse impostazioni si trovano nel menu **Modi d'uso**. Vedere "Modi d'uso" a p. 25.

Per impostare il telefono cellulare in modo che emetta un tono solo per le chiamate provenienti da numeri telefonici che appartengono a un gruppo di chiamanti selezionato, selezionare **Avviso per**.

Selezionare **Opzioni** > **Salva** per salvare le impostazioni o **Annulla** per lasciare le impostazioni come sono.

Se si seleziona il tono di chiamata più forte, esso raggiunge il massimo dopo pochi secondi.

## ■ Display

Selezionare **Menu** > **Impostazioni** > **Display**, quindi una delle opzioni disponibili:

- **Sfondo** per aggiungere l'immagine di sfondo in modalità standby
- **Sfondo** per aggiungere l'immagine di sfondo nella schermata Home
- **Menu rapido** per attivare, disattivare, organizzare e personalizzare il menu rapido
- **Colore caratteri nel Menu rapido** per selezionare il colore del testo della modalità standby
- **Icone tasti di spostamento** per visualizzare le icone dei collegamenti correnti al tasto di spostamento in modalità standby quando il menu rapido non è attivo
- **Screen saver** per impostare la visualizzazione di uno screensaver. Per scaricare altre immagini da utilizzare come screensaver, selezionare **Downl. immagini**. Per impostare l'intervallo di tempo allo scadere del quale si desidera venga attivato lo screensaver, selezionare **Timeout**.
- **Risparmio energetico** per impostare la funzione di risparmio energetico della batteriaSe per un determinato periodo di tempo non viene utilizzata alcuna funzione del dispositivo, vengono visualizzati la data e un orologio digitale.
- **Modalità di sospensione** per impostare la funzione di risparmio energetico della batteria
- **Dimensione carattere** per impostare le dimensioni dei caratteri utilizzati per i messaggi, la rubrica e le pagine Web
- **Logo operatore** per impostare il dispositivo in modo da visualizzare o meno il logo dell'operatore
- **Informazione microcella** per visualizzare l'identificazione della cella, se disponibile nella rete

## <span id="page-25-0"></span>**Data e ora**

Per modificare il tipo di orologio, l'ora, il fuso orario e le impostazioni della data, selezionare **Menu** > **Impostazioni** > **Data e ora** > **Ora**, **Data**, o **Aggiornamento autom. data e ora** (servizio di rete).

Quando si viaggia verso zone con fuso orario diverso, selezionare **Menu** > **Impostazioni** > **Data e ora** > **Ora** > **Fuso orario** e il fuso orario della propria zona in base alla differenza di orario con l'ora GMT (Greenwich Mean Time) o UTC (Universal Time Coordinated). L'ora e la data vengono impostate in base al fuso orario in modo che sul dispositivo venga visualizzata l'ora corretta di invio di SMS o MMS ricevuti.

## **Collegamenti personali**

I collegamenti personali consentono di accedere rapidamente alle funzioni del dispositivo utilizzate più di frequente.

### **Tasto di selezione sinistro**

Selezionare una funzione dall'elenco, quindi **Menu** > **Impostazioni** > **Collegamen-ti personali** > **Tasto selez. sn**.

Se il tasto di selezione sinistro è**Prefer.**, per attivare una funzione in modalità standby selezionare **Prefer.** > **Opzioni**quindi:

- **Seleziona opzioni** per aggiungere o rimuovere una funzione dall'elenco dei collegamenti
- **Organizza** per modificare l'ordine delle funzioni all'interno dell'elenco dei collegamenti personali

#### **Tasto di selezione destro**

Selezionare una funzione dall'elenco, quindi **Menu** > **Impostazioni** > **Collegamenti personali** > **Tasto di selezione destro**.

#### **Tasto di spostamento**

Per assegnare altre funzioni del dispositivo (da un elenco predefinito) al tasto di navigazione, selezionare **Menu** > **Impostazioni** > **Collegamenti personali** > **Tasto di spostamento**.

#### **Comandi vocali**

È possibile chiamare i contatti ed eseguire le funzioni del dispositivo pronunciando comandi vocali.

I comandi vocali dipendono dalla lingua, pertanto occorre impostare la **Lingua riconoscimento vocale** prima di utilizzare i comandi vocali. [Vedere "Telefono" a p. 29.](#page-28-0)

Per selezionare la funzione del dispositivo da attivare tramite un commando vocale, selezionare **Menu** > **Impostazioni** > **Collegamenti personali** > **Comandi vocali**, quindi una cartella. Scorrere fino alla funzione desiderata. indica che il nome vocale è attivato. Per attivare il comando vocale, selezionare **Aggiungi**. Per eseguire il comando vocale attivato, selezionare **Riproduci**. [Vedere "Chiamata a riconoscimento vocale ottimizzata" a p. 13.](#page-12-0)

Per gestire i comandi vocali, scorrere fino a una funzione del dispositivo e selezionare **Opzioni** e una delle seguenti opzioni:

- **Modifica** o **Rimuovi** per modificare o disattivare il comando vocale per la funzione selezionata
- **Aggiungi tutti** o **Rimuovi tutti** per disattivare o disattivare i comandi vocali per tutte le funzioni presenti nell'elenco dei comandi vocali

## **Infrarossi**

Grazie alla porta a infrarossi (IR), è possibile impostare il telefono cellulare per lo scambio di dati con un telefono cellulare o un dispositivo dati compatibile con IRDA.

Non puntare il raggio infrarosso negli occhi e inoltre evitare che interferisca con altri dispositivi a infrarossi. Questo dispositivo è un prodotto laser di Classe 1.

Durante l'invio e la ricezione di dati, accertarsi che le porte IR dei dispositivi di invio e ricezione siano rivolte l'una verso l'altra e che tra i dispositivi non siano presenti ostacoli.

Per attivare o disattivare la porta IR del telefono cellulare, selezionare **Menu** > **Impostazioni** > **Connettività** > **Infrarossi (IR)**.

Se il trasferimento di dati non viene avviato entro 2 minuti dall'attivazione della porta IR, significa che la connessione è stata annullata e deve essere avviata di nuovo.

#### **Indicatore di connessione IR**

- Se viene visualizzato in modo continuo, la connessione IR è attivata e il telefono cellulare è pronto per l'invio e la ricezione dei dati tramite la porta IR.
- Se lampeggia, il telefono cellulare sta tentando di connettersi all'altro dispositivo o la connessione è stata interrotta.

## <span id="page-26-0"></span>**Bluetooth**

#### **Tecnologia senza fili Bluetooth**

La tecnologia Bluetooth consente di stabilire una connessione tra il dispositivo e un dispositivo Bluetooth compatibile situato entro un raggio di 10 metri. Poiché i dispositivi che impiegano la tecnologia Bluetooth comunicano mediante onde radio, non è necessario che il dispositivo e gli altri dispositivi si trovino direttamente l'uno di fronte all'altro, sebbene la connessione possa essere soggetta a interferenze dovute a ostacoli, quali pareti o altri dispositivi elettronici.

Questo dispositivo è conforme alle specifiche Bluetooth 2.0 + EDR che supportano i seguenti profili: generic access, network access, generic object exchange, advanced audio distribution, audio video remote control, hands-free, headset, object push, file transfer, dial-up networking, SIM access, e serial port. Per garantire l'interoperabilità con altri dispositivi che supportano la tecnologia Bluetooth, usare accessori approvati Nokia per questo modello. Rivolgersi ai produttori degli altri dispositivi per accertarne la compatibilità con questo dispositivo.

Potrebbero esserci delle limitazioni relative all'uso della tecnologia Bluetooth in alcuni paesi. Rivolgersi alle autorità locali o al proprio operatore.

Le funzioni che utilizzano la tecnologia Bluetooth o che consentono a tali funzioni di operare in background mentre si usano altre funzioni, aumentano il consumo della batteria e ne riducono la durata.

### **Impostazione di una connessione con tecnologia Bluetooth**

Selezionare **Menu** > **Impostazioni** > **Connettività** > **Bluetooth**, quindi una delle seguenti opzioni:

- **Bluetooth** Selezionare *S*ì per attivare la funzione Bluetooth. **E**n indica che la funzione Bluetooth è attivata.
- **Visibilità telefono** per definire le modalità di visibilità del dispositivo agli altri dispositivi Bluetooth
- **Cerca accessori audio** per ricercare dispositivi audio Bluetooth compatibili. Selezionare il dispositivo che si desidera connettere al telefono cellulare.
- **Dispositivi connessi** per verificare quale connessione Bluetooth è attualmente attiva
- **Dispositivi associati** per ricercare i dispositivi Bluetooth disponibili nel raggio previsto. Selezionare **Nuovo** per visualizzare un elenco dei dispositivi Bluetooth presenti entro il raggio previsto. Selezionare un dispositivo, quindi **Associa**. Immettere il codice di accesso Bluetooth concordato del dispositivo (fino a 16 caratteri) da associare al dispositivo. È necessario immettere il codice di accesso solo alla prima connessione al dispositivo. Il dispositivo stabilisce la connessione con l'altro dispositivo, quindi è possibile avviare il trasferimento di dati.
- **Nome telefono** per impostare il nome del dispositivo per le connessioni Bluetooth

Ai fini della sicurezza, disattivare la funzione Bluetooth oppure impostare **Visibilità telefono** su **Nascosto**. Accettare sempre solo le comunicazioni Bluetooth provenienti da persone con cui si è concordato l'accesso.

## ■ Dati a pacchetto

GPRS (General Packet Radio Service) è un servizio di rete che consente di utilizzare i dispositivi cellulari per inviare e ricevere dati attraverso una rete basata sul protocollo IP (Internet Protocol).

Per definire le modalità d'uso del servizio, selezionare **Menu** > **Impostazioni** > **Connettività** > **Dati a pacchetto** > **Connessione dati a pacchetto**, quindi una delle seguenti opzioni:

- **Su richiesta** per fare in modo che la connessione dati a pacchetto venga stabilita quando un'applicazione lo richiede. La connessione verrà interrotta quando l'applicazione viene chiusa.
- **Sempre attiva** per impostare il dispositivo in modo da connettersi automaticamente alla rete dati a pacchetto al momento dell'accensione.

È possibile stabilire la connessione tra il dispositivo e un PC compatibile tramite la tecnologia senza fili Bluetooth o un cavo per trasmissione dati USB, nonché utilizzare il dispositivo stesso come modem per attivare la connessione GPRS dal PC.

Per specificare le impostazioni per le connessioni dal PC, selezionare **Menu** > **Impostazioni** > **Connettività** > **Dati a pacchetto** > **Impostazioni dati a pacchetto** > **Punto di accesso attivo**, quindi attivare il punto di accesso che si desidera utilizzare. Selezionare **Modifica punto di accesso attivo** > **Alias per punto di accesso**, immettere un nome per modificare le impostazioni per il punto di accesso, quindi selezionare **OK**. Selezionare **Punto di accesso dati a pacchetto**, immettere il nome del punto di accesso (APN, Access Point Name) per stabilire la connessione alla rete, quindi selezionare **OK**.

Stabilire una connessione a Internet utilizzando il telefono cellulare come modem. [Vedere "Nokia PC Suite" a p. 43.](#page-42-0) Se le impostazioni sono state effettuate sia sul PC che sul dispositivo, verranno utilizzate quelle del PC.

## **Trasferimento di dati**

È possibile sincronizzare l'agenda, la rubrica e le note con un altro dispositivo compatibile (ad esempio, un altro dispositivo cellulare), un PC compatibile o un server Internet remoto (servizio di rete).

Il dispositivo consente di eseguire il trasferimento dei dati con un PC o un altro dispositivo compatibile anche quando viene usato senza una carta SIM.

### <span id="page-27-0"></span>**Elenco contatti per il trasferimento**

Per copiare o sincronizzare i dati dal dispositivo, è necessario che il nome del dispositivo e le impostazioni appaiano nell'elenco dei contatti abilitati per il trasferimento. Se si ricevono i dati da un altro dispositivo, ad esempio un dispositivo cellulare compatibile, il partner viene automaticamente aggiunto all'elenco utilizzando i dati provenienti dall'altro dispositivo. **Sincron. server** e **Sincron. con PC** sono gli elementi originali dell'elenco.

Per aggiungere all'elenco un nuovo contatto abilitato per il trasferimento, ad esempio un dispositivo cellulare, selezionare **Menu** > **Impostazioni** > **Connettività** > **Trasferim. dati** > **Opzioni** > **Aggiungi contatto** > **Sincr. tra telefoni** o **Copia tra telefoni**, quindi immettere le impostazioni in base al tipo di trasferimento.

Per modificare le impostazioni di copia e sincronizzazione, selezionare un contatto dall'elenco dei contatti abilitati per il trasferimento, quindi selezionare **Opzioni** > **Modifica**.

Per eliminare un contatto abilitato per il trasferimento, selezionarlo nel relativo elenco, quindi selezionare **Opzioni** > **Elimina**.

### **Trasferimento di dati con un dispositivo compatibile**

Per la sincronizzazione, utilizzare la tecnologia senza fili Bluetooth o la connessione mediante cavo. L'altro dispositivo deve essere attivato per il ricevimento dei dati.

Per avviare il trasferimento dei dati, selezionare **Menu** > **Impostazioni** > **Connettività** > **Trasferim. dati**, quindi un contatto dall'elenco, prestando attenzione a non selezionare **Sincron. server** o **Sincron. con PC**.

In base alle impostazioni, i dati selezionati vengono copiati o sincronizzati.

### **Sincronizzazione da un PC**

Per sincronizzare i dati dell'agenda, dell'applicazione Note o della rubrica, installare il software Nokia PC Suite del dispositivo su un PC compatibile. Utilizzare la tecnologia senza fili Bluetooth o un cavo per trasferimento dati USB per connettere il dispositivo al PC e avviare la sincronizzazione dal PC.

#### **Sincronizzazione da un server**

Per utilizzare un server Internet remoto, è necessario essere abbonati a un servizio di sincronizzazione. Per ulteriori informazioni e per ottenere le impostazioni necessarie, rivolgersi al fornitore di servizi. È possibile ricevere le impostazioni come messaggio di configurazione. [Vedere "Servizio relativo alle impostazioni di configurazione" a p. 7.](#page-6-0)

Per avviare la sincronizzazione dal dispositivo, selezionare **Menu** > **Impostazioni** > **Connettività** > **Trasferim. dati** > **Sincron. server**.

Se la sincronizzazione viene eseguita per la prima volta o dopo un'interruzione, il completamento potrebbe richiedere fino a 30 minuti.

## ■ Cavo per trasferimento dati USB

È possibile utilizzare il cavo USB per trasferire i dati tra il dispositivo e un PC compatibile o una stampante che supporta PictBridge. È inoltre possibile utilizzare il cavo per il trasferimento dati USB con Nokia PC Suite.

Per attivare il trasferimento dei dati o la stampa di immagini sul dispositivo, collegare il cavo dati. Selezionare **Cavo USB collegato. Selezionare modalità.**, quindi una delle seguenti opzioni:

- **Modalità Nokia** per utilizzare il cavo per PC Suite.
- **Stampa e multim.** per utilizzare il dispositivo con una stampante compatibile con PictBridge o con il PC compatibile in uso
- **Archivio dati** per collegarsi a un PC che non dispone di software Nokia e usare il dispositivo come unità di memorizzazione dati

Per modificare la modalità USB, selezionare **Menu** > **Impostazioni** > **Connettività** > **Cavo dati USB** e la modalità USB desiderata.

## **Chiamate**

Selezionare **Menu** > **Impostazioni** > **Chiamate**, quindi una delle seguenti opzioni:

- **Deviazione chiamate** per deviare le chiamate in entrata (servizio di rete). Se sono attive alcune funzioni di blocco delle chiamate, potrebbe non essere possibile deviare le chiamate stesse. [Vedere "Protezione" a p. 30.](#page-29-0)
- **Chiarezza vocale** Selezionare **Attiva** per migliorare la comprensibilità del parlato, specialmente in ambienti rumorosi.
- **Risposta con ogni tasto** Selezionare **Sì** per rispondere a una chiamata in entrata premendo brevemente un tasto ad eccezione del tasto di accensione, i tasti di selezione destro e sinistro o il tasto di fine chiamata.
- **Richiamo automatico** Selezionare **Sì** affinché il telefono cellulare effettui un massimo di 10 tentativi di collegamento a un numero telefonico dopo una chiamata senza risposta.
- <span id="page-28-0"></span>• **Chiamate rapide** — Selezionare **Sì** per comporre i nominativi e i numeri telefonici assegnati ai tasti numerici da 2 a 9 tenendo premuto il corrispondente tasto numerico.
- **Avviso di chiamata** Selezionare **Attiva** affinché la rete segnali una chiamata in entrata durante quella in corso (servizio di rete). [Vedere "Risposta o rifiuto di una chiamata" a p. 13.](#page-12-0)
- **Info sull'ultima chiamata** Selezionare **Sì** per visualizzare brevemente la durata approssimativa dopo ciascuna chiamata.
- **Invio propri dati** Selezionare **Sì** per rendere visibile il proprio numero telefonico al destinatario della chiamata (servizio di rete). Per utilizzare l'impostazione concordata con il fornitore di servizi, selezionare **Impostato da rete**.
- **Linea per chiamate uscenti** per selezionare la linea telefonica 1 o 2 per effettuare le chiamate, se tale funzione è supportata dalla carta SIM in uso (servizio di rete)

## ■ Telefono

Selezionare **Menu** > **Impostazioni** > **Telefono**, quindi una delle seguenti opzioni:

- **Impostazioni lingua** Per impostare la lingua delle indicazioni visualizzate sul display del dispositivo, selezionare **Lingua telefono**. **Automatica** seleziona la lingua in base alle informazioni presenti sulla carta SIM. Per selezionare la lingua della carta USIM, selezionare **Lingua SIM**. Per impostare una lingua per la riproduzione vocale, selezionare **Lingua riconoscimento vocale**. [Vedere "Chiamata a riconoscimento vocale ottimizzata" a p. 13.](#page-12-0)
- **Blocco di prote- zione tastiera** Per impostare il dispositivo in modo che richieda il codice di protezione quando il blocco della tastiera è sbloccato. Immettere il codice di protezione e selezionare **Sì**.
- **Blocco tastiera automatico** per impostare l'attivazione del blocco automatico della tastiera al termine di un intervallo di tempo specificato quando il dispositivo si trova in modalità standby e non viene utilizzata alcuna funzione. Selezionare **Sì** e impostare l'intervallo di tempo.
- **Messaggio iniziale** per scrivere il messaggio che viene visualizzato quando il dispositivo viene acceso
- **Richiesta modo d'uso Aereo** Il dispositivo richiede se deve utilizzare il modo d'uso Aereo ogni volta che viene acceso. Con il modo d'uso Aereo, tutte le connessioni radio sono disattivate. È consigliabile usare il modo d'uso Aereo nelle aree sensibili alle emissioni radio.
- **Aggiornamenti telefono** per ricevere gli aggiornamenti software dal fornitore di servizi (servizio di rete). Questa opzione potrebbe non essere disponibile, a seconda del dispositivo. [Vedere "Aggiornamenti software tramite OTA" a p. 30.](#page-29-0)
- **Selezione operatore** Selezionare **Automatica** affinché il dispositivo selezioni automaticamente una delle reti cellulari disponibili nella zona in cui ci si trova. Selezionando **Manuale**, è possibile selezionare una rete che abbia stipulato un contratto di "roaming" con il proprio fornitore di servizi.
- **Conferma azioni servizi SIM** — [Vedere "Servizi SIM" a p. 42.](#page-41-0)
- **Guida sensibile al contesto** per impostare il dispositivo affinché visualizzi o meno il testo della guida
- **Tono di accensione** Il dispositivo riproduce un tono quando viene acceso.

## ■ Accessori

Questo menu o le opzioni seguenti vengono visualizzati solo se il dispositivo è o è stato collegato a un accessorio compatibile. Selezionare **Menu** > **Impostazioni** > **Accessori**. Selezionare un accessorio e, in base all'accessorio selezionato, una delle seguenti opzioni:

- **Modo d'uso predefinito** per selezionare il modo d'uso che si desidera venga attivato automaticamente al momento del collegamento all'accessorio selezionato
- **Risposta automatica** per impostare il dispositivo affinché risponda automaticamente a una chiamata in entrata dopo 5 secondi. Se l'opzione **Segnale chiam.:** è impostata su **Bip x 1** o **No suoneria**, la funzione di risposta automatica viene disattivata.
- **Illuminazione** affinché l'illuminazione rimanga costantemente impostata su **Sì**. Selezionare **Automatica** per impostare l'illuminazione affinché rimanga attiva per 15 secondi dopo aver premuto un tasto.
- **TTY** Selezionare **Usa TTY** > **Sì** per utilizzare questa impostazione anziché quelle relative all'auricolare o al dispositivo per portatori di apparecchio acustico.

## **■ Configurazione**

È possibile configurare il dispositivo con le impostazioni necessarie per determinati servizi. Anche il fornitore di servizi potrebbe inviare le impostazioni. [Vedere "Servizio relativo alle impostazioni di configurazione" a p. 7.](#page-6-0)

Selezionare **Menu** > **Impostazioni** > **Configurazione**, quindi una delle seguenti opzioni:

- **Impostazioni di configur. predef.** per visualizzare i fornitori di servizi salvati nel dispositivo. Per impostare come predefinite le impostazioni di configurazione del fornitore di servizi, selezionare **Opzioni** > **Imposta predef.**.
- **Attiva set predef. in ogni applicaz.** per attivare le impostazioni di configurazione predefinite per le applicazioni supportate
- **Punto di accesso preferito** per visualizzare i punti di accesso salvati. Scorrere fino a un punto di accesso, quindi selezionare **Opzioni** > **Dettagli** per visualizzare il nome del fornitore di servizi, il tipo di trasporto dati, il punto di accesso ai dati a pacchetto o il numero di connessione remota GSM.

#### <span id="page-29-0"></span>**I m p o s t a z i o n i**

- **Connetti a supporto fornitore servizi** per scaricare le impostazioni di configurazione del fornitore di servizi
- **Impostazioni Gestione dispositivi** per consentire o impedire al dispositivo di ricevere gli aggiornamenti software. Questa opzione potrebbe non essere disponibile, a seconda del dispositivo. Vedere "Aggiornamenti software tramite OTA" a p. 30.
- **Impostazioni config. personale** per aggiungere manualmente nuovi account personali per vari servizi, nonché per attivarli o eliminarli. Per aggiungere un nuovo account personale se non ne è stato ancora aggiunto alcuno, selezionare **Aggiungi**; diversamente, selezionare **Opzioni** > **Aggiungi nuove**. Selezionare il tipo di servizio, quindi selezionare e immettere ciascuno dei parametri necessari. I parametri variano in base al tipo di servizio selezionato. Per eliminare o attivare un account personale, scorrere fino a quello desiderato, quindi selezionare **Opzioni** > **Elimina** o **Attiva**.

## **Protezione**

Quando si utilizzano le funzioni di sicurezza che limitano le chiamate (blocco delle chiamate, chiamate a numeri consentiti, chiamate a un gruppo limitato di utenti), è comunque possibile chiamare il numero di emergenza programmato sul dispositivo. Selezionare **Menu** > **Impostazioni** > **Protezione**, quindi una delle seguenti opzioni:

- **Richiesta codice PIN** e **Richiesta codice UPIN** per impostare il dispositivo affinché richieda l'inserimento del codice PIN o UPIN ad ogni accensione. Alcune carte SIM non consentono la disattivazione della richiesta del codice.
- **Richiesta codice PIN2** per scegliere se il codice PIN2 è necessario quando si usa una particolare funzione del dispositivo protetta dal codice PIN2. Alcune carte SIM non consentono la disattivazione della richiesta del codice.
- **Servizio blocco chiamate** per limitare le chiamate in entrata e in uscita del dispositivo (servizio di rete). È necessaria la password per il blocco delle chiamate.
- **Numeri consentiti** per limitare le chiamate in uscita ai soli numeri telefonici selezionati, se questa funzione è supportata dalla carta SIM. Quando la funzione di chiamata ai numeri consentiti è attiva, le connessioni GPRS non sono possibili, tranne se si deve inviare SMS su una connessione GPRS. In questo caso, il numero di telefono del destinatario e il numero del centro messaggi devono essere inclusi nell'elenco dei numeri consentiti.
- **Gruppo chiuso d'utenti** per specificare un gruppo di persone che è possibile chiamare e dalle quali è possibile ricevere telefonate (servizio di rete).
- **Livello di protezione** Selezionare **Telefono** per impostare il dispositivo in modo che richieda la digitazione del codice di protezione ogni volta che vi viene inserita una nuova carta SIM. Se si seleziona **Memoria**, il dispositivo richiede il codice di protezione quando viene selezionata la memoria della carta SIM e si desidera cambiare la memoria in uso.
- **Codici di accesso** per modificare il codice di protezione, il codice PIN, il codice UPIN, il codice PIN2 o la password di blocco. • **Codice in uso** — per scegliere se attivare il codice PIN o UPIN
- **Certificati di autorità** o **Certificati utente** per visualizzare l'elenco dei certificati utente o autorità scaricati nel dispositivo. [Vedere "Certificati" a p. 42.](#page-41-0)
- **Impostazioni modulo protezione** per visualizzare **Dettagli modulo di protezione**, attivare **Richiesta PIN modulo** o modificare il PIN modulo o il PIN firma. [Vedere "Codici di accesso" a p. 7.](#page-6-0)

## ■ Aggiornamenti software tramite OTA

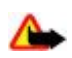

**Avvertenza:** Se si installa un aggiornamento software, non sarà possibile usare il dispositivo, neppure per le chiamate di emergenza, fino a quando l'installazione non sarà stata completata e il dispositivo riavviato. Effettuare il backup dei dati prima di accettare l'installazione di un aggiornamento.

Il fornitore di servizi potrebbe inviare gli aggiornamenti software tramite OTA sul dispositivo (servizio di rete). Questa opzione potrebbe non essere disponibile, a seconda del dispositivo.

#### **Impostazioni per gli aggiornamenti software**

Per consentire o meno gli aggiornamenti software, selezionare **Menu** > **Impostazioni** > **Configurazione** > **Impostazioni Gestione dispositivi** > **Aggiorn. sw del fornitore di servizi** e una delle opzioni seguenti:

- **Consen. sempre** per eseguire automaticamente tutti i download e gli aggiornamenti del software
- **Rifiuta sempre** per rifiutare tutti gli aggiornamenti del software
- **Conferma prima** per eseguire i download e gli aggiornamenti del software solo dopo conferma (impostazione predefinita)

#### **Richiesta di un aggiornamento software**

Selezionare **Menu** > **Impostazioni** > **Telefono** > **Aggiornamenti telefono** per richiedere gli aggiornamenti software disponibili dal fornitore di servizi. Selezionare **Dettagli software corrente** per visualizzare la versione corrente del software e controllare se è necessario un aggiornamento. Selezionare **Scarica software telefono** per scaricare e installare un aggiornamento software. Seguire le istruzioni visualizzate sul display.

#### **Installazione di un aggiornamento software**

Se l'installazione è stata annullata dopo il download, selezionare **Installa aggiornamento software** per avviare l'installazione.

<span id="page-30-0"></span>L'aggiornamento del software potrebbe durare alcuni minuti. Se si verificano problemi con l'installazione, rivolgersi al fornitore di servizi.

## **Ripristino delle impostazioni iniziali**

Per riportare le impostazioni dei menu ai valori originali, selezionare **Menu** > **Impostazioni** > **Ripristina imp. iniziali**. Immettere il codice di protezione.

I nominativi e i numeri telefonici salvati nella **Rubrica** non vengono eliminati.

## **12. Menu dell'operatore**

Questo menu consente di accedere a un portale in cui sono disponibili i servizi forniti dal proprio operatore di rete. Il nome e l'icona dipendono dall'operatore. Per ulteriori informazioni, rivolgersi al proprio operatore di rete. È possibile che l'operatore aggiorni questo menu mediante un messaggio di servizio. [Vedere "Info ricevute" a p. 41.](#page-40-0)

## **13. Galleria**

I diritti di copyright potrebbero impedire la copia, la modifica, il trasferimento o l'inoltro di alcune immagini, musica (inclusi i toni di chiamata) e altri elementi.

Consente di gestire immagini, clip video, file musicali, temi, grafica, toni, registrazioni e file ricevuti. Tali file vengono memorizzati nella memoria del dispositivo o su una memory card e possono essere inclusi in cartelle.

Il dispositivo supporta un sistema di chiavi di attivazione per la protezione del contenuto acquisito. Prima di acquisire qualsiasi tipo di contenuto e la chiave di attivazione, controllare le condizioni dell'offerta, in quanto potrebbero essere a pagamento.

## ■ Cartelle e file

Per visualizzare l'elenco delle cartelle, selezionare **Menu** > **Galleria**.

Per visualizzare l'elenco dei file contenuti in una cartella, selezionare la cartella desiderata e **Apri**.

Per visualizzare le opzioni componibili di una cartella o di un file, selezionare la cartella o il file e **Opzioni**.

Per visualizzare le cartelle della memory card quando si sposta un file, scorrere fino alla memory card e premere il tasto di spostamento destro.

## **Stampa di immagini**

Il dispositivo supporta Nokia XPressPrint per stampare le immagini nel formato jpeg.

Per collegare il dispositivo a una stampante compatibile, usare un cavo dati o inviare l'immagine tramite Bluetooth a una stampante che supporta questa tecnologia. [Vedere "Connettività PC" a p. 43.](#page-42-0)

Selezionare le immagini da stampare, quindi **Opzioni** > **Stampa**.

## ■ Memory card

**Avvertenza:** Tenere tutte le memory card fuori dalla portata dei bambini.

Usare la memory card per memorizzare i file multimediali, quali clip video, brani musicali e file audio, foto e dati relativi a messaggi.

Alcune delle cartelle nel menu **Galleria** che includono contenuto utilizzato dal dispositivo (ad esempio, **Temi**) possono essere memorizzate sulla memory card.

Per ulteriori informazioni sull'inserimento di una memory card, vedere ["Inserimento di una memory card microSD",](#page-8-0) p. [9.](#page-8-0)

#### **Formattazione della memory card**

Alcune memory card vengono fornite già formattate, mentre altre richiedono la formattazione. Rivolgersi al proprio rivenditore per sapere se è necessario formattare la memory card prima di utilizzarla. Con la formattazione, tutti i dati presenti nella memory card andranno definitivamente persi.

Per formattare una memory card, selezionare Menu > Galleria o Applicazioni, la cartella della memory card e **Opzioni** > **Formatta m. card** > **Sì**.

#### <span id="page-31-0"></span>**M u l t i m e d i a**

Una volta completata la formattazione, immettere un nome per la memory card.

#### **Blocco della memory card**

Impostare una password per bloccare la memory card e impedirne l'uso non autorizzato.

Selezionare la cartella della memory card e **Opzioni** > **Imposta password** La password, composta da un massimo di otto caratteri, viene memorizzata nel dispositivo e non è necessario immetterla di nuovo quando si usa la memory card sullo stesso dispositivo. Se si desidera utilizzare la memory card su un altro dispositivo, viene richiesta l'immissione della password.

Per eliminare la password, selezionare **Opzioni** > **Elimina password**.

#### **Controllo del consumo di memoria**

Controllare il consumo di memoria di diversi gruppi di dati nonché la memoria disponibile per installare nuove applicazioni o software nella memory card.

Selezionare la memory card **e Opzioni** > Dettagli.

## **14. Multimedia**

## **Fotocamera e video**

Questa funzione è disponibile nel telefono cellulare Nokia 3110 Classic. È possibile scattare fotografie o registrare clip video con la fotocamera integrata.

#### **Come scattare una fotografia**

Per utilizzare la funzione per fotografie fisse, selezionare **Menu** > **Multimedia** > **Fotocamera** o, se la funzione video è attivata, scorrere verso destra o sinistra.

Per scattare una foto in formato orizzontale, tenere il dispositivo in posizione orizzontale. Per eseguire lo zoom avanti e indietro in modalità fotocamera, premere il tasto di spostamento su e giù o i tasti di regolazione del volume.

Per scattare una foto, selezionare **Scatta**. Le foto vengono salvate nella memory card se presente o nella memoria del telefono.

Selezionare **Opzioni** per impostare **Attiva mod. nott.** se la luce è fioca, **Attiva autoscatto** per attivare l'autoscatto oppure **Attiva seq. foto** per scattare foto in rapida sequenza. Con il valore massimo per le dimensioni dell'immagine vengono scattate tre foto in sequenza, mentre con le altre impostazioni vengono scattate cinque foto.

Selezionare **Opzioni** > **Impostazioni** > **Ora anteprima foto** e un periodo di anteprima per visualizzare le foto scattate. Durante il periodo di anteprima, selezionare **Indietro** per scattare un'altra foto oppure **Invia** per inviare la foto come MMS. Il dispositivo supporta una risoluzione massima di 1280 x 1024 pixel per le foto.

#### **Registrazione di un clip video**

Per attivare la funzione video, selezionare **Menu** > **Multimedia** > **Video**; oppure, se è attiva la fotocamera, scorrere verso sinistra o verso destra.

Per avviare la registrazione video, selezionare **Registra**; per effettuare una pausa della registrazione, selezionare **Pausa**; per ripristinare la registrazione, selezionare **Continua**; per arrestare la registrazione, selezionare **Stop**.

I clip video vengono salvati nella memory card, se presente, oppure nella memoria del dispositivo.

#### **Opzioni relative a fotocamera e video**

Per utilizzare un filtro, selezionare **Opzioni** > **Effetti** > **Colori falsi**, **Scala di grigi**, **Seppia**, **Negativo** o **Solare**.

Per adattare la fotocamera alle condizione di luminosità, selezionare **Opzioni** > **Bilanciam. bianco** > **Automatico**, **Ora legale**, **Tungsteno** o **Fluorescente**.

Per modificare le altre impostazioni della modalità fotocamera e video e per selezionare la posizione di memoria per foto e video, selezionare **Opzioni** > **Impostazioni**.

## **Lettore multimediale**

Consente di visualizzare, riprodurre e scaricare file, quali immagini, audio, video e immagini animate, oppure di visualizzare flussi video compatibili da un server di rete (servizio di rete).

#### <span id="page-32-0"></span>**M u l t i m e d i a**

Selezionare **Menu** > **Multimedia** > **Lettore mult.** > **Apri Galleria**, **Preferiti**, **Vai a indirizzo** o **Download multim.** per selezionare o scaricare l'elemento multimediale.

Selezionare **Menu** > **Multimedia** > **Lettore mult.** > **Intervallo FF/Rew** per impostare l'ampiezza dell'intervallo per l'avanzamento veloce o il riavvolgimento.

#### **Configurazione per un servizio di streaming**

È possibile ricevere le impostazioni di configurazione richieste per lo streaming come messaggio di configurazione dal fornitore di servizi. [Vedere "Servizio relativo alle impostazioni di configurazione" a p. 7.](#page-6-0) È inoltre possibile inserire le impostazioni manualmente. [Vedere "Configurazione" a p. 29.](#page-28-0)

Per attivare le impostazioni, fare quanto segue:

- 1. Selezionare **Menu** > **Multimedia** > **Lettore mult.** > **Impost. streaming** > **Configurazione**.
- 2. Selezionare un fornitore di servizi, **Impostaz. predef.** o **Config. personale** per lo streaming.
- 3. Selezionare **Account**, quindi un account per il servizio di streaming incluso nelle impostazioni di configurazione attive.

## ■ Lettore musicale

Questo dispositivo include un lettore musicale per la riproduzione di brani musicali o altri file audio MP3 o AAC scaricati dal Web o trasferiti sul dispositivo mediante l'applicazione Nokia PC Suite. [Vedere "Nokia PC Suite" a p. 43.](#page-42-0)

I file musicali memorizzati nella cartella della musica della memoria del dispositivo o sulla memory card verranno automaticamente rilevati e aggiunti alla raccolta musicale all'avvio del dispositivo.

Per aprire il lettore musicale, selezionare **Menu** > **Multimedia** > **Lettore mus.**.

#### **Riproduzione di brani musicali**

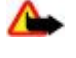

**Avvertenza:** Ascoltare la musica a un volume moderato. L'esposizione continua all'alto volume potrebbe danneggiare l'udito. Non tenere il telefono vicino all'orecchio quando l'altoparlante è in uso, in quanto il volume potrebbe essere troppo alto.

Il lettore musicale viene controllato con i tasti virtuali sul display.

Quando si apre il **Lettore musicale**, vengono visualizzati i dettagli del primo brano contenuto nel relativo elenco predefinito. Per avviare la riproduzione, selezionare ...

Per regolare il livello del volume, utilizzare gli appositi tasti del dispostivo.

Per effettuare una pausa della riproduzione, selezionare II.

Per passare al brano successivo, selezionare DD. Per passare all'inizio del brano precedente, selezionare due volte <

Per fare avanzare rapidamente il brano corrente, tenere premuto il tasto DDI. Per tornare all'inizio del brano corrente, tenere premuto il tasto  $\bowtie$ . Rilasciare il tasto in corrispondenza della posizione desiderata.

Per arrestare il lettore musicale, tenere premuto il tasto di fine chiamata.

#### **Opzioni del lettore musicale**

Nel menu del lettore musicale, selezionare una delle seguenti opzioni:

- **Elenco brani** Consente di visualizzare tutti i brani disponibili in elenco e riprodurre il brano desiderato. Per riprodurre un brano, scorrere fino a quello desiderato, quindi selezionare **Riproduci**.
- **Raccolta musica** Consente di visualizzare tutti i brani disponibili ordinati per **Artisti**, **Album**, **Generi**, **Compositori** o **Elenchi brani**. Selezionare **Aggior. racc.** per aggiornare gli elenchi. Per trovare gli elenchi dei brani generati da Nokia Music Manager, selezionare **Elenchi brani** > **Brani pers.**.
- **Opzioni riproduz.** Selezionare **Casuale** per riprodurre in ordine casuale i brani inclusi nell'elenco. Selezionare **Ripetuta** per riprodurre ripetutamente il brano corrente oppure l'intero elenco.
- **Equalizz. multimed.** per selezionare o definire un'impostazione dell'equalizzatore
- **Aggiun. a Preferiti** per aggiungere il brano corrente all'elenco dei brani preferiti
- **Ripr. (Bluetooth)** per connettere e riprodurre i brani su un accessorio audio mediante la tecnologia Bluetooth
- **Usa tono** Consente di impostare il brano musicale riprodotto al momento, ad esempio, come tono di chiamata.
- **Invia** per inviare il brano corrente come MMS o mediante la tecnologia Bluetooth
- **Pagina Web** per accedere alla pagina Web associata al brano riprodotto al momento, che è in grigio se non è disponibile alcuna pagina Web.
- **Download musicali** per connettersi a un servizio Web
- **Stato memoria** per visualizzare lo spazio disponibile e quello utilizzato in memoria

#### <span id="page-33-0"></span>**M u l t i m e d i a**

#### **Radio**

La radio FM funziona con un'antenna diversa dall'antenna del dispositivo senza fili. Per fare in modo che la radio FM funzioni correttamente, è necessario collegare al dispositivo un auricolare o accessorio compatibile.

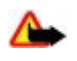

**Avvertenza:** Ascoltare la musica a un volume moderato. L'esposizione continua all'alto volume potrebbe danneggiare l'udito. Non tenere il telefono vicino all'orecchio quando l'altoparlante è in uso, in quanto il volume potrebbe essere troppo alto.

Questa funzione è disponibile nel telefono cellulare Nokia 3110 Classic.

#### Selezionare **Menu** > **Multimedia** > **Radio**.

Per utilizzare i tasti grafici  $\blacksquare$ ,  $\blacksquare$ ,  $\blacksquare$  o  $\clubsuit$  sul display, scorrere verso sinistra o verso destra fino al tasto desiderato, quindi selezionarlo.

### **Salvataggio delle frequenze radio**

- 1. Per avviare la ricerca, tenere premuto compure . Per cambiare la frequenza radio in incrementi di 0,05 MHz, premere brevemente oppure ...
- 2. Per salvare la frequenza in una posizione di memoria da 1 a 9, tenere premuto il tasto numerico corrispondente. Per salvare la frequenza in una posizione di memoria da 10 a 20, premere brevemente **1** oppure **2** e tenere premuto il tasto numerico desiderato da **0** a **9**.
- 3. Immettere il nome della stazione radio.

#### **Ascolto della radio**

Selezionare **Menu** > **Multimedia** > **Radio**. Per scorrere fino alla frequenza desiderata, selezionare o oppure premere il tasto dell'auricolare. Per selezionare una stazione radio, premere brevemente il tasto numerico corrispondente. Per regolare il volume, premere i tasti di regolazione del volume.

Selezionare una delle seguenti opzioni:

- **Spegni** per spegnere la radio
- **Altoparlante** o **Auricolare** per ascoltare la radio utilizzando l'altoparlante vivavoce o l'auricolare. Mantenere l'auricolare collegato al dispositivo. Il cavo dell'auricolare funziona da antenna della radio.
- **Output mono** o **Output stereo** per ascoltare la radio in monofonia o stereofonia
- **Stazioni** per selezionare l'elenco delle stazioni salvate. Per eliminare o rinominare una stazione, selezionare la stazione desiderata, quindi **Opzioni** > **Elimina stazione** o **Rinomina**.
- **Cerca nelle staz.** per ricercare automaticamente le stazioni disponibili nel luogo in cui ci si trova
- **Imposta freq.** per immettere la frequenza della stazione radio desiderata
- **Directory stazioni** per accedere al sito Web con l'elenco delle stazioni radio
- **Visual Radio** per avviare manualmente Visual Radio
- **Attiva serv. visivo** Selezionare **Automaticamente** per impostare se l'applicazione Visual Radio (servizio di rete) debba essere automaticamente avviato all'accensione della radio. È possibile che alcune stazioni radio inviino informazioni testuali o grafiche che è possibile visualizzare utilizzando l'applicazione Visual Radio. Per verificare la disponibilità e i costi, rivolgersi al fornitore di servizi.

L'uso di un'applicazione che impiega la connessione HSCSD o dati a pacchetto per inviare o ricevere dati, potrebbe interferire con la radio.

## **■ Registratore vocale**

È possibile registrare la voce, dei suoni o una telefonata e salvarli nella **Galleria**. Ciò è utile quando si registra un nominativo o un numero telefonico che si dovrà trascrivere in un momento successivo.

#### **Registrazione audio**

- 1. Selezionare Menu > Multimedia > Registratore. Per utilizzare i tasti grafici **della per sul display, scorrere verso sinistra** o verso destra fino al tasto desiderato, quindi selezionarlo.
- 2. Per avviare la registrazione, selezionare . Per avviare la registrazione durante una chiamata, selezionare **Opzioni** > **Registra**. Durante la registrazione di una chiamata, tutti i partecipanti alla chiamata udiranno un debole segnale acustico. Durante la registrazione di una chiamata, tenere il dispositivo in posizione normale vicino all'orecchio. Per mettere in pausa la registrazione, selezionare **.**
- 3. Per terminare la registrazione, selezionare . La registrazione viene salvata in **Galleria** > **Registraz.**.

Selezionare una delle seguenti **Opzioni**:

- **Ripeti ultima reg.** per ascoltare l'ultima registrazione
- **Invia ultima reg.** per inviare l'ultima registrazione
- **Elenco registraz.** Selezionare **Registraz.** per visualizzare l'elenco delle registrazioni presenti nella Galleria

## <span id="page-34-0"></span>**Equalizzatore**

È possibile controllare l'audio durante l'uso del lettore musicale, amplificando o attenuando le bande di frequenza. Selezionare **Menu** > **Multimedia** > **Equalizzat.**.

Per attivare un set dell'equalizzatore, scorrere fino a quello desiderato, quindi selezionare **Attiva**.

Per visualizzare, modificare o ridenominare un determinato set, selezionare **Opzioni** > **Visualizza**, **Modifica** o **Rinomina**. Non tutti i set possono essere modificati o rinominati.

## **Amplificazione stereo**

L'amplificazione stereo migliora l'audio con effetto stereo del dispositivo quando si utilizza una cuffia stereo. Per modificare l'impostazione, selezionare **Menu** > **Multimedia** > **Amplificaz. stereo**.

## **15. Push-to-talk**

Il servizio Push-to-talk (PTT) è un servizio radio bidirezionale disponibile su una rete cellulare GPRS (servizio di rete).

La funzione PTT può essere utilizzata per conversare con un utente o un gruppo di utenti (canale) che dispongono di dispositivi compatibili. Mentre si è connessi al servizio PTT, è possibile utilizzare le altre funzioni del dispositivo.

Per la disponibilità, i costi, le altre funzionalità e l'iscrizione al servizio, rivolgersi al proprio fornitore di servizi. I servizi di roaming potrebbero presentare maggiori restrizioni rispetto alle chiamate normali. Questa opzione potrebbe non essere disponibile, a seconda del telefono cellulare.

Prima di poter utilizzare il servizio PTT, è necessario definire le impostazioni per questo servizio. [Vedere "Impostazioni Push](#page-36-0)[to-talk" a p. 37.](#page-36-0) [Vedere "Impostazioni di configurazione" a p. 37.](#page-36-0)

## **Canali PTT**

### **Tipi di canali PTT**

Un canale PTT comprende un gruppo di persone (ad esempio, amici o colleghi) che sono diventati membri del canale dopo esser stati invitati. Quando si effettua la chiamata a un canale, tutti i membri del canale ricevono la chiamata simultaneamente. In un **Canale pubblico**, ogni membro di canale può invitare altre persone; in un **Canale privato** solo il creatore del canale può invitare altre persone.

È possibile impostare lo stato di ciascun canale su **Attivo** o **Inattivo**.

Il numero di canali attivi e il numero di membri per canale è limitato. Per i dettagli, rivolgersi al fornitore di servizi.

#### **Creazione di un canale**

Per aggiungere un canale, selezionare **Menu** > **Push-to-talk** > **Aggiungi canale**, quindi immettere le impostazioni nei campi del modulo.

Per inviare un invito al canale, selezionare **Sì**. Per inviare ulteriori inviti, selezionare **Menu** > **Push-to-talk** > **Elenco canali**, un canale e quindi **Opzioni** > **Invia invito**.

## **Attivazione o disattivazione di PTT**

Per effettuare la connessione al servizio PTT, selezionare **Menu** > **Push-to-talk** > **Attiva PTT**. indica la connessione PTT. indica che il servizio non è al momento disponibile. Se sono stati aggiunti canali al telefono cellulare, la partecipazione ai canali attivi è automatica.

Per disconnettersi dal servizio PTT, selezionare **Disattiva PTT**.

È possibile assegnare una funzione predefinita al tasto PTT (volume su) per aprire l'elenco dei canali, l'elenco dei nominativi o un singolo canale o nominativo. [Vedere "Impostazioni Push-to-talk" a p. 37.](#page-36-0)

## **Effettuazione e ricezione di una chiamata PTT**

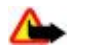

**Avvertenza:** Non tenere il telefono vicino all'orecchio quando l'altoparlante è in uso, in quanto il volume potrebbe essere troppo alto.

Per effettuare una chiamata a un canale, una chiamata uno a uno o una chiamata a più destinatari, è necessario tenere premuto il tasto PTT (volume su) per tutta la durata della conversazione. Per ascoltare la risposta dell'interlocutore, rilasciare il tasto PTT (volume su).

#### <span id="page-35-0"></span>**P u s h - t o - t a l k**

Verificare lo stato di accesso dei nominativi in **Menu** > **Push-to-talk** > **Elenco schede**: - persona disponibile, - persona sconosciuta, del - persona che non desidera essere disturbata ma che può ricevere richieste di richiamata,  $\mathbb{R}$  - persona con PTT disattivato.

Questo servizio dipende dall'operatore di rete ed è disponibile solo per chi è abbonato. Per eseguire la sottoscrizione di un nominativo, selezionare **Opzioni** > **Sottoscrivi scheda** oppure, se uno o più nominativi sono già selezionati, scegliere **Sottoscrivi selez.**.

#### **Effettuazione di una chiamata a un canale**

Per effettuare una chiamata a un canale, selezionare **Elenco canali** nel menu PTT, scorrere fino al canale desiderato e tenere premuto il tasto PTT (volume su).

#### **Effettuazione di una chiamata uno a uno**

Per avviare una chiamata uno a uno, selezionare **Menu** > **Rubrica** > **Nomi**, or **Menu** > **Push-to-talk** > **Richiamate**, **Elenco canali** o **Elenco schede**. Selezionare un nominativo, un membro o un alias, quindi premere e tenere premuto il tasto PTT (volume su).

### **Effettuazione di una chiamata PTT a più destinatari**

È possibile selezionare più nominativi PTT dal relativo elenco.

- 1. Selezionare **Menu** > **Push-to-talk** > **Elenco schede**, quindi selezionare i nominativi desiderati.
- 2. Tenere premuto il tasto PTT (volume su) per avviare la chiamata. I nominativi partecipanti vengono visualizzati sul display, non appena si uniscono alla chiamata.
- 3. Tenere premuto il tasto PTT (volume su) per avviare la conversazione con loro. Rilasciare il tasto PTT (volume su) per ascoltare la risposta.
- 4. Premere il tasto di fine chiamata per terminare la chiamata.

### **Ricezione di una chiamata PTT**

Un breve tono avvisa dell'arrivo di una chiamata PTT, che può essere accettata o rifiutata.

Quando si tiene premuto il tasto PTT (volume su) mentre il chiamante sta parlando, viene emesso un tono di attesa e viene visualizzato il messaggio **Accodata**. Attendere che l'altra persona finisca, quindi è possibile parlare.

## ■ Richieste di richiamata

#### **Invio di una richiesta di richiamata**

Se si effettua una chiamata uno a uno ma non si ottiene una risposta, è possibile inviare una richiesta di richiamata dagli elenchi seguenti:

- **Menu** > **Rubrica** > **Nomi**
- **Menu** > **Push-to-talk** > **Richiamate**, **Elenco canali** o **Elenco schede**

Selezionare un nominativo, un membro o un alias, quindi **Opzioni** > **Invia richiamata**.

#### **Risposta a una richiesta di richiamata**

Alla ricezione di una richiesta di chiamata, **Ricevuta richiesta di richiamata**viene visualizzato in modalità standby Per accedere al menu **Richiamate**, selezionare **Visual.**. Viene visualizzato l'elenco dei nominativi che hanno inviato una richiesta di richiamata. Per effettuare una chiamata uno a uno, selezionare la richiesta desiderata e tenere premuto il tasto PTT (volume su).

## **Aggiunta di un nominativo uno a uno**

È possibile salvare i nominativi degli utenti a cui si effettuano di frequente chiamate uno a uno nei seguenti modi:

- Per aggiungere un indirizzo PTT a un nominativo incluso nella **Rubrica**, ricercare il nominativo desiderato, quindi selezionare **Dettagli** > **Opzioni** > **Aggiungi dettaglio** > **Indirizzo PTT**. Un nominativo compare nell'elenco dei nominativi PTT solo se è stato immesso un indirizzo PTT.
- Per aggiungere un nominativo all'elenco dei nominativi PTT, selezionare **Menu** > **Push-to-talk** > **Elenco schede** > **Opzioni** > **Aggiungi scheda**.
- Per aggiungere un nominativo dall'elenco dei canali, stabilire la connessione al servizio PTT, selezionare **Elenco canali**, quindi scorrere fino al canale desiderato. Selezionare **Membri**, scorrere fino al membro di cui si desidera salvare le informazioni, quindi selezionare **Opzioni**.
- Per aggiungere un nuovo nominativo, selezionare **Salva con nome**. Per aggiungere un indirizzo PTT ad un nominativo nella **Rubrica**, selezionare **Agg. a contatto**.

© 2007 Nokia. Tutti i diritti sono riservati. **36**

## <span id="page-36-0"></span>**Impostazioni Push-to-talk**

Selezionare **Menu** > **Push-to-talk** > **Impostazioni PTT**, quindi una delle seguenti opzioni:

- **Chiamate 1 a 1** Selezionare **Sì** per consentire la ricezione delle chiamate uno a uno in entrata. Per impostare il dispositivo affinché emetta un tono di avviso alla ricezione di una chiamata uno a uno in entrata, selezionare **Notifica**.
- **Funzione predefinita del tasto PTT** per impostare il tasto PTT (volume su) su una delle seguenti funzioni: **Apri Rubrica**, **Apri elenco canali** o **Chiama nom./grup.**. Selezionare un nominativo, un gruppo o **Chiama canale PTT**, quindi selezionare un canale. Quando si preme il tasto PTT (volume su), la funzione selezionata viene eseguita.
- **Visualizza stato accesso personale** per abilitare o disabilitare l'invio dello stato di accesso.
- **Stato PTT all'avvio** Selezionare **Sì** o **Su richiesta** per collegarsi automaticamente al servizio PTT quando si accende il dispositivo.
- **Push-to-talk all'estero** per attivare o disattivare il servizio PTT quando il dispositivo viene utilizzato in roaming.
- **Invio proprio indirizzo PTT** Selezionare **No** per nascondere il proprio indirizzo PTT al canale e alle chiamate uno a uno.

## **Impostazioni di configurazione**

È possibile ricevere le impostazioni per la connessione al servizio dal proprio fornitore di servizi. [Vedere "Servizio relativo alle](#page-6-0) [impostazioni di configurazione" a p. 7.](#page-6-0) È inoltre possibile inserire le impostazioni manualmente. [Vedere](#page-28-0) ["Configurazione" a p. 29.](#page-28-0)

Per selezionare le impostazioni per la connessione al servizio, selezionare **Menu** > **Push-to-talk** > **Imp. configurazione**.

## **16. Applicazioni**

È possibile gestire applicazioni e giochi. Tali file vengono memorizzati nella memoria del dispositivo o su una memory card e possono essere inclusi in cartelle.

È possibile formattare, bloccare e sbloccare la memory card. [Vedere "Memory card" a p. 31.](#page-30-0)

## **Avvio di un gioco**

Il software del dispositivo può includere alcuni giochi.

Selezionare **Menu** > **Applicazioni** > **Giochi**. Scorrere fino al gioco desiderato e selezionare **Apri**.

Per impostare i suoni, l'illuminazione e la vibrazione per il gioco, selezionare **Menu** > **Applicazioni** > **Opzioni** > **Impostazioni app.**. È possibile selezionare più opzioni. Vedere "Opzioni per le applicazioni" a p. 37.

## **Avvio di un'applicazione**

Il software del dispositivo può includere alcune applicazioni Java.

Selezionare **Menu** > **Applicazioni** > **Raccolta**. Scorrere fino a un'applicazione, quindi selezionare **Apri**.

## ■ Opzioni per le applicazioni

- **Aggiorna versione** per verificare se è possibile scaricare una nuova versione dell'applicazione dal Web (servizio di rete).
- **Pagina Web** per ottenere informazioni o dati aggiuntivi relativi all'applicazione a partire da una pagina Internet (servizio di rete), se disponibili.
- **Accesso all'applic.** per limitare l'accesso alla rete da parte dell'applicazione.

## ■ Download di un'applicazione

Il dispositivo supporta le applicazioni Java J2ME. Prima di scaricare un'applicazione, accertarsi che sia compatibile con il dispositivo.

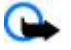

**Importante:** Installare ed usare solo applicazioni o software provenienti da fonti sicure, come nel caso di applicazioni Symbian Signed o che hanno superato il test Java Verified™.

È possibile scaricare nuove applicazioni Java e giochi in diversi modi.

- Selezionare **Menu** > **Applicazioni** > **Opzioni** > **Download** > **Download applic.**; viene visualizzato l'elenco dei siti preferiti disponibili. [Vedere "Preferiti" a p. 40.](#page-39-0)
- Per scaricare le applicazioni nel dispositivo, utilizzare Nokia Application Installer di Nokia PC Suite.

Per informazioni sulla disponibilità dei diversi servizi, sui prezzi e sulle tariffe, rivolgersi al fornitore di servizi.

## <span id="page-37-0"></span>**17. Organizer**

## $\blacksquare$  Sveglia

Per impostare il dispositivo affinché emetta un allarme all'ora desiderata, selezionare **Menu** > **Organizer** > **Sveglia**.

### **Impostazione della sveglia**

Per impostare la sveglia, selezionare **Ora sveglia**, quindi immettere l'orario desiderato.

Per modificare l'ora per la sveglia dopo che è stata impostata, selezionare **Sì**.

Per impostare il dispositivo in modo che emetta il tono di allarme in giorni della settimana selezionati, scegliere **Ripeti allarme**.

Per scegliere il tono di allarme, selezionare **Tono allarme**. Se la radio viene selezionata come tono di allarme, occorre collegare l'auricolare al dispositivo.

Per impostare l'intervallo di ripetizione per l'allarme, selezionare **Intervallo ripetizione**, quindi il valore desiderato.

#### **Arresto della sveglia**

Quando arriva l'ora impostata per la sveglia, il dispositivo riproduce un tono di avviso e fa lampeggiare il testo **Sveglia!** e l'ora corrente sul display, anche se il dispositivo è spento.

Per arrestare il tono di avviso, selezionare **Stop**. Se si lascia che la sveglia suoni per un minuto o si seleziona **Ripeti**, il tono di avviso si arresta per l'intervallo di tempo impostato in **Intervallo ripetizione**, quindi viene emesso nuovamente.

Se all'ora su cui è impostata la sveglia il dispositivo è spento, quest'ultimo si accende automaticamente e inizia ad emettere il tono di avviso. Se si seleziona **Stop**, viene richiesto se si desidera attivare il dispositivo per le chiamate. Selezionare **No** per spegnere il dispositivo o **Sì** per effettuare e ricevere chiamate. Non selezionare **Sì** quando l'uso del dispositivo senza fili può causare interferenze o situazioni di pericolo.

## **Agenda**

Selezionare **Menu** > **Organizer** > **Agenda**.

Il numero del giorno corrente è circondato da un riquadro. Se per il giorno sono state impostate delle note, lo stesso viene visualizzato in grassetto. Per visualizzare le note del giorno, selezionare **Visual.**. Per visualizzare la settimana, selezionare **Opzioni** > **Vista Settimana**. Per eliminare tutte le note dell'agenda, selezionare la vista mensile o settimanale, quindi selezionare **Opzioni** > **Elim. tutte le note**.

In **Impostazioni** è possibile impostare la data, l'ora, il fuso orario, il formato della data o dell'ora, il separatore della data, la vista predefinita oppure il primo giorno della settimana. Tramite l'opzione **Elimina automaticamente note** è possibile impostare il dispositivo in modo che elimini automaticamente le note meno recenti dopo la data indicata.

#### **Creazione di una nota di agenda**

Selezionare **Menu** > **Organizer** > **Agenda**.

Scorrere fino alla data desiderata, quindi selezionare **Opzioni** > **Crea nota** e uno dei tipi di nota riportati di seguito: **Riunione**, **Chiamata**, **Compleanno**, **Memo**, o **Promemoria**. Compilare i campi.

#### **Tono di avviso della nota**

Il dispositivo visualizza la nota e, se è impostato un avviso, riproduce un tono. Se viene visualizzata un nota di chiamata  $\blacksquare$ . premere il tasto di chiamata per effettuare la chiamata.

Per arrestare il tono di avviso e visualizzare la nota, selezionare **Visual.**. Per arrestare il tono di avviso per 10 minuti, selezionare **Ripeti**. Per arrestare il tono di avviso senza visualizzare la nota, selezionare **Esci**.

## **Impegni**

È possibile salvare una nota per un'attività da svolgere.

Selezionare **Menu** > **Organizer** > **Elenco impegni**. Per creare una nota se non ne è stata aggiunta alcuna, selezionare **Aggiungi**; altrimenti selezionare **Opzioni** > **Aggiungi**. Compilare i campi e selezionare **Salva**.

Per visualizzare una nota, scorrere fino a quella desiderata, quindi selezionare **Visual.**. Durante la visualizzazione di una nota, è possibile inoltre selezionare un'opzione per modificare gli attributi. È inoltre possibile selezionare un'opzione per eliminare la nota selezionata e tutte le note contrassegnate come eseguite.

#### <span id="page-38-0"></span>**W e b**

## **Note**

Per scrivere e inviare note, selezionare **Menu** > **Organizer** > **Note**.

Per creare una nota se non ne è stata aggiunta alcuna, selezionare **Aggiungi**; altrimenti selezionare **Opzioni** > **Crea nota**. Scrivere la nota, quindi selezionare **Salva**.

## **■ Calcolatrice**

La calcolatrice del dispositivo offre funzioni aritmetiche e trigonometriche di base e consente di elevare al quadrato ed estrarre la radice quadrata, calcolare l'inverso di un numero, nonché convertire le valute.

**Nota:** Questa calcolatrice ha un livello di precisione limitato ed è stata progettata per calcoli semplici.

**Calcoli -** Selezionare **Menu** > **Organizer** > **Calcolatrice**. Quando il display visualizza uno **0**, immettere il primo numero del calcolo da effettuare. Premere **#** per inserire la virgola decimale. Scorrere fino all'operazione o funzione desiderata oppure selezionarla con il tasto funzione **Opzioni**. Immettere il secondo numero. Ripetere questa sequenza tante volte quante necessario.

**Conversione di valuta -** Per eseguire una conversione di valuta, selezionare **Opzioni** > **Tasso di cambio**. Selezionare una delle opzioni visualizzate. Immettere il tasso di cambio, premere **#** per inserire la virgola decimale, quindi selezionare **OK**. Il tasso di cambio impostato rimane in memoria fino a quando non viene sostituito da un altro. Per effettuare una conversione, immettere l'importo da convertire, quindi selezionare **Opzioni** > **In propria** o **In straniera**.

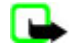

l.

**Nota:** Quando si cambia la valuta di base, è necessario inserire i nuovi tassi di cambio in quanto tutti quelli impostati in precedenza vengono azzerati.

## **Timer**

#### **Conteggio alla rovescia**

- 1. Per attivare il conteggio alla rovescia, selezionare **Menu** > **Organizer** > **Cont. rov.** > **Timer normale**, immettere l'ora dell'allarme e scrivere una nota che verrà visualizzata alla scadenza. Per modificare l'orario del conteggio alla rovescia, selezionare **Cambia**.
- 2. Per avviare il timer, selezionare **Avvia**.
- 3. Per arrestare il timer, selezionare **Interrompi**.

#### **timer intervallo**

- 1. Per avviare un timer che includa fino a 10 intervalli, immettere prima gli intervalli.
- 2. Selezionare **Menu** > **Organizer** > **Cont. rov.** > **Timer intervalli**.
- 3. Per avviare il timer, selezionare **Avvia timer** > **Avvia**.

## ■ Cronometro

È possibile misurare il tempo e controllare sia i tempi intermedi che quelli di giro mediante il cronometro. Durante l'uso del cronometro, è possibile utilizzare le altre funzioni del dispositivo.

L'uso del cronometro o il suo funzionamento in background mentre si usano altre funzioni, aumenta il consumo della batteria e ne riduce la durata.

Selezionare **Menu** > **Organizer** > **Cronometro**, quindi una delle seguenti opzioni:

- **Tempo frazione** per registrare i tempi intermedi. Per avviare il cronometro, selezionare **Avvia**. Selezionare **Frazione** per registrare i tempi intermedi. Per arrestare il cronometro, selezionare **Stop**. Per salvare il tempo cronometrato, selezionare **Salva**. Per avviare nuovamente il cronometro, selezionare **Opzioni** > **Avvia**. Il nuovo tempo viene aggiunto a quello precedente. Per azzerare il tempo senza salvarlo, selezionare **Azzera**.
- **Tempo giro** per registrare i tempi di giro
- **Continua** per visualizzare il tempo cronometrato impostato in background
- **Visualizza ultimo** per visualizzare l'ultimo tempo misurato nel caso in cui il cronometro non sia stato azzerato
- **Visualizza tempi** o **Elimina tempi** per visualizzare o eliminare i tempi salvati

Per impostare il cronometro affinché rimanga attivo in background, premere il tasto di fine chiamata.

## **18. Web**

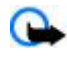

**Importante:** Usare esclusivamente servizi affidabili e che offrono un livello adeguato di sicurezza e protezione da software pericolosi.

<span id="page-39-0"></span>**W e b**

Mediante il browser del dispositivo è possibile accedere a vari servizi Internet che nelle relative pagine utilizzano il linguaggio WML (Wireless Markup Language) o XHTML (Extensible Hypertext Markup Language). L'aspetto delle pagine può variare a causa delle dimensioni del display. È pertanto possibile che non tutti i dettagli delle pagine Internet siano visualizzabili.

Per la disponibilità di tali servizi, i prezzi, le tariffe e le istruzioni, rivolgersi al fornitore di servizi.

## **Impostazioni per la navigazione**

È possibile ricevere le impostazioni di configurazione necessarie per la navigazione come messaggio di configurazione dal fornitore del servizio che si desidera utilizzare. [Vedere "Servizio relativo alle impostazioni di configurazione" a p. 7.](#page-6-0) È inoltre possibile immettere tutte le impostazioni di configurazione manualmente. [Vedere "Configurazione" a p. 29.](#page-28-0)

## **Connessione a un servizio**

Accertarsi che le impostazioni di configurazione corrette relative al servizio siano attivate.

- 1. Per selezionare le impostazioni per la connessione al servizio, selezionare**Menu** > **Web** > **Impostazioni** > **Impostazioni di configurazione**.
- 2. Selezionare **Configurazione**. Vengono visualizzate solo le configurazioni che supportano il servizio di navigazione. Selezionare un fornitore di servizi, **Impostaz. predef.** o **Config. personale** per la navigazione. Vedere "Impostazioni per la navigazione" a p. 40.
- 3. Selezionare **Account**, quindi un account per il servizio di navigazione incluso nelle impostazioni di configurazione attive.
- 4. Selezionare **Visualizza finestra terminale** > **Sì** per eseguire l'autenticazione manuale dell'utente per le connessioni intranet.

Stabilire la connessione al servizio utilizzando uno dei metodi seguenti: Selezionare **Menu** > **Web** > **Home page**; oppure in modalità standby tenere premuto **0**.

Per selezionare un sito preferito del servizio, selezionare **Menu** > **Web** > **Preferiti**.

Per selezionare l'ultimo indirizzo URL, selezionare **Menu** > **Web** > **Ultimo URL Web**.

Per immettere l'indirizzo del servizio, selezionare **Menu** > **Web** > **Vai a indirizzo**. Digitare l'indirizzo del servizio, quindi selezionare **OK**.

## ■ Navigazione nelle pagine Web

Una volta stabilita la connessione al servizio, è possibile cominciare a spostarsi tra le pagine. La funzione dei tasti del dispositivo potrebbe variare in base ai diversi servizi. Seguire le indicazioni visualizzate sul display. Per ulteriori informazioni rivolgersi al fornitore di servizi.

## **Navigazione mediante i tasti del telefono cellulare**

Per navigare tra le pagine, scorrere nella direzione desiderata.

Per selezionare una voce, premere il tasto di chiamata o scegliere **Selez.**.

Per immettere lettere e numeri, premere i tasti da **0** a **9**.

Per immettere caratteri speciali, premere il tasto **\***.

## **Chiamate dirette**

Durante la navigazione, è possibile effettuare una chiamata telefonica e salvare un nominativo e un numero di telefono da una pagina.

## **Preferiti**

Nella memoria del dispositivo è possibile salvare indirizzi di pagine Internet come siti preferiti.

- 1. Durante la navigazione, selezionare **Opzioni** > **Preferiti**; oppure in modalità standby, selezionare **Menu** > **Web** > **Preferiti**.
- 2. Selezionare un sito preferito o premere il tasto di chiamata per connettersi alla pagina.
- 3. Selezionare **Opzioni**per creare e gestire i siti preferiti.

Alla ricezione di un preferito, viene visualizzata la nota **1 preferito ricevuto**. Per visualizzare il preferito, selezionare **Visual.**.

## **Impostazioni di visualizzazione**

Durante la navigazione, selezionare **Opzioni** > **Altre opzioni** > **Impost. visualizz.**; oppure, in modalità standby selezionare **Menu** > **Web** > **Impostazioni** > **Impostazioni visualizzazione**, quindi dalle seguenti opzioni:

#### <span id="page-40-0"></span>**W e b**

- **A capo automatico** per selezionare la modalità di visualizzazione del testo
- **Dimensione carattere** per impostare le dimensioni dei caratteri
- **Visualizza immagini** Selezionare **No** per nascondere le immagini contenute nella pagina.
- **Avvisi** Selezionare **Avvisa in caso di conn. non protetta** > **Sì** per impostare il dispositivo in modo che emetta un tono di avviso quando si passa da una connessione protetta a una non protetta durante la navigazione.
- **Avvisi** Selezionare **Avvisa in caso di elem. non protetti** > **Sì** per impostare il dispositivo in modo che emetta un tono di avviso nel caso in cui sia rilevato un elemento non protetto all'interno di una pagina codificata. L'emissione del tono di avviso non implica la protezione della connessione. [Vedere "Protezione del browser" a p. 42.](#page-41-0)
- **Codifica caratteri** Selezionare **Codifica contenuto** per impostare la codifica del contenuto delle pagine del browser.
- **Codifica caratteri** Selezionare **Indirizzi Web Unicode (UTF-8)** > **Sì** per impostare il dispositivo in modo che invii gli URL con la codifica UTF-8.
- **Dimensioni schermo** per impostare il layout dello schermo su **Intero** o **Piccolo**
- **JavaScript** per attivare gli script Java

## **Impostazioni di protezione**

#### **Cookie**

Un cookie è un file di dati che un sito salva nella memoria cache del dispositivo e che rimane memorizzato finché la cache non viene svuotata. [Vedere "Memoria cache" a p. 42.](#page-41-0)

Durante la navigazione, selezionare **Opzioni** > **Altre opzioni** > **Protezione** > **Impostaz. cookie**; oppure in modalità standby, selezionare **Menu** > **Web** > **Impostazioni** > **Impostazioni di protezione** > **Cookie**.

Per consentire o evitare che il dispositivo riceva i cookie, selezionare rispettivamente **Consenti** o **Rifiuta**.

#### **Script su connessioni protette**

È possibile selezionare l'esecuzione di script a partire da una pagina protetta. Il dispositivo supporta gli script WML.

Durante la navigazione, per consentire l'esecuzione di script, selezionare **Opzioni** > **Altre opzioni** > **Protezione** > **Impost. WMLScript**; oppure in modalità standby, selezionare **Menu** > **Web** > **Impostazioni** > **Impostazioni di protezione** > **WMLScript su connessioni protette** > **Consenti**.

## **Impostazioni di download**

Per salvare automaticamente tutti i file scaricati nella **Galleria**, selezionare **Menu** > **Web** > **Impostazioni** > **Download impostazioni** > **Salvataggio automatico** > **Sì**.

## ■ Info ricevute

Il dispositivo è in grado di ricevere messaggi di servizio inviati dal fornitore di servizi (servizio di rete). I messaggi di servizio sono notifiche (ad esempio, notizie) e potrebbero contenere messaggi di testo o indirizzi di servizi.

#### **Accesso alle info ricevute**

Selezionare **Visual.** per accedere a **Info ricevute** alla ricezione di un messaggio di servizio.

Selezionando **Esci**, il messaggio viene spostato in **Info ricevute**.

Per accedere a **Info ricevute** in un secondo momento, selezionare **Menu** > **Web** > **Info ricevute**. Per accedere a **Info ricevute** durante la navigazione, selezionare **Opzioni** > **Altre opzioni** > **Info ricevute**. Scorrere fino al messaggio desiderato, quindi selezionare **Recup.** per attivare il browser e scaricare il messaggio completo.

Per visualizzare i dettagli della notifica del servizio o per eliminare il messaggio, selezionare **Opzioni** > **Dettagli** o **Elimina**.

#### **Impostazioni info ricevute**

Selezionare **Menu** > **Web** > **Impostazioni** > **Impostazioni Info ricevute**, quindi una delle seguenti opzioni:

- **Messaggi di servizio** per impostare se si desidera ricevere messaggi di informazioni
- **Filtro messaggi** Selezionare**Sì** per impostare il dispositivo in modo che riceva messaggi di servizio solo da autori di contenuto approvato dal fornitore di servizi. Per visualizzare l'elenco degli autori di contenuto approvati, selezionare **Canali attendibili**.
- **Connessione automatica** Selezionare **Sì** per impostare il dispositivo in modo che il browser venga attivato automaticamente dalla modalità standby alla ricezione di un messaggio di servizio. Se è stato selezionato **No**, il dispositivo attiva il browser dopo avere selezionato **Recup.** al momento della ricezione del messaggio di servizio.

## <span id="page-41-0"></span>■ Memoria cache

La cache è un'area di memoria che viene utilizzata per memorizzare temporaneamente i dati. Qualora si fosse tentato di consultare o si fossero consultate informazioni riservate che richiedono una password, svuotare la cache del telefono dopo l'uso di tali informazioni. Le informazioni o i servizi consultati vengono memorizzati nella cache.

Per svuotare la cache durante la navigazione, selezionare **Opzioni** > **Altre opzioni** > **Svuota cache**.

In modalità standby, selezionare **Menu** > **Web** > **Svuota cache**.

## **Protezione del browser**

Per alcuni servizi, quali servizi bancari o acquisti online, potrebbe essere necessario disporre di funzioni di protezione. Per tali connessioni, occorrono certificati di protezione e, in alcuni casi, un modulo di protezione, che potrebbero essere disponibili sulla carta SIM. Per ulteriori informazioni, rivolgersi al fornitore di servizi

#### **Modulo di protezione**

Il modulo di protezione migliora i servizi di sicurezza per le applicazioni che richiedono la connessione del browser e abilita l'uso della firma digitale. È possibile che, oltre ai certificati, il modulo di protezione contenga chiavi di accesso pubbliche e private. I certificati vengono salvati nel modulo di protezione dal fornitore di servizi.

Per visualizzare o modificare le impostazioni del modulo di protezione, selezionare **Menu** > **Impostazioni** > **Protezione** > **Impostazioni modulo protezione**.

#### **Certificati**

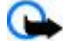

**Importante:** Nonostante l'uso dei certificati riduca i rischi legati alle connessioni remote e all'installazione del software, tali certificati devono essere utilizzati in modo corretto per poter garantire una maggiore protezione. L'esistenza di un certificato non basta da sola a garantire la protezione; il programma di gestione dei certificati deve includere certificati corretti, autentici o affidabili per poter garantire una maggiore protezione. I certificati hanno una durata limitata. Se appaiono dei messaggi secondo cui il certificato è scaduto o non è valido quando invece dovrebbe esserlo, controllare che la data e l'ora sul dispositivo siano corrette.

Esistono tre tipi di certificati: server, di autorità e utente. È possibile ottenere tali certificati dal fornitore di servizi. I certificati di autorità e utente possono inoltre essere salvati nel modulo di protezione dal fornitore di servizi..

Per visualizzare l'elenco dei certificati utente o di autorità scaricati nel telefono cellulare, selezionare **Menu** > **Impostazioni** > **Protezione** > **Certificati di autorità** o **Certificati utente**.

Durante la connessione viene visualizzato l'indicatore di protezione  $\mathbb{Q}^n$  nel caso in cui la trasmissione di dati tra telefono cellulare e server dati sia codificata.

L'indicatore relativo alla sicurezza non indica che la trasmissione di dati tra il gateway e il server dati (o l'area in cui sono memorizzati i dati richiesti) è sicura. Il fornitore del servizio si occupa di proteggere la trasmissione di dati tra il gateway e il server dati.

#### **Firma digitale**

Se la carta SIM dispone di un modulo di protezione, è possibile creare firme digitali mediante il telefono cellulare. La firma digitale può essere utilizzata per firmare ricevute, contratti o altri documenti.

Per creare una firma digitale, selezionare un collegamento in una pagina, ad esempio, il titolo del libro che si desidera acquistare e il relativo prezzo. Viene visualizzato il testo da firmare, che potrebbe includere l'importo e la data.

Verificare che venga visualizzato **Leggi** e che appaia l'icona relativa alla firma digitale . Se l'icona della firma digitale non viene visualizzata, significa che si è verificata una violazione del sistema di sicurezza ed è consigliabile non immettere dati personali, quale il PIN della firma.

Prima di inserire la firma, leggere completamente il testo, quindi selezionare **Firma**. Poiché il testo potrebbe non essere contenuto in una sola schermata, accertarsi di scorrerlo fino alla fine e di leggerlo per intero prima di firmare.

Selezionare il certificato utente da usare, quindi immettere il PIN firma. L'icona relativa alla firma digitale scompare e il servizio potrebbe visualizzare un messaggio di conferma dell'acquisto.

## **19. Servizi SIM**

È possibile che la carta SIM in uso fornisca servizi aggiuntivi. Questo menu appare solo se supportato dalla carta SIM. Il nome e il contenuto del menu dipendono dai servizi disponibili.

#### <span id="page-42-0"></span>**C o n n e t t i v i t à P C**

Per la disponibilità e le informazioni sui servizi delle carte SIM, rivolgersi al rivenditore della carta SIM, ad esempio l'operatore della rete o altri fornitori di servizi.

Per impostare il telefono cellulare in modo che visualizzi i messaggi di conferma inviati tra il telefono cellulare e la rete quando si utilizzano i servizi della carta SIM, selezionare **Menu** > **Impostazioni** > **Telefono** > **Conferma azioni servizi SIM** > **Sì**. L'accesso a tali servizi potrebbe comportare l'invio di un messaggio o di una chiamata e il conseguente addebito della relativa tariffa.

## **20. Connettività PC**

Se il telefono cellulare è collegato a un PC compatibile mediante tecnologia Bluetooth, a infrarossi oppure tramite un cavo per trasmissione dati, è possibile inviare e ricevere messaggi e-mail, nonché accedere a Internet. È possibile utilizzare il dispositivo con diverse applicazioni di comunicazione dati e connettività per PC.

## **Nokia PC Suite**

Nokia PC Suite consente di effettuare la sincronizzazione di rubrica, agenda, note e impegni tra il dispositivo e un PC compatibile o un server Internet remoto (servizio di rete). Ulteriori informazioni su PC Suite sono disponibili sul sito Web Nokia. [Vedere](#page-7-0) ["Supporto Nokia" a p. 8.](#page-7-0)

## ■ Dati a pacchetto, **HSCSD** e CSD

Mediante il telefono cellulare è possibile utilizzare i servizi di dati a pacchetto, HSCSD (High-Speed Circuit Switched Data) e CSD (Circuit Switched Data, **Dati GSM**). Per informazioni sulla disponibilità e per iscriversi ai servizi dati, contattare il fornitore di servizi.

L'uso dei servizi HSCSD riduce la carica della batteria più rapidamente rispetto alle normali chiamate vocali o dati.

## **Bluetooth**

Utilizzare la tecnologia Bluetooth per connettere a Internet un portatile compatibile. Sul telefono cellulare deve essere attivato un fornitore di servizi che supporta l'accesso a Internet e il PC deve supportare Bluetooth PAN (Personal Area Network). Una volta stabilito il collegamento al punto di accesso della rete (NAP) del telefono cellulare e aver effettuato l'associazione con il PC, il telefono cellulare apre automaticamente una connessione dati a pacchetto a Internet. L'installazione del software PC Suite non è necessaria quando si usa il servizio NAP del telefono cellulare. [Vedere "Tecnologia senza fili Bluetooth" a p. 27.](#page-26-0)

## **Applicazioni per la trasmissione di dati**

Per ulteriori informazioni sull'uso dell'applicazione di trasmissione di dati, fare riferimento alla relativa documentazione.

Si consiglia di non effettuare o rispondere alle chiamate durante la connessione al computer, poiché tali operazioni potrebbero interferire con il processo in corso.

Per ottenere prestazioni ottimali durante le chiamate dati, collocare il dispositivo su una superficie stabile con la tastiera rivolta verso il basso. Non spostare il dispositivo durante una chiamata dati. Ad esempio, nel corso di una chiamata di questo genere non tenere in mano il dispositivo.

# **21. Batteria**

## **Informazioni sulla batteria**

Il dispositivo è alimentato da una batteria ricaricabile. La batteria può essere caricata e scaricata centinaia di volte, ma con l'uso si esaurisce. Quando i tempi di conversazione continua e standby risultano notevolmente ridotti rispetto al normale, è necessario sostituire la batteria. Usare esclusivamente batterie approvate da Nokia e ricaricare la batteria solo con caricabatterie approvati da Nokia per questo dispositivo.

Se una batteria di ricambio viene usata per la prima volta o se la batteria non è stata utilizzata per un periodo prolungato di tempo, potrebbe essere necessario collegare il caricabatterie, quindi scollegarlo e ricollegarlo per avviare la carica.

Scollegare il caricabatterie dalla presa elettrica e il dispositivo quando non viene usato. Non lasciare una batteria completamente carica collegata al caricabatterie, in quanto una carica eccessiva può limitarne la durata. Se non utilizzata, una batteria anche completamente carica si scarica con il passare del tempo.

Se la batteria è completamente scarica, potrebbe passare qualche minuto prima che l'indicatore di carica appaia sul display o prima di poter effettuare una qualsiasi chiamata.

© 2007 Nokia. Tutti i diritti sono riservati. **43**

- **Ologramma di autenticazione** 1. Osservando l'etichetta ologramma e inclinandola da un lato si dovrebbe vedere il simbolo di Nokia, ovvero le due mani che si congiungono, dall'altro il logo Nokia Original Enhancements.
- 2. Quando si inclina l'ologramma verso i lati sinistro, destro, inferiore e superiore del logo, su ciascun lato rispettivamente dovrebbero apparire 1, 2, 3 e 4 punti.
- Girare la batteria in modo che i numeri siano rivolti verso l'alto. Il codice a 20 cifre si legge a partire dal numero nella fila superiore seguito da quello nella fila inferiore.

4. Confermare la validità del codice a 20 cifre seguendo le istruzioni sul sito www.nokia.com/batterycheck. Per creare un messaggio di testo, digitare il codice a 20 cifre, ad esempio 12345678919876543210, e inviarlo al numero +44 7786 200276.

Verranno applicate le tariffe dell'operatore nazionale e internazionale. Un messaggio dovrebbe indicare se il codice può essere autenticato.

#### **Cosa fare se la batteria non è autentica?**

Qualora non si riesca ad avere la conferma che la batteria Nokia con l'etichetta ologramma è una batteria autentica Nokia, non utilizzarla, ma portarla al più vicino rivenditore o centro assistenza autorizzato Nokia per richiedere assistenza. L'utilizzo di una batteria non approvata dal produttore potrebbe risultare pericoloso e ridurre le prestazioni del dispositivo e dei relativi accessori, nonché danneggiarli. Potrebbe inoltre far decadere qualsiasi garanzia o approvazione relativa al dispositivo.

Per ulteriori informazioni sulle batterie originali Nokia, visitare il sito [www.nokia.com/battery](http://www.nokia.com/battery).

© 2007 Nokia. Tutti i diritti sono riservati. **44**

- 
- -
- 3. Grattare il lato dell'etichetta per fare apparire un codice a 20 cifre, ad esempio 12345678919876543210.

le batterie rispettando le normative locali. Riciclarle, quando possibile. Non gettare le batterie nei rifiuti domestici.

Non utilizzare le batterie per scopi diversi da quelli prescritti. Non utilizzare mai caricabatterie o batterie che risultino

C e 25°C. Un dispositivo con una batteria calda o fredda può temporaneamente non funzionare, anche se la batteria è completamente carica. Il rendimento delle batterie è notevolmente ridotto a temperature inferiori al punto di congelamento. Non gettare le batterie nel fuoco in quanto potrebbero esplodere. Le batterie potrebbero esplodere se danneggiate. Smaltire

Lasciare la batteria in ambienti caldi o freddi, come ad esempio in un'auto completamente chiusa in piena estate o pieno inverno, ridurrà la capacità e la durata della batteria stessa. Tentare di tenere sempre la batteria ad una temperatura compresa tra 15°

Non mettere in corto la batteria. Ciò può accadere accidentalmente se, ad esempio, si tengono in tasca o in uno stesso contenitore una batteria di riserva e un oggetto metallico, come una moneta, un fermaglio o una penna, e ciò mette a diretto contatto i poli + e - della batteria (le linguette metalliche sulla batteria) , con conseguenti possibili danni per la batteria o l'oggetto in

Non smontare o rompere le celle o le batterie. In caso di fuoriuscita di liquido dalla batteria, evitare il contatto del liquido con la pelle o gli occhi. Qualora il contatto si verifichi, sciacquare immediatamente la parte colpita con abbondante acqua oppure consultare un medico.

## **Linee guida per l'autenticazione delle batterie Nokia**

Per non mettere a rischio la propria sicurezza, utilizzare sempre batterie originali Nokia. Per essere certi di acquistare una batteria originale Nokia, rivolgersi a un rivenditore Nokia autorizzato, cercare sulla confezione il logo Nokia Original Enhancements e analizzare l'etichetta ologramma attenendosi alla seguente procedura:

Il completamento dei quattro passaggi non assicura la totale autenticità della batteria. Qualora si ritenga che la batteria in uso non sia un'autentica batteria originale Nokia, è consigliabile non utilizzarla e portarla al più vicino rivenditore o centro assistenza autorizzato Nokia per richiedere assistenza. Presso il rivenditore o il centro assistenza autorizzato Nokia verrà valutata l'autenticità della batteria. Qualora l''autenticità non possa essere verificata, riportare la batteria nel luogo in cui è stata acquistata.

## <span id="page-43-0"></span>**B a t t e r i a**

danneggiati.

questione.

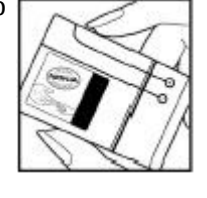

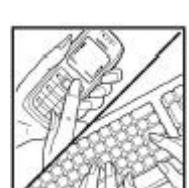

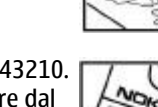

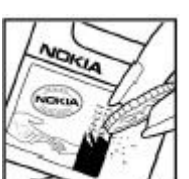

# <span id="page-44-0"></span>**Precauzioni e manutenzione**

Questo dispositivo, particolarmente curato nel design, è un prodotto molto sofisticato e deve essere trattato con cura. I suggerimenti di seguito riportati aiuteranno l'utente a tutelare i propri diritti durante il periodo di garanzia.

- Evitare che il dispositivo si bagni. La pioggia, l'umidità e tutti i tipi di liquidi o la condensa contengono sostanze minerali corrosive che possono danneggiare i circuiti elettronici. Se il dispositivo si bagna, rimuovere la batteria e asciugare completamente il dispositivo prima di reinstallarla.
- Non usare o lasciare il dispositivo in ambienti particolarmente polverosi o sporchi, in quanto potrebbero venirne irrimediabilmente compromessi i meccanismi.
- Non lasciare il dispositivo in ambienti particolarmente caldi. Temperature troppo elevate possono ridurre la durata dei circuiti elettronici, danneggiare le batterie e deformare o fondere le parti in plastica.
- Non lasciare il dispositivo in ambienti particolarmente freddi. Quando, infatti, esso raggiunge la sua temperatura normale, al suo interno può formarsi della condensa che può danneggiare le schede dei circuiti elettronici.
- Non tentare di aprire il dispositivo in modi diversi da quelli indicati nel manuale.
- Non fare cadere, battere o scuotere il dispositivo poiché i circuiti interni e i meccanismi del dispositivo potrebbero subire danni.
- Non usare prodotti chimici corrosivi, solventi o detergenti aggressivi per pulire il dispositivo.
- Non dipingere il dispositivo. La vernice può danneggiare i meccanismi impedendone l'uso corretto.
- Usare un panno morbido, pulito e asciutto per pulire qualsiasi tipo di lenti, come, ad esempio, le lenti della fotocamera, del sensore di prossimità e del sensore di luminosità.
- Utilizzare solo l'antenna in dotazione o altra antenna approvata. Un'antenna non approvata ed eventuali modifiche o alterazioni alla stessa potrebbero danneggiare il dispositivo e violare le norme relative agli apparati radio.
- Usare i caricabatterie in luoghi chiusi.
- Creare sempre una copia di backup dei dati che si desidera conservare, come, ad esempio, le voci della rubrica o le note dell'agenda.
- Di quando in quando è opportuno azzerare il dispositivo per ottimizzarne le prestazioni: per farlo, spegnere il dispositivo e rimuovere la batteria.

Questi suggerimenti sono validi per il dispositivo, la batteria, il caricabatterie o qualunque altro accessorio. In caso di malfunzionamento di uno qualsiasi di questi dispositivi, rivolgersi al più vicino centro di assistenza tecnica qualificato.

## **Smaltimento**

La presenza di un contenitore mobile barrato sul prodotto, sulla documentazione o sulla confezione segnala che all'interno dell'Unione Europea tutti i prodotti elettrici ed elettronici, nonché le batterie e gli accumulatori, sono soggetti a raccolta speciale alla fine del ciclo di vita. Non smaltire questi prodotti nei rifiuti urbani indifferenziati.

Restituire i prodotti ai sistemi di raccolta per evitare eventuali danni all'ambiente o alla salute umana causati da smaltimento errato dei rifiuti e per promuovere il riutilizzo sostenibile delle risorse rinnovabili. Ulteriori informazioni sulle modalità di raccolta sono disponibili presso il rivenditore del prodotto, le locali autorità competenti, le organizzazioni nazionali dei produttori o il rappresentante Nokia locale. Per ulteriori informazioni, vedere la Eco Declaration del prodotto oppure le informazioni specifiche del paese sul sito [www.nokia.com.](http://www.nokia.com)

## **Ulteriori informazioni sulla sicurezza**

## ■ Bambini piccoli

Il dispositivo e i relativi accessori potrebbero contenere parti molto piccole. Tenerle lontane dalla portata dei bambini piccoli.

## **Ambiente operativo**

Questo dispositivo è conforme alle norme per l'esposizione alle radiofrequenze quando usato nella posizione normale contro l'orecchio o quando posizionato ad almeno 2,2 cm (7/8 pollici) dal corpo. Quando per operazioni a stretto contatto con il corpo viene utilizzata una custodia, un gancio da cintura o un supporto, è necessario che tale oggetto non contenga parti metalliche e che il prodotto sia posizionato alla distanza definita sopra dal corpo.

Per poter trasmettere file di dati o messaggi, questo dispositivo richiede una connessione di qualità alla rete. In alcuni casi, la trasmissione di file di dati o messaggi potrebbe essere ritardata fino a quando la connessione non è disponibile. Assicurarsi che le direttive sulla distanza minima riportate sopra vengano rispettate fino a che la trasmissione non viene completata.

<span id="page-45-0"></span>**U l t e r i o r i i n f o r m a z i o n i s u l l a s i c u r e z z a**

Alcune parti del dispositivo sono magnetiche. I materiali metallici potrebbero essere attratti dal dispositivo. Non lasciare carte di credito o altri supporti di memorizzazione magnetici vicino al dispositivo in quanto le informazioni memorizzate potrebbero essere cancellate.

## ■ Apparecchiature mediche

L'uso di qualunque apparecchiatura ricetrasmittente, compresi i telefoni senza fili, può causare interferenze sul funzionamento di apparecchiature mediche prive di adeguata protezione. Consultare un medico o la casa produttrice dell'apparecchiatura medica che interessa per sapere se è adeguatamente schermata da segnali a radiofrequenza e per avere maggiori informazioni in proposito. Spegnere il dispositivo all'interno di strutture sanitarie in cui siano esposte disposizioni a riguardo. Ospedali o strutture sanitarie in genere possono fare uso di apparecchiature che potrebbero essere sensibili a segnali a radiofrequenza.

### **Apparecchiature mediche impiantate**

Le case produttrici di apparecchiature mediche raccomandano di mantenere una distanza minima di 15,3 cm (6 pollici) tra un dispositivo senza fili e un'apparecchiatura medica impiantata, quale un pacemaker o un defribillatore cardioverter impiantato, al fine di evitare potenziali interferenze con l'apparecchiatura medica stessa. I portatori di tali apparecchiature mediche devono osservare le seguenti precauzioni:

- Tenere il dispositivo senza fili sempre a una distanza superiore a 15,3 cm dall'apparecchiatura medica quando il dispositivo senza fili è acceso.
- Non tenere il dispositivo senza fili nel taschino (a contatto con il petto).
- Tenere il dispositivo senza fili sull'orecchio del lato opposto all'apparecchiatura medica, al fine di ridurre al minimo le potenziali interferenze.
- Se si sospetta il verificarsi di un'interferenza, spegnere immediatamente il dispositivo senza fili.
- Leggere e attenersi alle istruzioni del produttore dell'apparecchiatura medica impiantata.

Per domande sull'uso del dispositivo senza fili con un'apparecchiatura medica impiantata, rivolgersi al proprio medico di fiducia.

## **Apparecchi acustici**

Alcuni dispositivi senza fili digitali possono interferire con alcuni apparecchi acustici. Se si verificano delle interferenze, rivolgersi al proprio operatore.

## **Veicoli**

Segnali a radiofrequenza possono incidere negativamente su sistemi elettronici non correttamente installati o schermati in modo inadeguato presenti all'interno di veicoli a motore come, ad esempio, sistemi di iniezione elettronica, sistemi elettronici ABS, sistemi elettronici di controllo della velocità, air bag. Per ulteriori informazioni, rivolgersi alla casa costruttrice del veicolo o dell'apparecchio che è stato aggiunto o a un suo rappresentante.

Soltanto personale qualificato dovrebbe prestare assistenza tecnica per il dispositivo oppure installare il dispositivo in un veicolo. Un'installazione difettosa o una riparazione male eseguita può rivelarsi pericolosa e far decadere qualsiasi tipo di garanzia applicabile al dispositivo. Eseguire controlli periodici per verificare che tutto l'impianto del dispositivo senza fili all'interno del proprio veicolo sia montato e funzioni regolarmente. Non tenere o trasportare liquidi infiammabili, gas o materiali esplosivi nello stesso contenitore del dispositivo, dei suoi componenti o dei suoi accessori. Nel caso di autoveicoli dotati di air bag, si ricordi che l'air bag si gonfia con grande forza. Non collocare oggetti, compresi apparecchi senza fili, sia portatili che fissi, nella zona sopra l'air bag o nell'area di espansione dell'air bag stesso. Se un dispositivo senza fili è installato impropriamente all'interno di un veicolo, qualora si renda necessario l'uso dell'air bag, possono verificarsi seri danni alle persone.

L'uso del dispositivo in aereo è proibito. Spegnere il dispositivo prima di salire a bordo di un aereo. L'utilizzo di dispositivi senza fili e digitali in aereo può essere pericoloso per il funzionamento dell'aeromobile, può interferire sulla rete telefonica senza fili e può essere illegale.

## **Aree a rischio di esplosione**

Spegnere il dispositivo quando ci si trova in aree con un'atmosfera potenzialmente esplosiva e seguire tutti i segnali e tutte le istruzioni indicate. Le aree a rischio di esplosione includono quelle in cui verrebbe normalmente richiesto di spegnere il motore del proprio veicolo. Eventuali scintille in tali aree possono provocare un'esplosione o un incendio causando seri danni fisici o perfino la morte. Spegnere il dispositivo in prossimità dei distributori di carburante nelle stazioni di servizio. Attenersi strettamente a qualunque disposizione relativa all'uso di apparecchiature radio nei depositi di carburante, nelle aree di immagazzinaggio e distribuzione di combustibili, negli stabilimenti chimici o in luoghi in cui sono in corso operazioni che prevedono l'uso di materiali esplosivi. Le aree a rischio di esplosione sono spesso, ma non sempre, chiaramente indicate. Tra queste vi sono le aree sottocoperta sulle imbarcazioni; le strutture di trasporto o immagazzinaggio di sostanze chimiche; i veicoli che usano gas liquidi di petrolio, cioè GPL (come il propano o butano) e aree con aria satura di sostanze chimiche o particelle, come grani, polvere e polveri metalliche.

#### <span id="page-46-0"></span>**Chiamate ai numeri di emergenza**

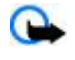

**Importante:** I telefoni senza fili, tra cui questo dispositivo, operano su reti terrestri cellulari e utilizzano radiosegnali e funzioni programmate dall'utente. Per questo motivo, non è possibile garantire il collegamento in qualunque condizione. Nel caso di comunicazioni di vitale importanza, ad esempio, per le emergenze mediche, non confidare mai esclusivamente nei telefoni senza fili.

Per effettuare una chiamata di emergenza, fare quanto segue:

1. Se il dispositivo è spento, accenderlo. Controllare che il segnale sia sufficientemente forte.

Alcune reti potrebbero richiedere l'appropriato inserimento nel dispositivo di una carta SIM valida.

- 2. Premere il tasto di fine chiamata tante volte quante sono necessarie per azzerare il display in modo che il dispositivo sia pronto per chiamare.
- 3. Inserire il numero di emergenza del luogo in cui ci si trova. I numeri di emergenza variano da località a località.
- 4. Premere il tasto di chiamata.

Se sono attive determinate funzioni, potrebbe essere necessario disattivarle prima di poter effettuare una chiamata di emergenza. Consultare questo manuale o rivolgersi al proprio operatore per ulteriori informazioni.

Quando si effettuano chiamate ai numeri di emergenza, fornire tutte le informazioni necessarie cercando di essere il più precisi possibile. Il proprio dispositivo senza fili potrebbe essere l'unico mezzo di comunicazione disponibile sul luogo di un incidente, pertanto non terminare la chiamata fino a che non si sarà stati autorizzati a farlo.

## **Informazioni sulla certificazione (SAR)**

#### **Questo dispositivo cellulare è conforme ai requisiti delle direttive vigenti per l'esposizione alle onde radio.**

Il dispositivo cellulare è un ricetrasmettitore radio. È stato ideato per non superare i limiti per l'esposizione alle onde radio raccomandati dalle direttive internazionali. Le direttive sono state elaborate dall'organizzazione scientifica indipendente ICNIRP e garantiscono un margine di sicurezza mirato alla salvaguardia di tutte le persone, indipendentemente dall'età e dallo stato di salute.

Le direttive sull'esposizione per i dispositivi cellulari utilizzano l'unità di misura SAR (Specific Absorption Rate). Il limite SAR indicato nelle direttive ICNIRP è pari a 2,0 W/kg su una media di oltre 10 grammi di tessuto. I test per i livelli di SAR vengono eseguiti utilizzando le normali posizioni d'uso con il dispositivo che trasmette al massimo livello di potenza certificato in tutte le bande di frequenza testate. Il livello effettivo di SAR per un dispositivo funzionante può essere inferiore al valore massimo in quanto il dispositivo è stato progettato per usare solo la potenza necessaria per raggiungere la rete. Questo livello varia in base a diversi fattori, come ad esempio la vicinanza ad una stazione base di rete. Il livello massimo di SAR in base alle direttive ICNIRP per l'uso del dispositivo sull'orecchio è 0,82 W/kg (RM-237) e 0,96 W/kg (RM-274).

L'utilizzo di accessori del dispositivo potrebbe essere causa di variazioni nei valori SAR. I valori SAR possono variare a seconda della banda di rete e delle norme di test e presentazione dei dati nei vari paesi. Ulteriori informazioni sui valori SAR potrebbero essere incluse nelle specifiche dei prodotti presso il sito [www.nokia.com](http://www.nokia.com).

## <span id="page-47-0"></span>**Indice analitico**

#### **A**

**accesso, codici [7](#page-6-0) accessori [29](#page-28-0) agenda [38](#page-37-0)** nota [38](#page-37-0) **aggiornamenti del software del telefono [29](#page-28-0) aggiornamento software [7](#page-6-0), [30](#page-29-0)** richiesta [30](#page-29-0) **altoparlante [13](#page-12-0) amplificazione stereo [35](#page-34-0) antenna [9](#page-8-0) applicazione e-mail [18](#page-17-0) applicazioni [37](#page-36-0) auricolare [9](#page-8-0) avviso di chiamata [29](#page-28-0)**

## **B**

**batteria [43](#page-42-0)** caricamento [9](#page-8-0) **blocco della tastiera [12](#page-11-0) blocco del telefono** Vedere blocco della tastiera **blocco tastiera [12,](#page-11-0) [29](#page-28-0) Bluetooth [27,](#page-26-0) [43](#page-42-0) browser [39](#page-38-0), [40](#page-39-0)** cache [42](#page-41-0) certificati [42](#page-41-0) cookie [41](#page-40-0) firma digitale [42](#page-41-0) impostazioni di visualizzazione [40](#page-39-0) navigazione nelle pagine [40](#page-39-0) preferiti [40](#page-39-0) protezione [42](#page-41-0) script WML [41](#page-40-0)

## **C**

**calcolatrice [39](#page-38-0) caratteri [14](#page-13-0) caratteri, dimensioni [25](#page-24-0) caricamento della batteria [9](#page-8-0) carta SIM [12](#page-11-0)** installazione [8](#page-7-0) **cartella della posta indesiderata [19](#page-18-0) cartoline [16](#page-15-0) cavo per trasferimento dati [28,](#page-27-0) [43](#page-42-0) cavo per trasferimento dati USB [28](#page-27-0) certificati [42](#page-41-0) chat [19](#page-18-0) chiamata [13](#page-12-0) chiamata, avviso [13](#page-12-0) chiamata a riconoscimento vocale [13](#page-12-0) chiamate** chiamate a riconoscimento vocale [13](#page-12-0) effettuate [24](#page-23-0) effettuazione [13](#page-12-0) internazionali [13](#page-12-0) opzioni [13](#page-12-0) perse [24](#page-23-0) ricevute [24](#page-23-0) rifiuto [13](#page-12-0)

risposta [13](#page-12-0) **chiamate rapide [29](#page-28-0) chiarezza della voce [28](#page-27-0) clip video [32](#page-31-0) codice di protezione [7](#page-6-0) codici [7](#page-6-0) codici PIN [7](#page-6-0) codici PUK [7](#page-6-0) collegamenti [11](#page-10-0), [26](#page-25-0)** comandi vocali [26](#page-25-0) tasto di scorrimento [26](#page-25-0) tasto di selezione destro [26](#page-25-0) tasto di selezione sinistro [26](#page-25-0) **comandi servizi [21](#page-20-0) comandi vocali [26](#page-25-0) come scattare una fotografia [32](#page-31-0) componenti [10](#page-9-0) composizione di numeri [13](#page-12-0) composizione rapida [13](#page-12-0), [24](#page-23-0) configurazione [29](#page-28-0) Connettività [43](#page-42-0) Connettività PC [43](#page-42-0) conteggio alla rovescia [39](#page-38-0) conversione di valuta [39](#page-38-0) cookie [41](#page-40-0) cronometro [39](#page-38-0) CSD [43](#page-42-0) cuffie [9](#page-8-0) D dati** trasferimento [27](#page-26-0) trasmissione [43](#page-42-0) **dati a pacchetto [43](#page-42-0) deviazione delle chiamate [28](#page-27-0) display [11,](#page-10-0) [25](#page-24-0) download [7](#page-6-0), [41](#page-40-0) E equalizzatore [35](#page-34-0) F filtro di spamming [19](#page-18-0) fine di una chiamata [13](#page-12-0) firma digitale [42](#page-41-0) fotocamera [32](#page-31-0) fotografia [32](#page-31-0) funzioni di chiamata [13](#page-12-0) fuso orario [26](#page-25-0) G galleria [31](#page-30-0)** cartelle [31](#page-30-0) file [31](#page-30-0) **giochi [37](#page-36-0) H HSCSD [43](#page-42-0) I id chiamante [29](#page-28-0)**

**immagine di sfondo [25](#page-24-0) impegni [38](#page-37-0) impostazioni [25](#page-24-0)** accessori [29](#page-28-0) aspetto del browser [40](#page-39-0) Bluetooth [27](#page-26-0) caratteri, dimensioni [25](#page-24-0) cavo per trasferimento dati USB [28](#page-27-0) chiamata [28](#page-27-0) collegamenti [26](#page-25-0) configurazione [29](#page-28-0) data [26](#page-25-0) display [25](#page-24-0) download [41](#page-40-0) fuso orario [26](#page-25-0) info ricevute [41](#page-40-0) menu rapido [25](#page-24-0) messaggi [21](#page-20-0) modalità sospensione [25](#page-24-0) modalità standby [26](#page-25-0) modi d'uso [25](#page-24-0) ora [26](#page-25-0) orologio [26](#page-25-0) protezione [30](#page-29-0) push-to-talk [37](#page-36-0) ripristino [31](#page-30-0) risparmio energetico [25](#page-24-0) screensaver [25](#page-24-0) sfondo [25](#page-24-0) telefono [29](#page-28-0) temi [25](#page-24-0) toni [25](#page-24-0) trasferimento di dati [27](#page-26-0) **impostazioni dell'ora [26](#page-25-0) impostazioni della data [26](#page-25-0) impostazioni iniziali [31](#page-30-0) indicatori [11](#page-10-0) indicatori di stato [11](#page-10-0) informazioni sui contatti [8](#page-7-0) informazioni sui contatti Nokia [8](#page-7-0) informazioni sulla posizione [24](#page-23-0) installazione [8](#page-7-0) internet [39](#page-38-0) invio di messaggi [16](#page-15-0)**

## **L**

**laccetto [10](#page-9-0) lettere** maiuscole [14](#page-13-0) minuscole [14](#page-13-0) **lettore multimediale [32](#page-31-0) lettore musicale [33](#page-32-0) lingua [29](#page-28-0)** riproduzione vocale [29](#page-28-0) **lista nera [19](#page-18-0)**

## **M**

**maiuscole [14](#page-13-0) memoria cache [42](#page-41-0) memoria piena [17](#page-16-0) memory card [31](#page-30-0)** inserimento [9](#page-8-0) **menu [14](#page-13-0)**

**menu dell'operatore [31](#page-30-0) menu rapido [11](#page-10-0), [25](#page-24-0) messaggi** cartelle [17](#page-16-0) cartolina [16](#page-15-0) comandi servizi [21](#page-20-0) eliminazione [21](#page-20-0) impostazioni [21](#page-20-0) messaggi flash [17](#page-16-0) messaggi info [21](#page-20-0) messaggi SIM [21](#page-20-0) messaggistica audio [17](#page-16-0) messaggi vocali [21](#page-20-0) testo [15](#page-14-0) **messaggi flash [17](#page-16-0) messaggi info [21](#page-20-0) messaggi multimediali [15](#page-14-0) messaggio di testo [15](#page-14-0) messaggio iniziale [29](#page-28-0) messaggi push [41](#page-40-0) messaggistica audio [17](#page-16-0) messaggi vocali [21](#page-20-0) metodo di scrittura intuitivo [14](#page-13-0) metodo di scrittura tradizionale [14](#page-13-0) MMS** Vedere messaggi multimediali **modalità del testo [14](#page-13-0) modalità numeri [14](#page-13-0) modalità offline [12](#page-11-0) modalità sospensione [25](#page-24-0) modalità standby [11](#page-10-0), [26](#page-25-0) modi d'uso [25](#page-24-0) modifica di parti di testo [14](#page-13-0) modo aereo [12](#page-11-0)**

## **N**

**navigazione [14](#page-13-0) nota [38](#page-37-0) note [39](#page-38-0) numeri info [24](#page-23-0) numeri personali [24](#page-23-0) numeri servizi [24](#page-23-0) numero del centro messaggi [15](#page-14-0)**

## **O**

**organizer [38](#page-37-0) orologio [26](#page-25-0)**

## **P**

**password per il blocco delle chiamate [7](#page-6-0) PC Suite [43](#page-42-0) PictBridge [28](#page-27-0) posizionamento [24](#page-23-0) potenza del segnale [11](#page-10-0) preferiti [40](#page-39-0) protezione** browser [42](#page-41-0) certificati [42](#page-41-0) codici [7](#page-6-0) modulo [42](#page-41-0) **PTT** Vedere push-to-talk **push-to-talk [35](#page-34-0)** impostazioni [37](#page-36-0)

#### **R**

**Radio [34](#page-33-0) registratore [34](#page-33-0) registratore vocale [34](#page-33-0) registro [24](#page-23-0) registro chiamate [24](#page-23-0) richiesta aereo [29](#page-28-0)** Vedere inoltre modo aereo **ricomposizione [28](#page-27-0) ricomposizione automatica [28](#page-27-0) risparmio energetico [11](#page-10-0), [25](#page-24-0) risposta con qualsiasi tasto [28](#page-27-0) rubrica [22](#page-21-0)** biglietti da visita [24](#page-23-0) composizione rapida [24](#page-23-0) copia [23](#page-22-0) eliminazione [23](#page-22-0) gruppi [23](#page-22-0) impostazioni [23](#page-22-0) memorizzazione dei dettagli [23](#page-22-0) modifica dei dettagli [23](#page-22-0) numeri info [24](#page-23-0) numeri personali [24](#page-23-0) numeri servizi [24](#page-23-0) ricerca [23](#page-22-0) salvataggio di nominativi [22](#page-21-0) salvataggio di numeri telefonici [22](#page-21-0) sincronizzazione [24](#page-23-0) spostamento [23](#page-22-0) Vedere rubrica **S sblocco tastiera [12](#page-11-0) scheda microSD** inserimento [9](#page-8-0) **schermo [25](#page-24-0) screensaver [25](#page-24-0) script WML [41](#page-40-0) scrittura del testo [14](#page-13-0) servizi [39](#page-38-0)** SIM [42](#page-41-0) **servizio** messaggi [41](#page-40-0) ricezione [41](#page-40-0) **servizio clienti [8](#page-7-0) servizio di streaming [33](#page-32-0) servizio relativo alle impostazioni di configurazione [7](#page-6-0) sfondo [25](#page-24-0) SIM**

**tasti [10](#page-9-0)** blocco della tastiera [12](#page-11-0) blocco tastiera [12](#page-11-0) **temi [25](#page-24-0) testo [14](#page-13-0) testo della guida [29](#page-28-0) timer [39](#page-38-0) timer intervallo [39](#page-38-0) tipi di canali [35](#page-34-0) toni [25](#page-24-0) tono di accensione [29](#page-28-0)**

#### **V**

**Visual Radio [34](#page-33-0) vivavoce** Vedere altoparlante

## **W**

**web [39](#page-38-0) wireless markup language [39](#page-38-0) X XHTML [39](#page-38-0)**

messaggi [21](#page-20-0) servizi [42](#page-41-0) **sincronizzazione [27](#page-26-0) SMS** Vedere messaggio di testo **spostamento [14](#page-13-0) stampa di immagini [31](#page-30-0) stato della carica della batteria [11](#page-10-0) sveglia [38](#page-37-0)**

#### **T**

**tasso di cambio [39](#page-38-0)**